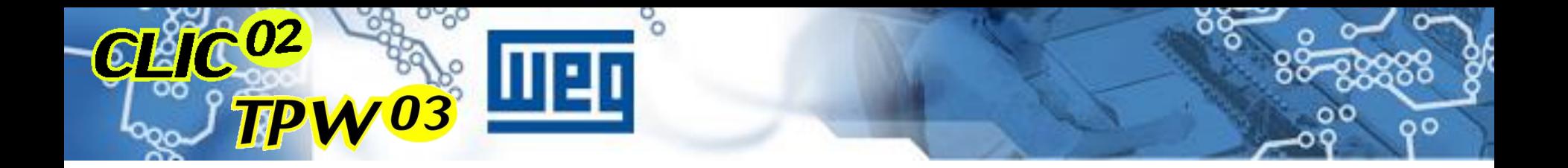

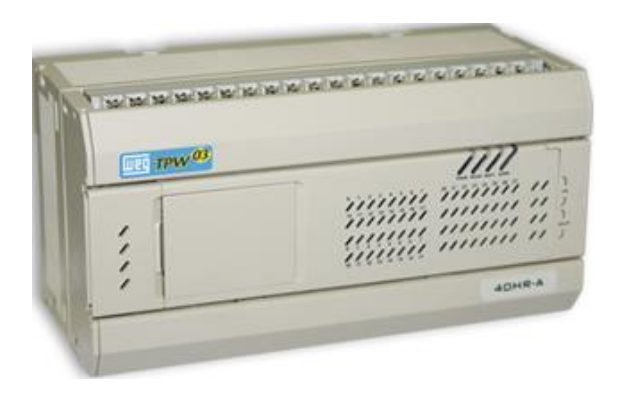

# **MICRO CLP** TPW03

#### **MICROCONTROLADOR PROGRAMÁVEL** $\bullet\bullet$ O **DC 24V**

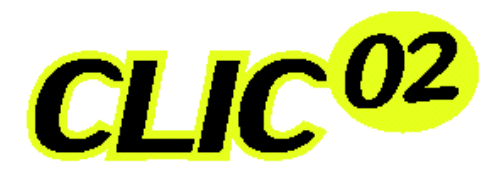

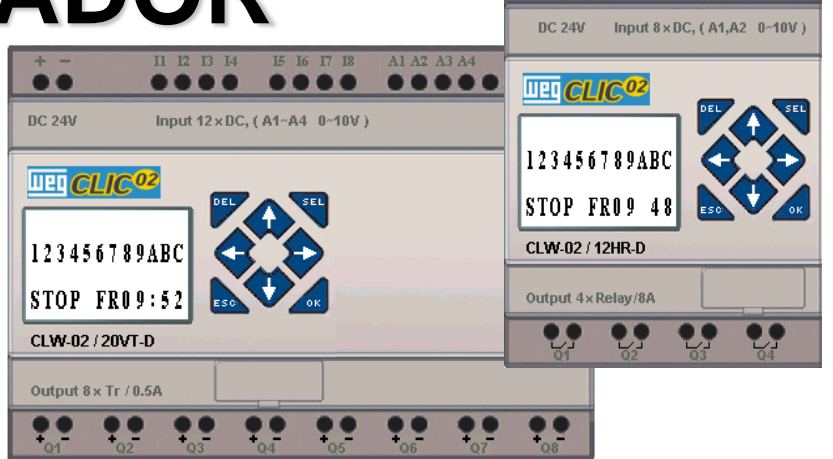

Il I2 I3 I4 I5 I6 Al A2

 $\bullet$ 

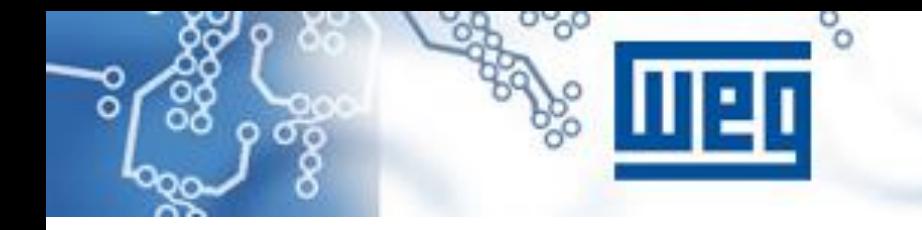

**- O controlador lógico programável, ou simplesmente CLP, tem revolucionado os comandos e controles industriais desde o seu surgimento na década de 70.**

**- Inicialmente projetados para substituirem os sistemas de controle por relés, os CLP's limitavam-se a aplicações denvolvendo máquinas e processos de operações repetitivas.**

# Introducão

**- Com o advento e a consequente evolução tecnológica dos microprocessadores, os CLP's tiveram suas funções ampliadas, aumentando consideravelmente sua capacidade e flexibilidade operacional.**

**- O que no seu surgimento era executado com componentes discretos, hoje se utiliza de microprocessadores e microcontroladores de última geração, usando técnicas de processamento paralelo, redes de comunicação, etc.**

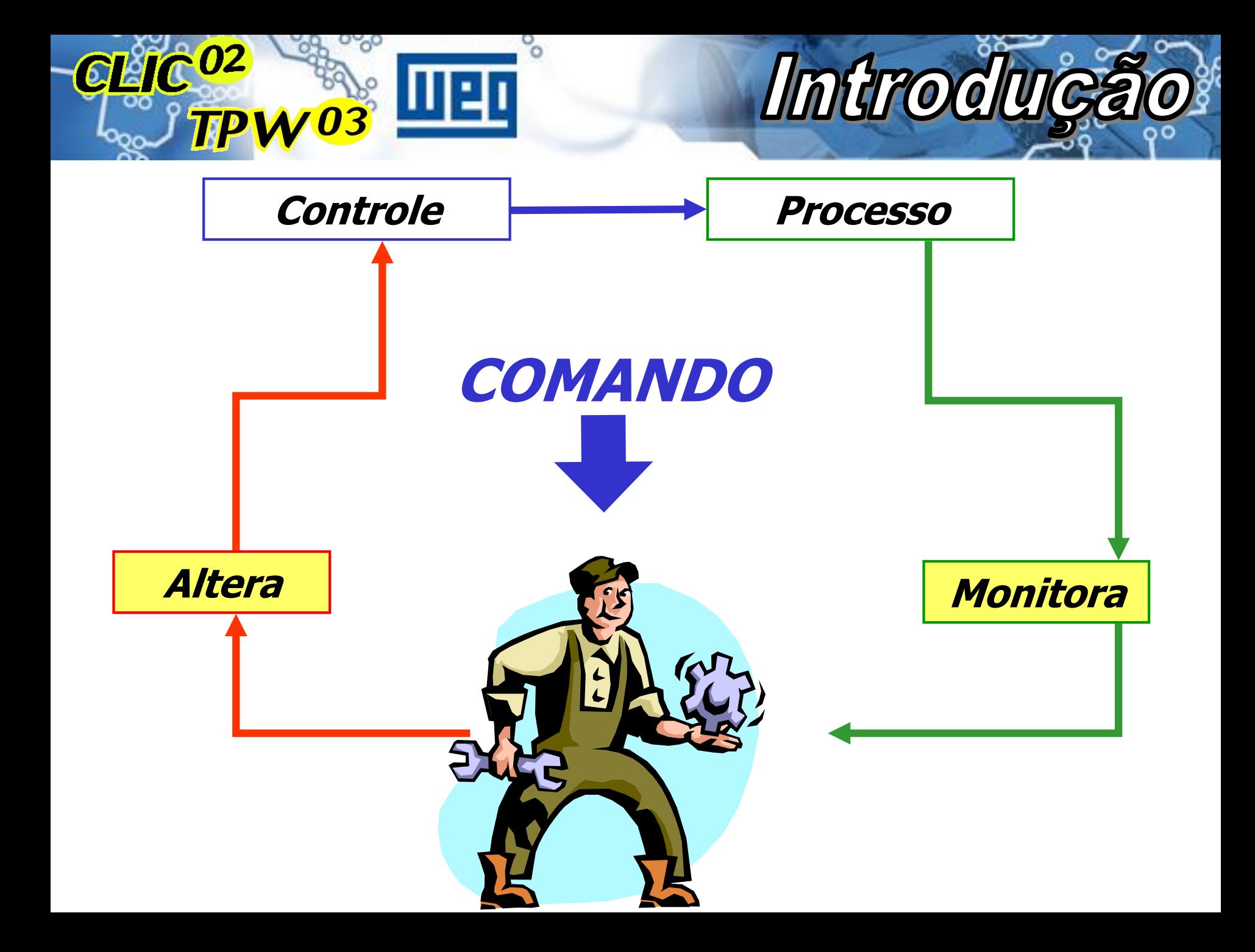

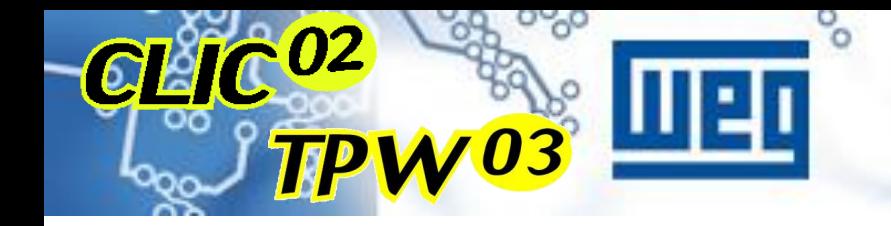

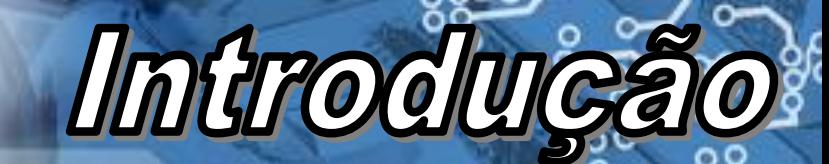

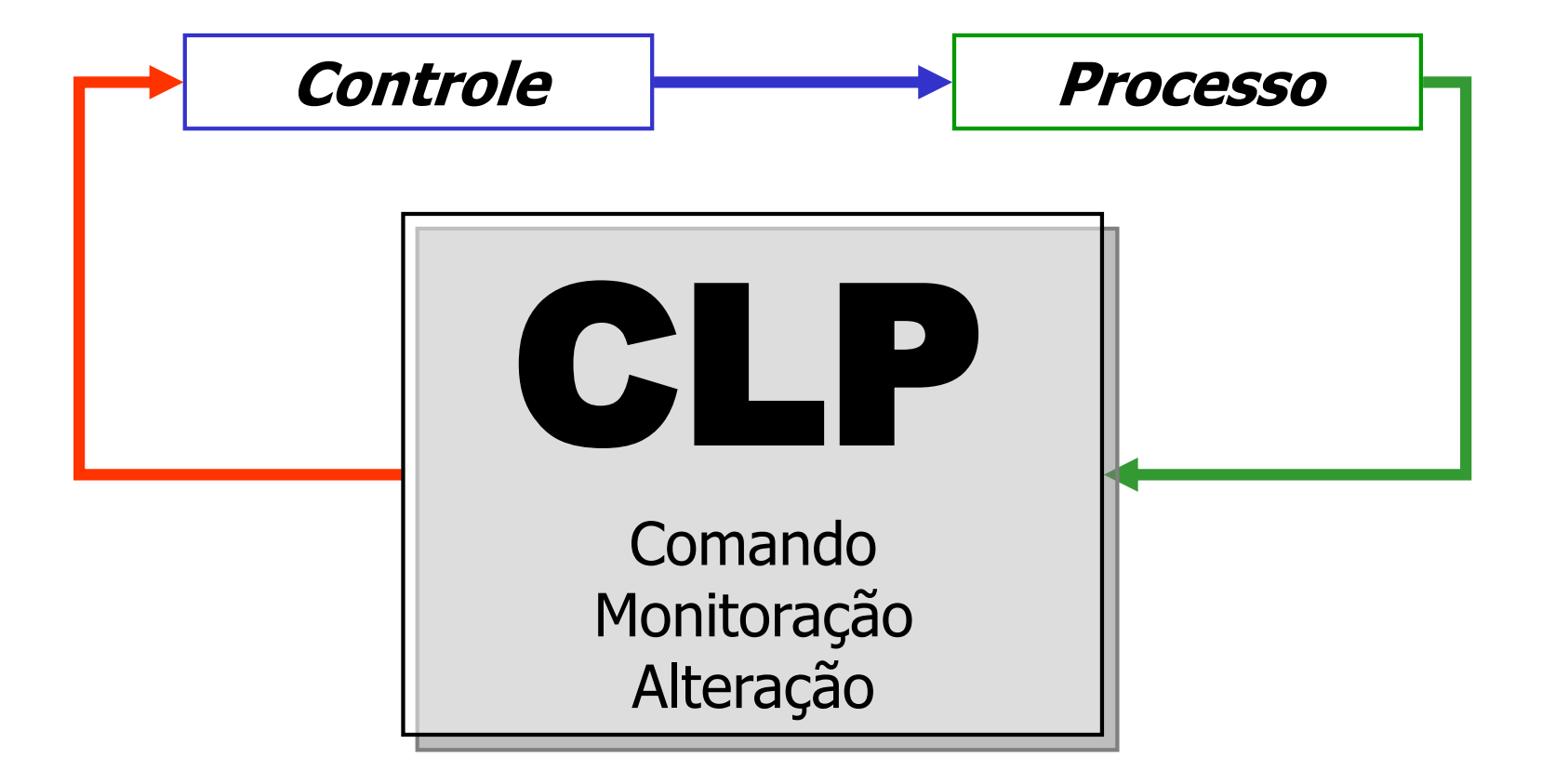

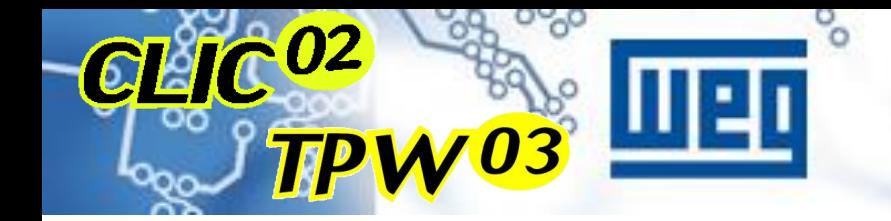

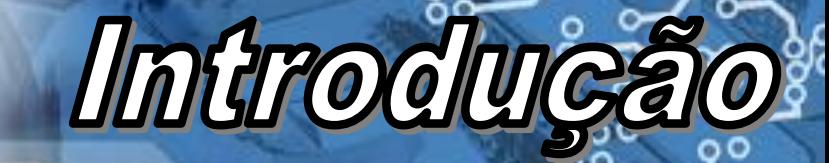

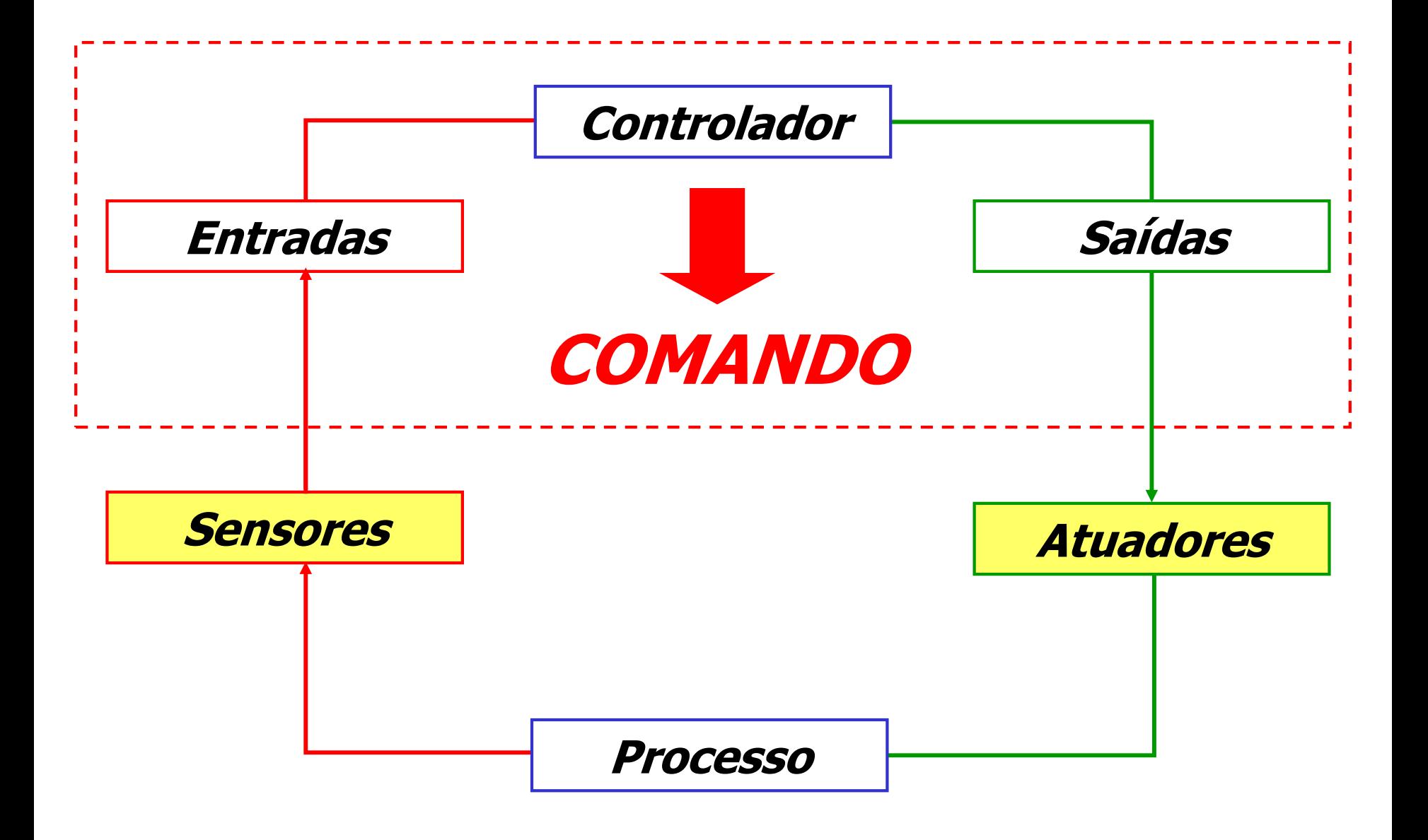

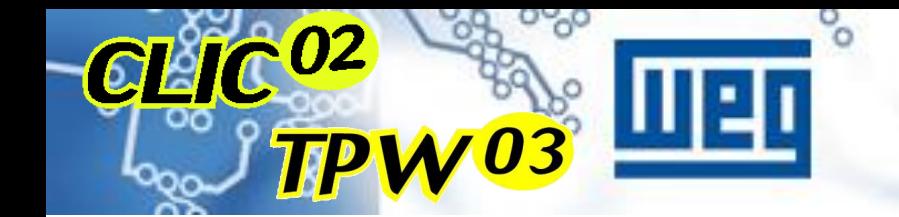

## **COMO FUNCIONA O CLP?**

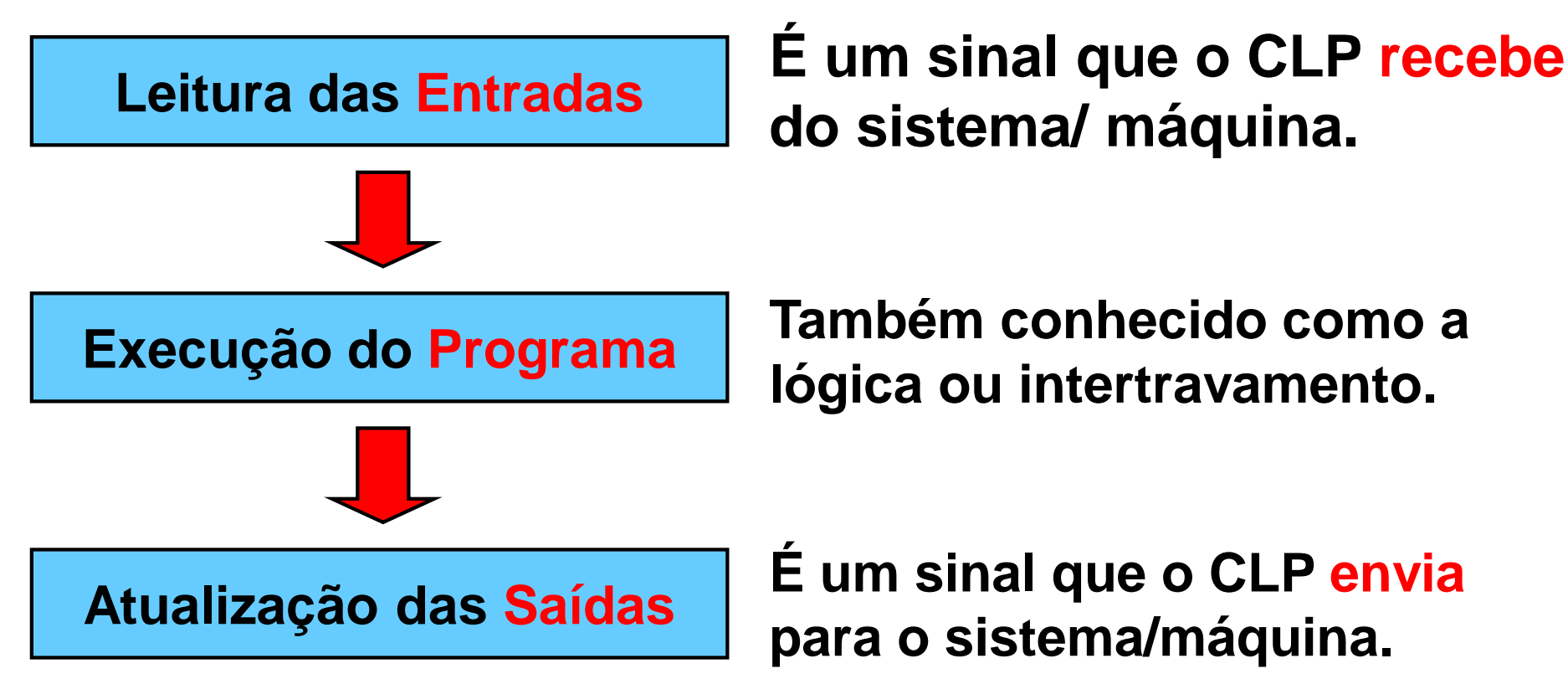

**É um sinal que o CLP envia**

**Também conhecido como a** 

Introduc

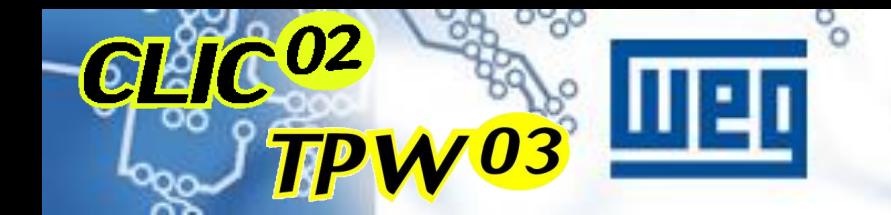

## **ENTRADAS E SAÍDAS**

 **Entradas Digitais PNP NPN**

 **Entradas Analógicas 0 a 10V 4 a 20mA 0 a 20mA**

Introduce

 **Saídas Digitais Relé Transistor**

 **Saídas Analógicas 0 a 10V 4 a 20mA 0 a 20mA**

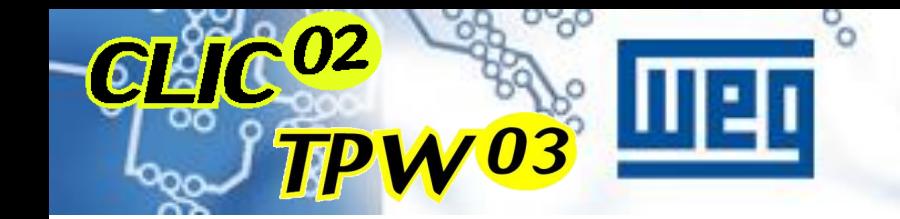

#### **EXEMPLOS DE ENTRADA DIGITAL**

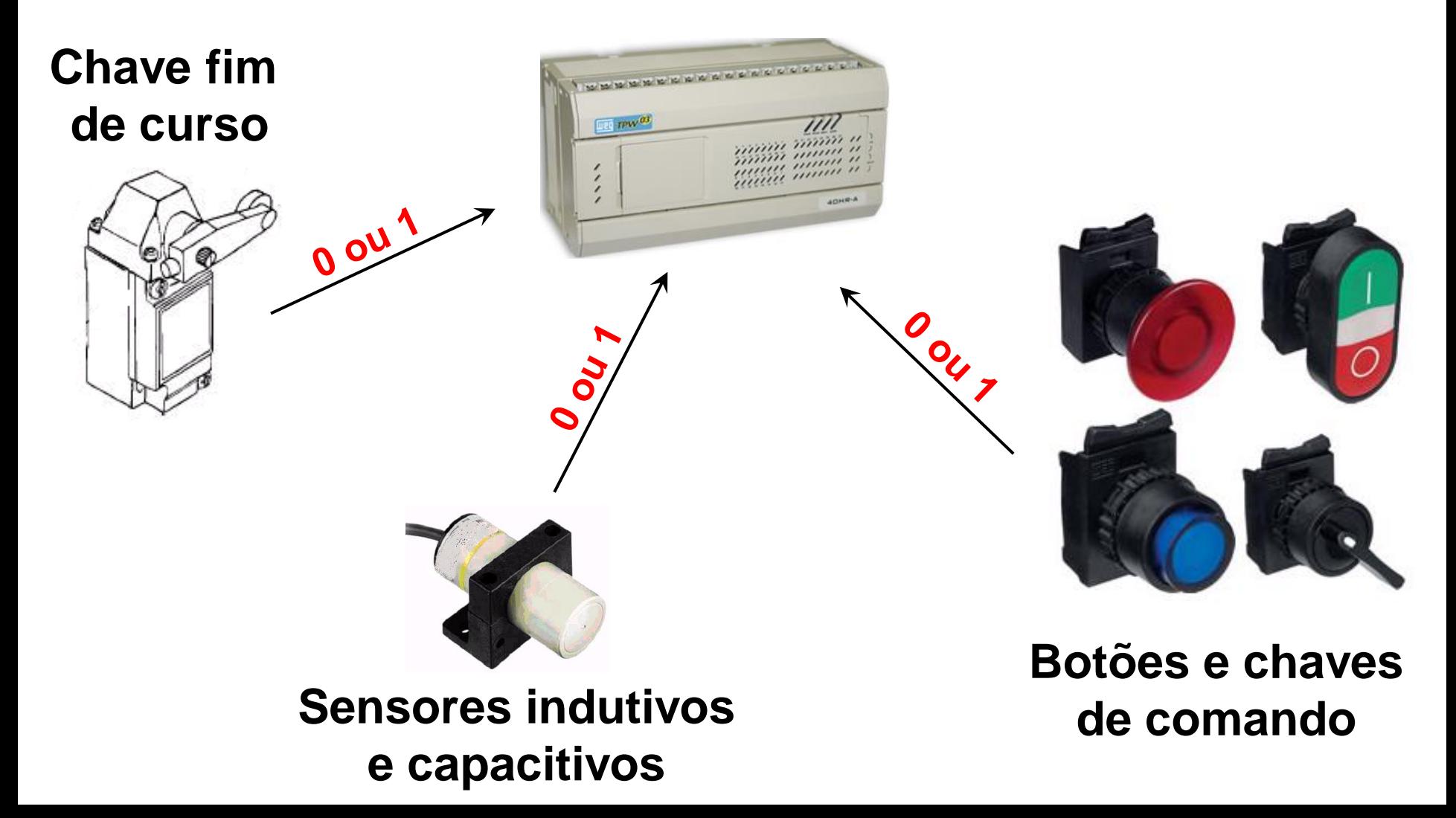

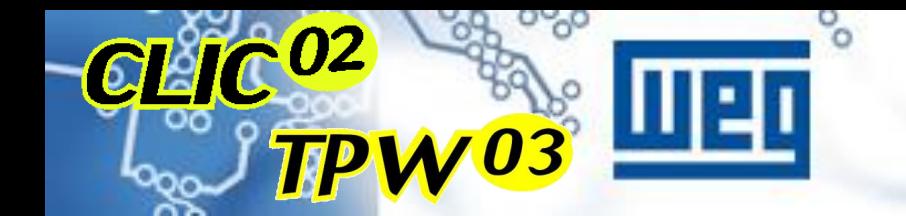

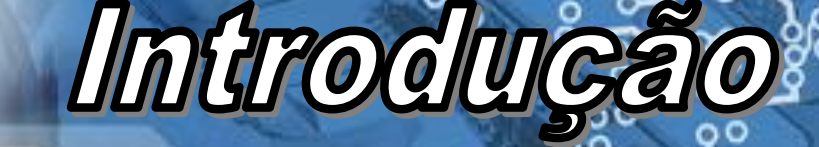

### **ENTRADAS**

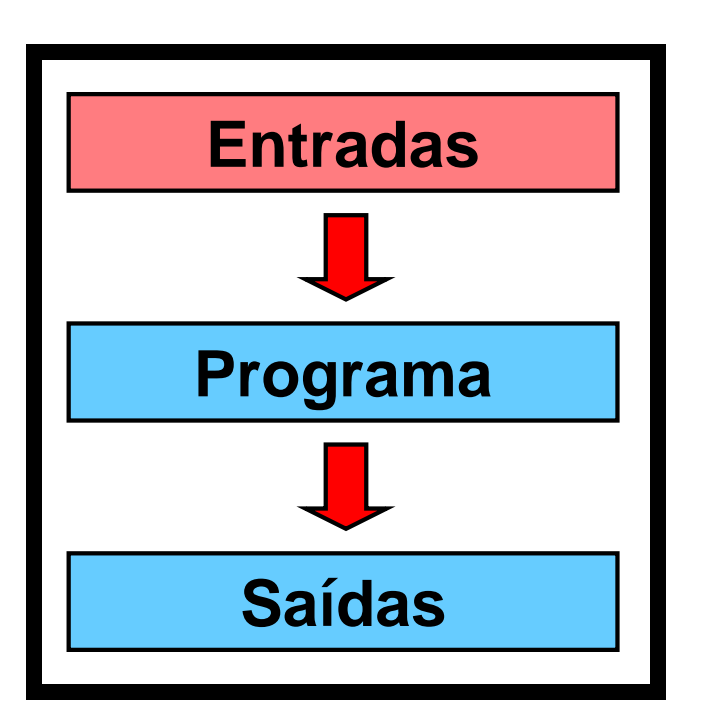

**Pode ser dividido em duas categorias:**

- **- Entrada digital**
- **- Entrada analógica**

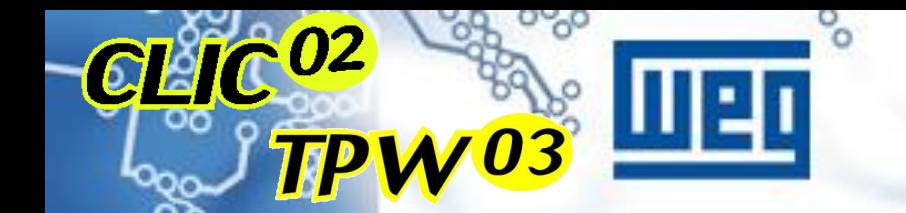

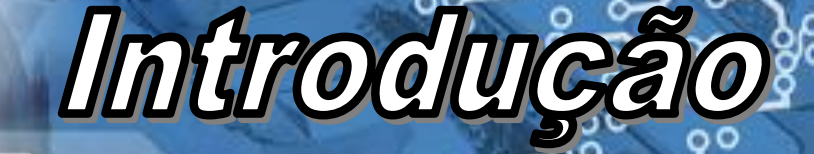

#### **ENTRADA DIGITAL**

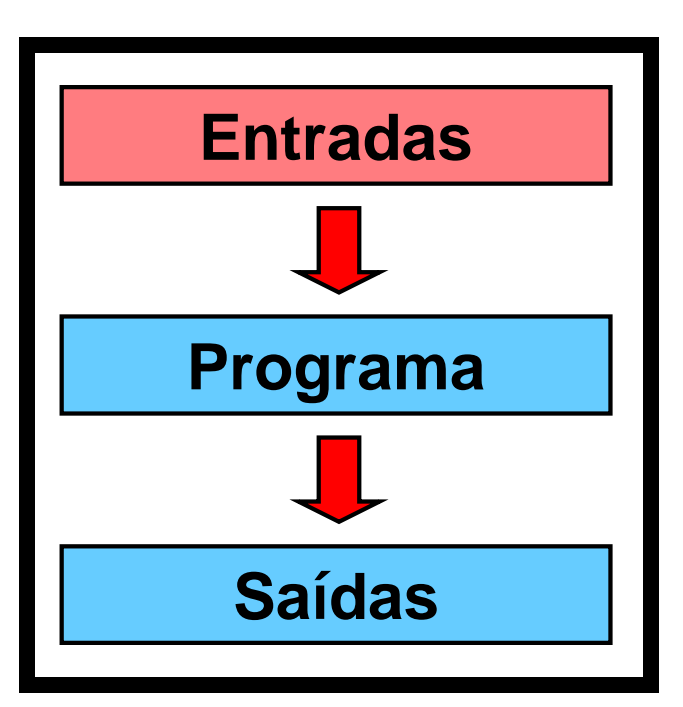

 **É um sinal pode ter duas condições: Ligado (1) Desligado (0)**

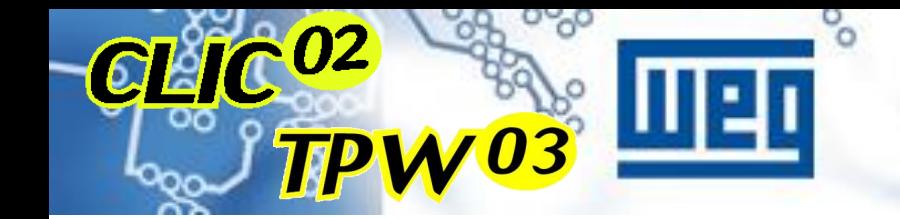

#### **EXEMPLOS DE ENTRADA DIGITAL**

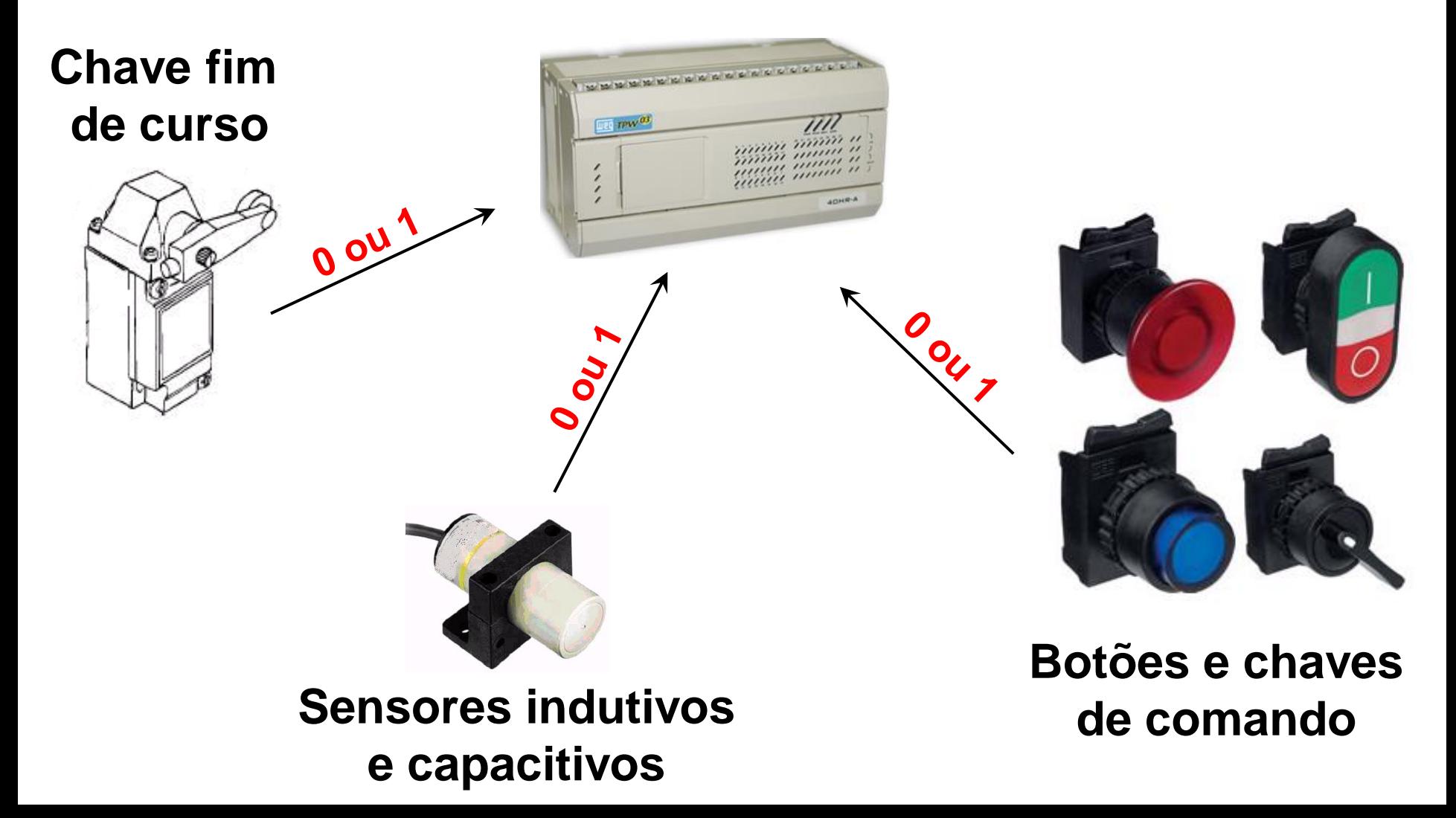

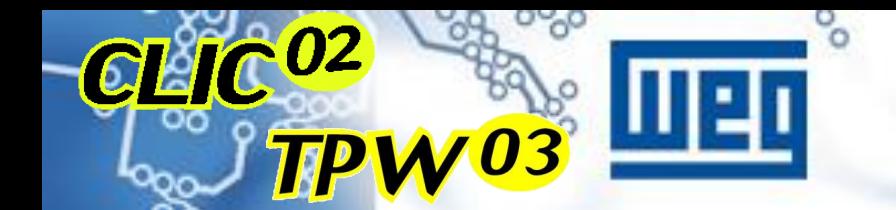

# Introdução

#### **Sensor Tipo "PNP"**

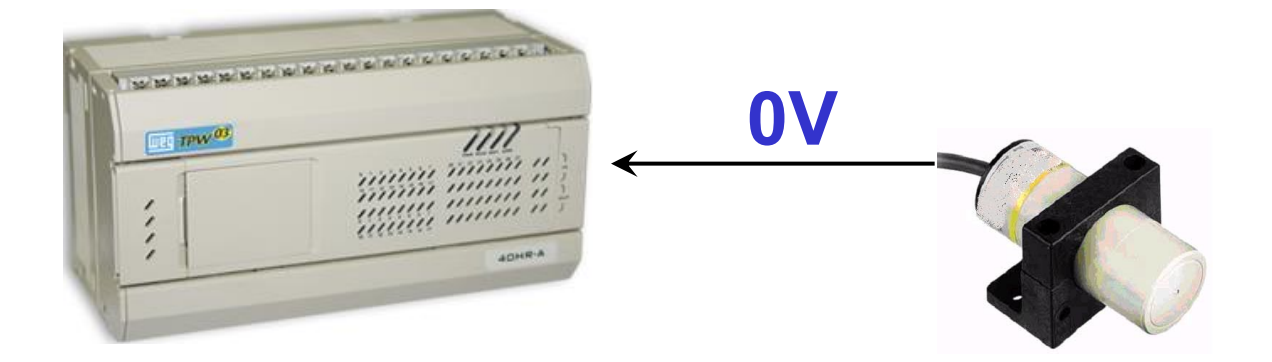

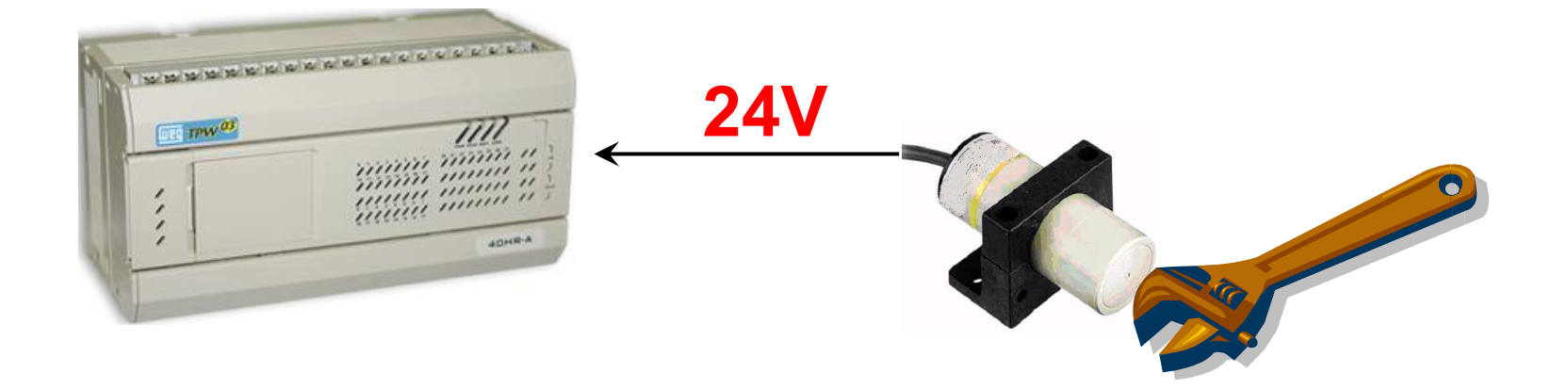

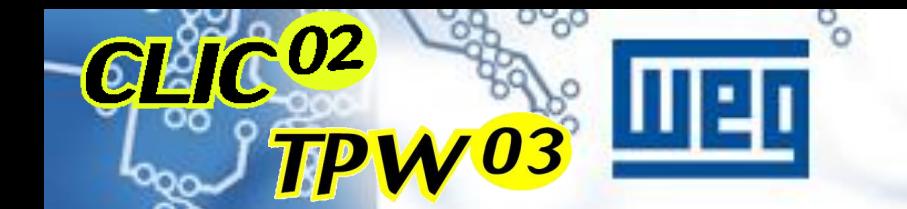

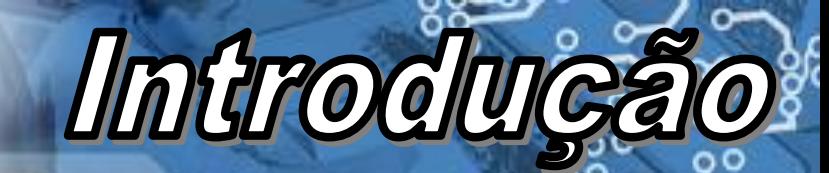

### **LIGAÇÃO TIPO "PNP"**

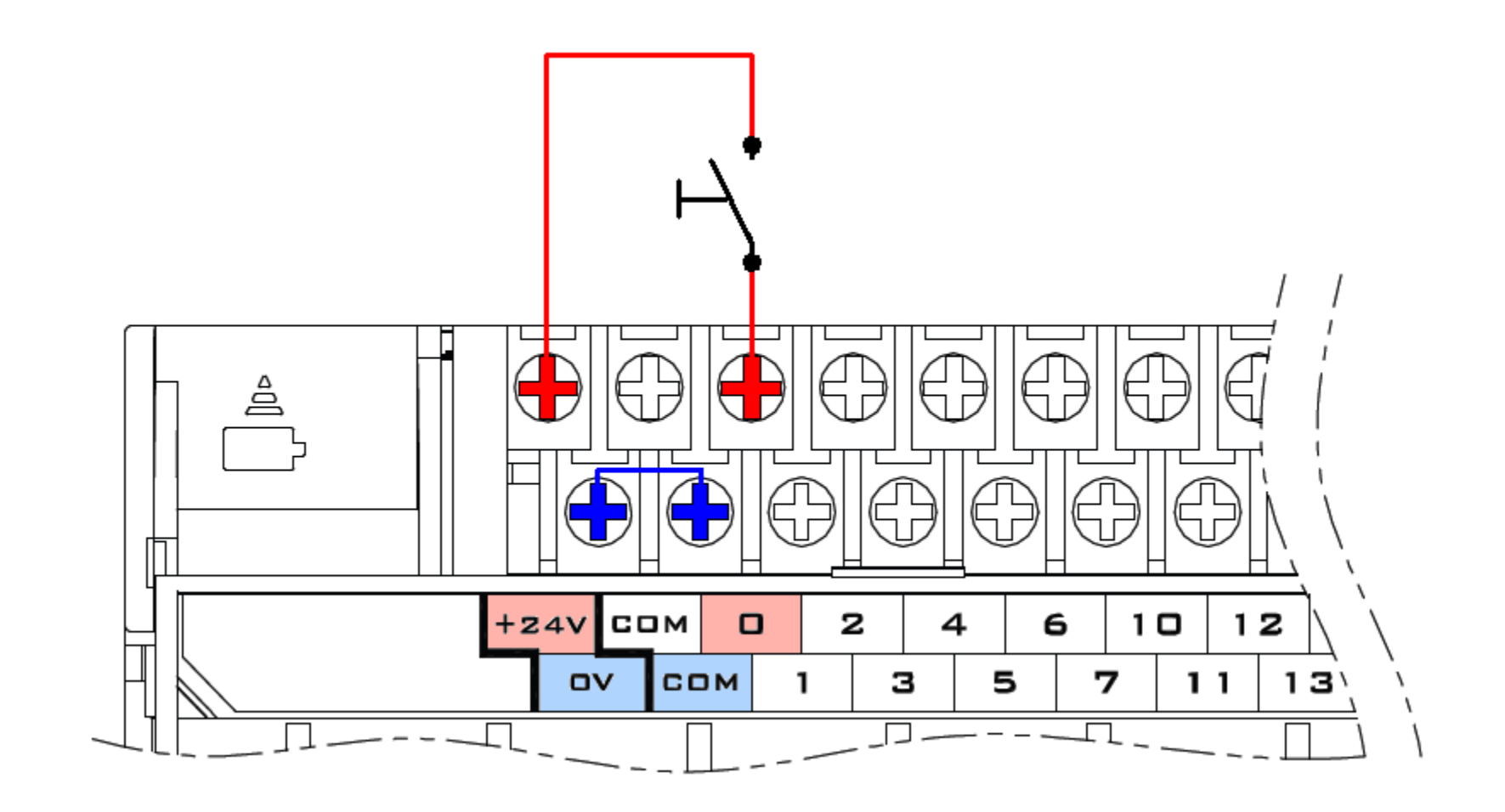

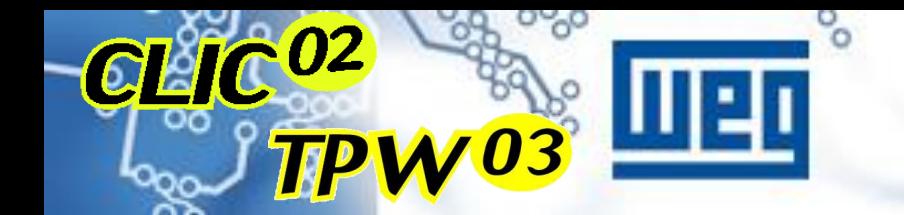

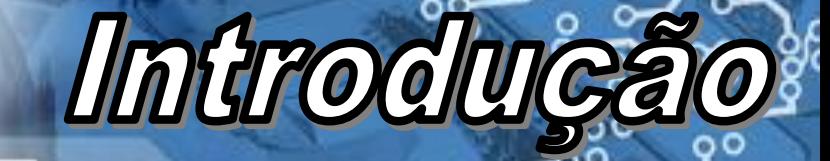

### LIGAÇÃO TIPO "PNP"

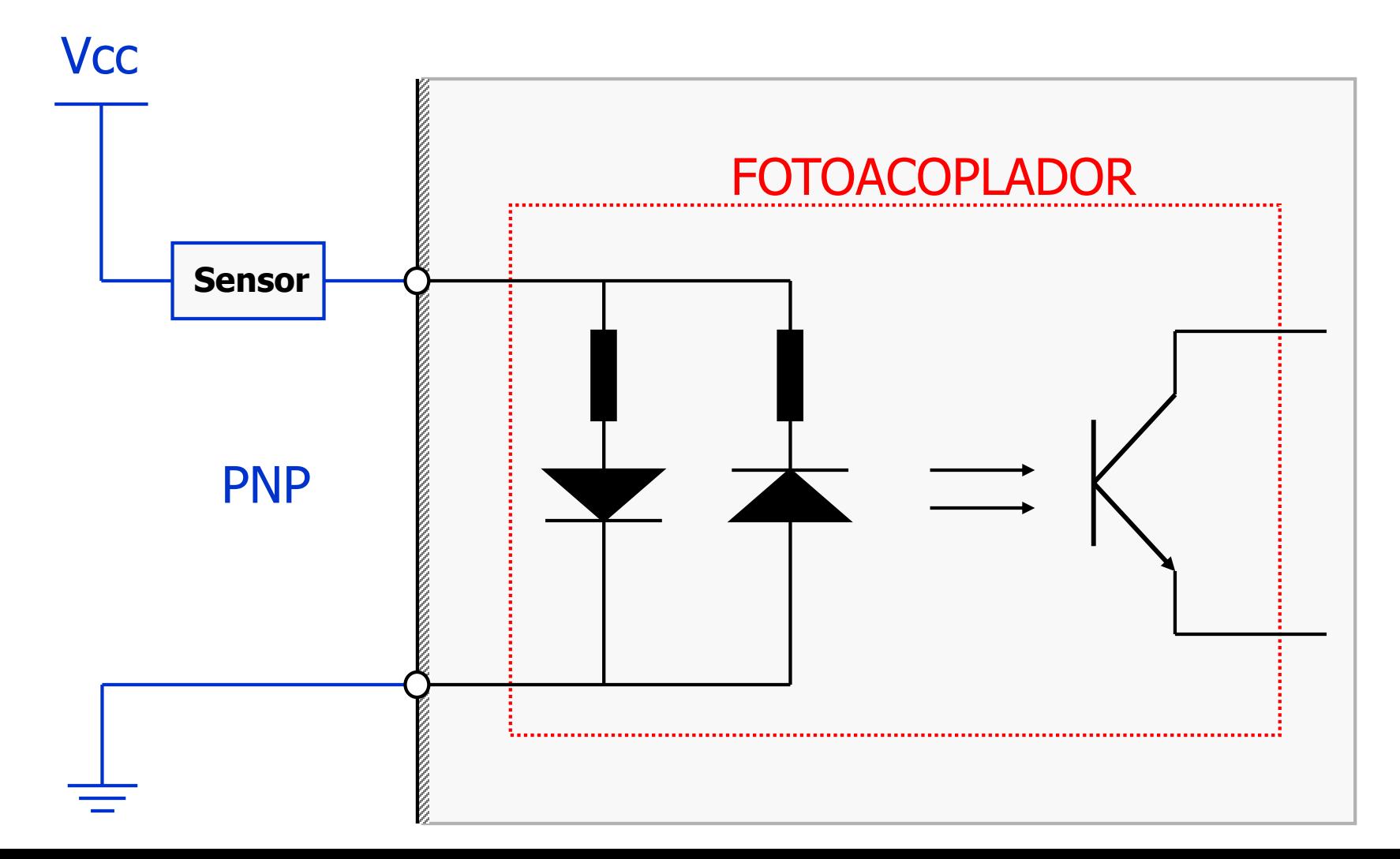

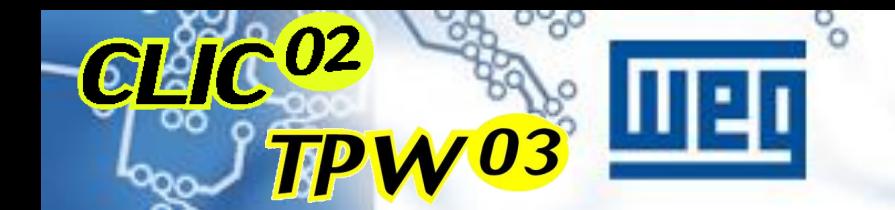

# Introduçã

#### **Sensor Tipo "NPN"**

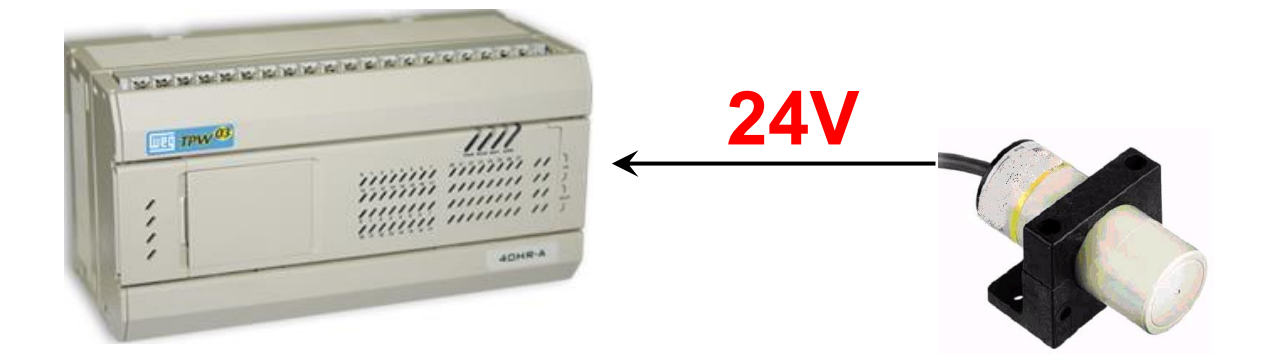

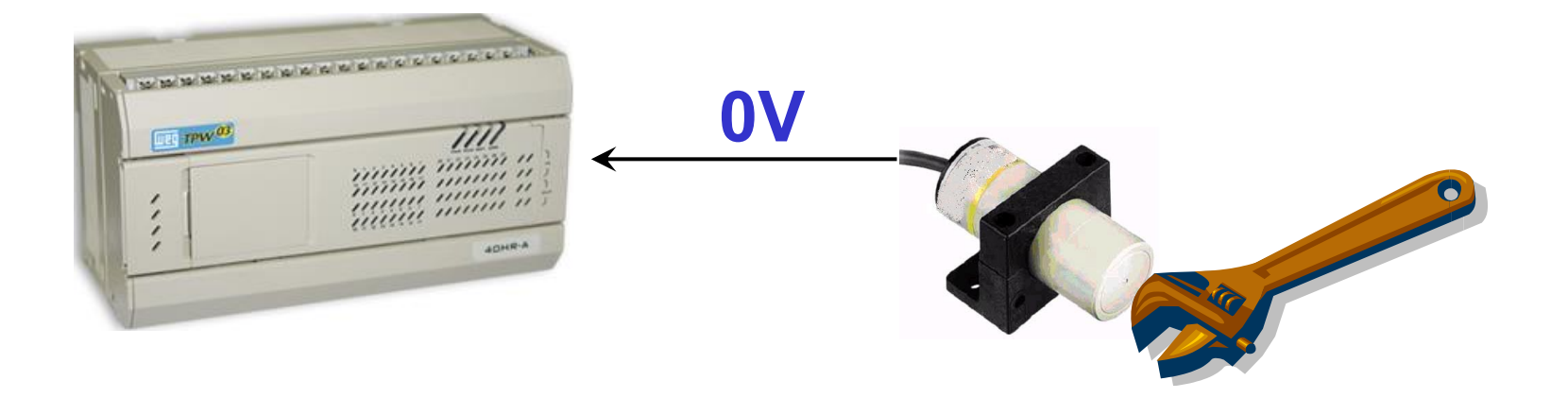

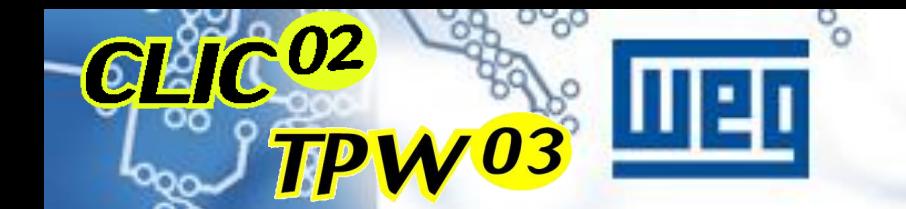

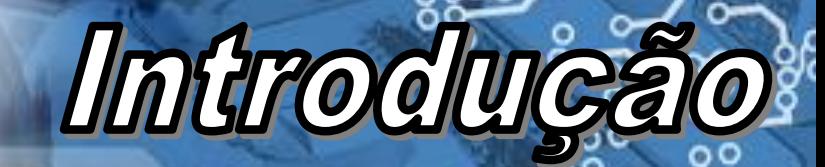

### LIGAÇÃO TIPO "NPN"

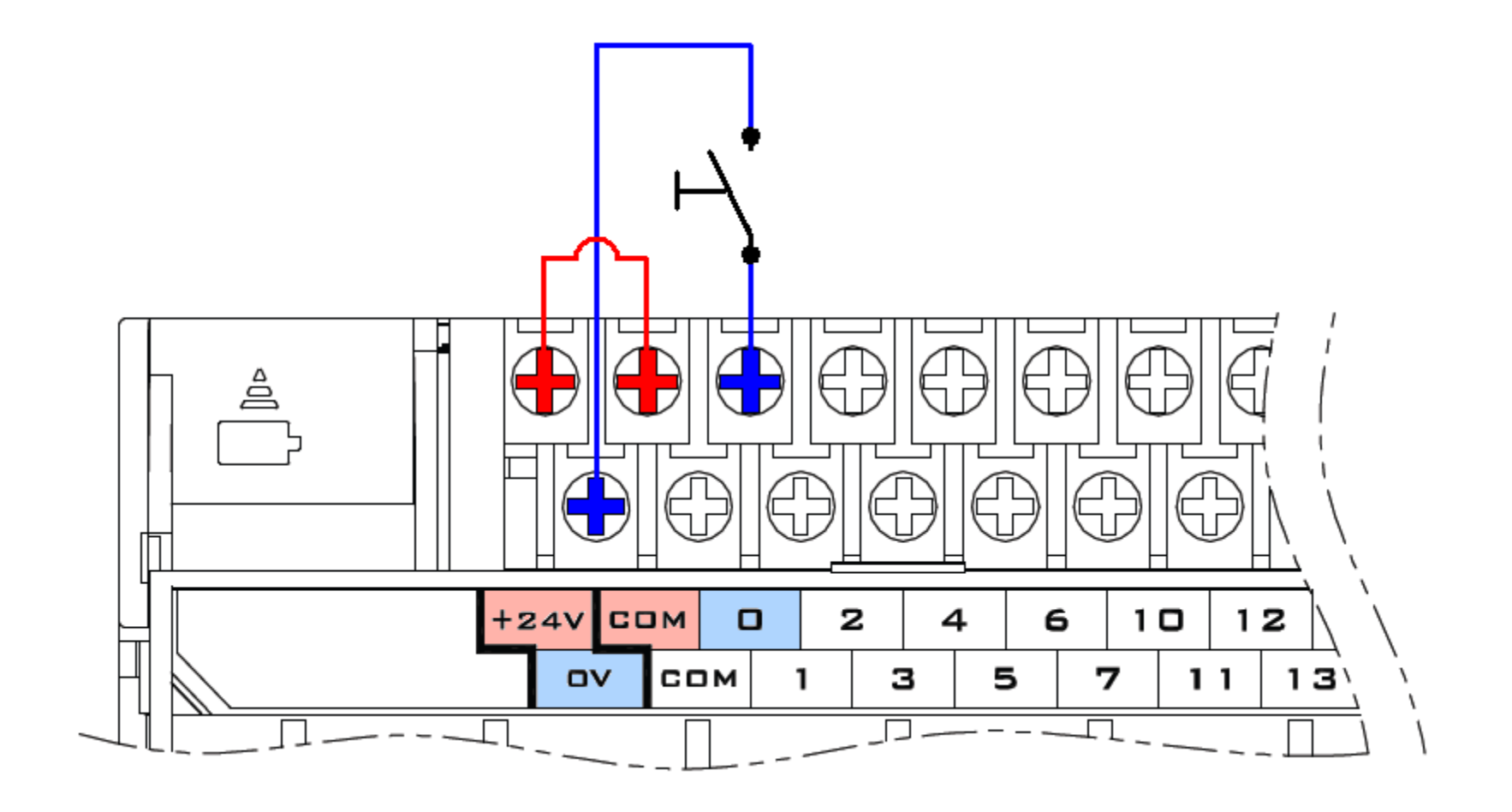

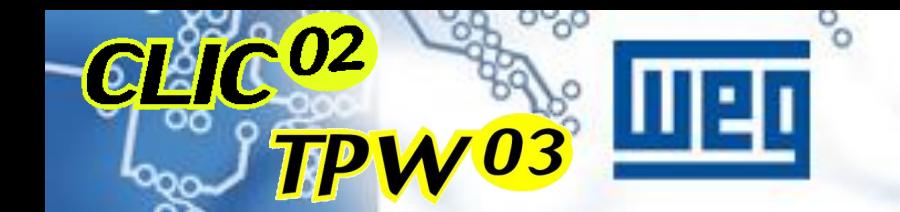

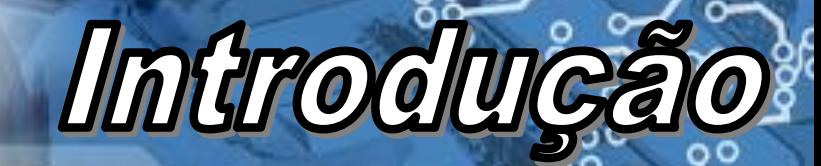

#### LIGAÇÃO TIPO "NPN"

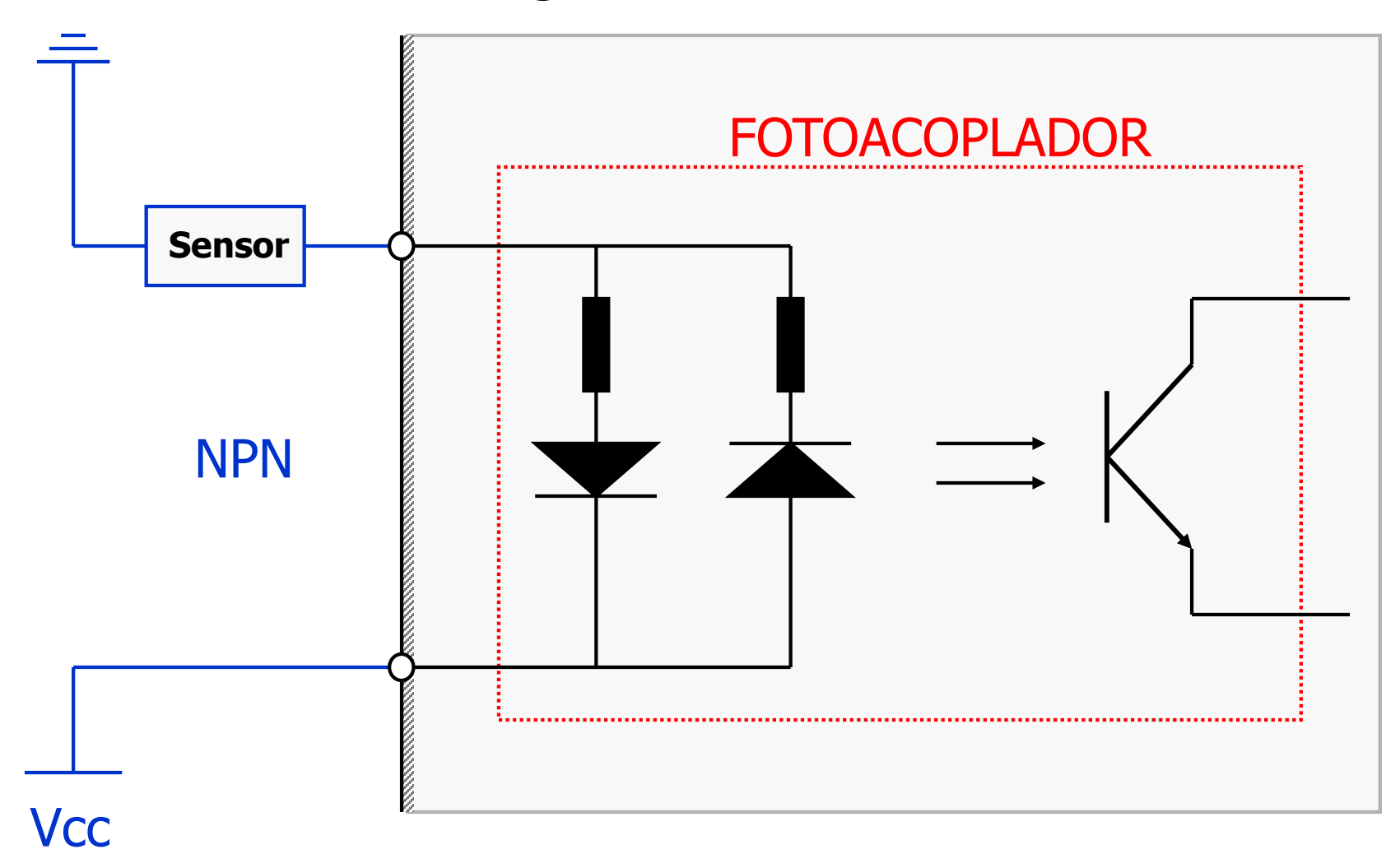

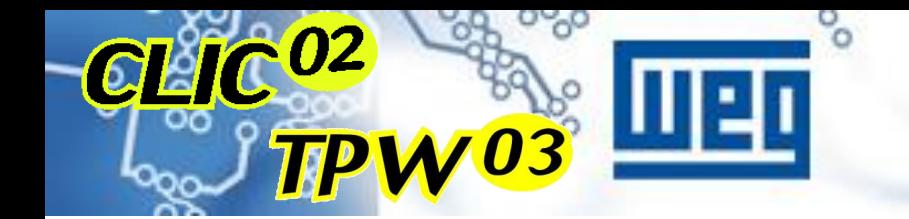

### **SAÍDAS**

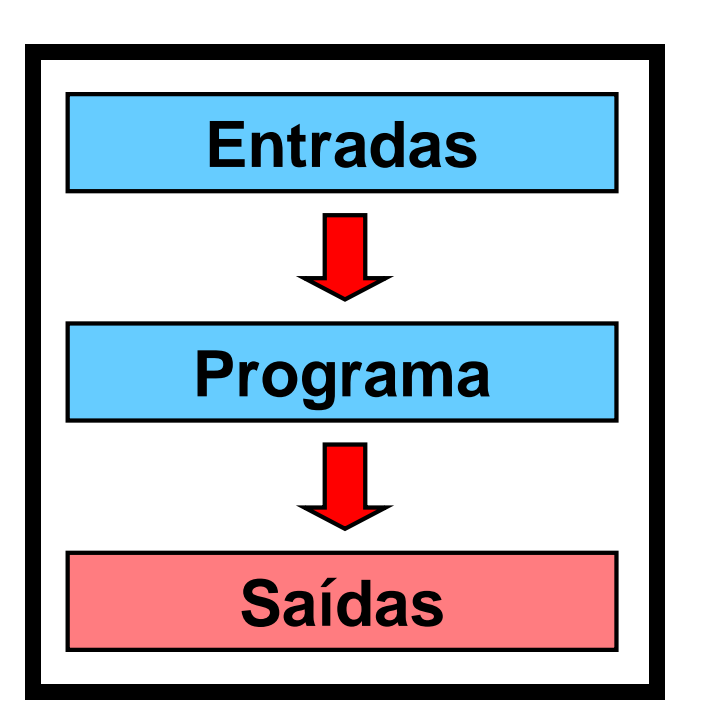

**Pode ser dividido em duas categorias:**

- **- Saída digital**
- **- Saída analógica**

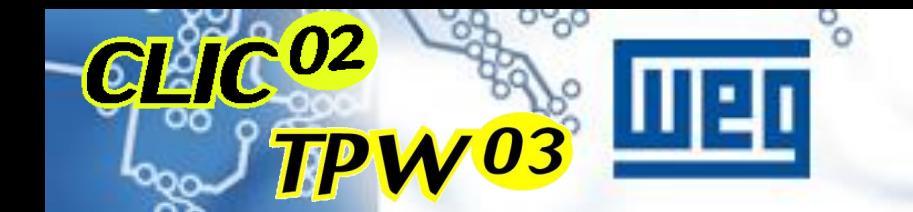

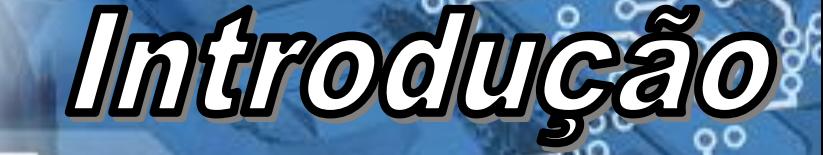

#### **SAÍDA DIGITAL**

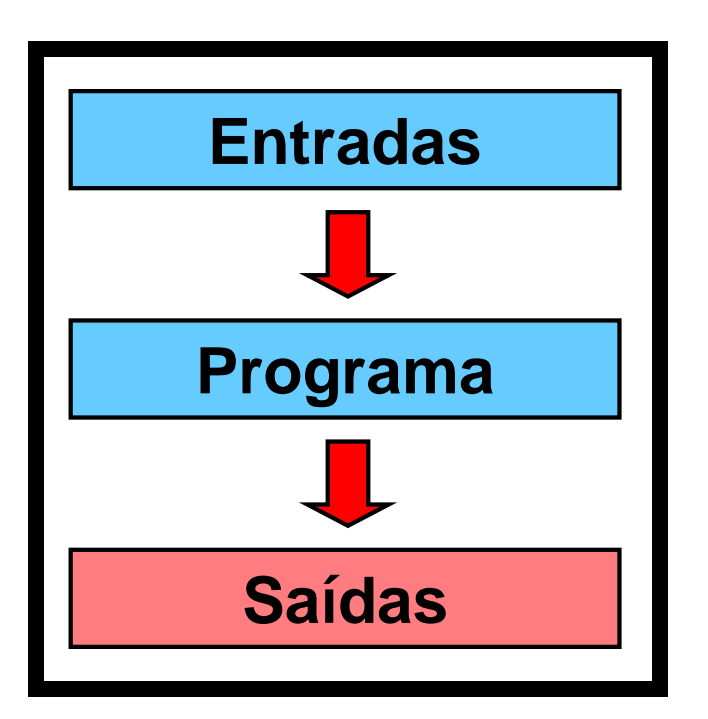

**Este sinal pode ter duas condições: Ligado (1)**

**Desligado (0)**

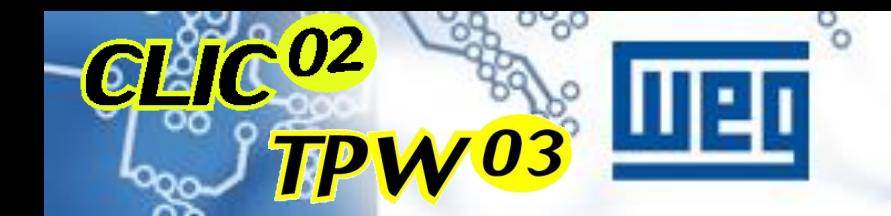

#### **EXEMPLOS DE SAÍDA DIGITAL**

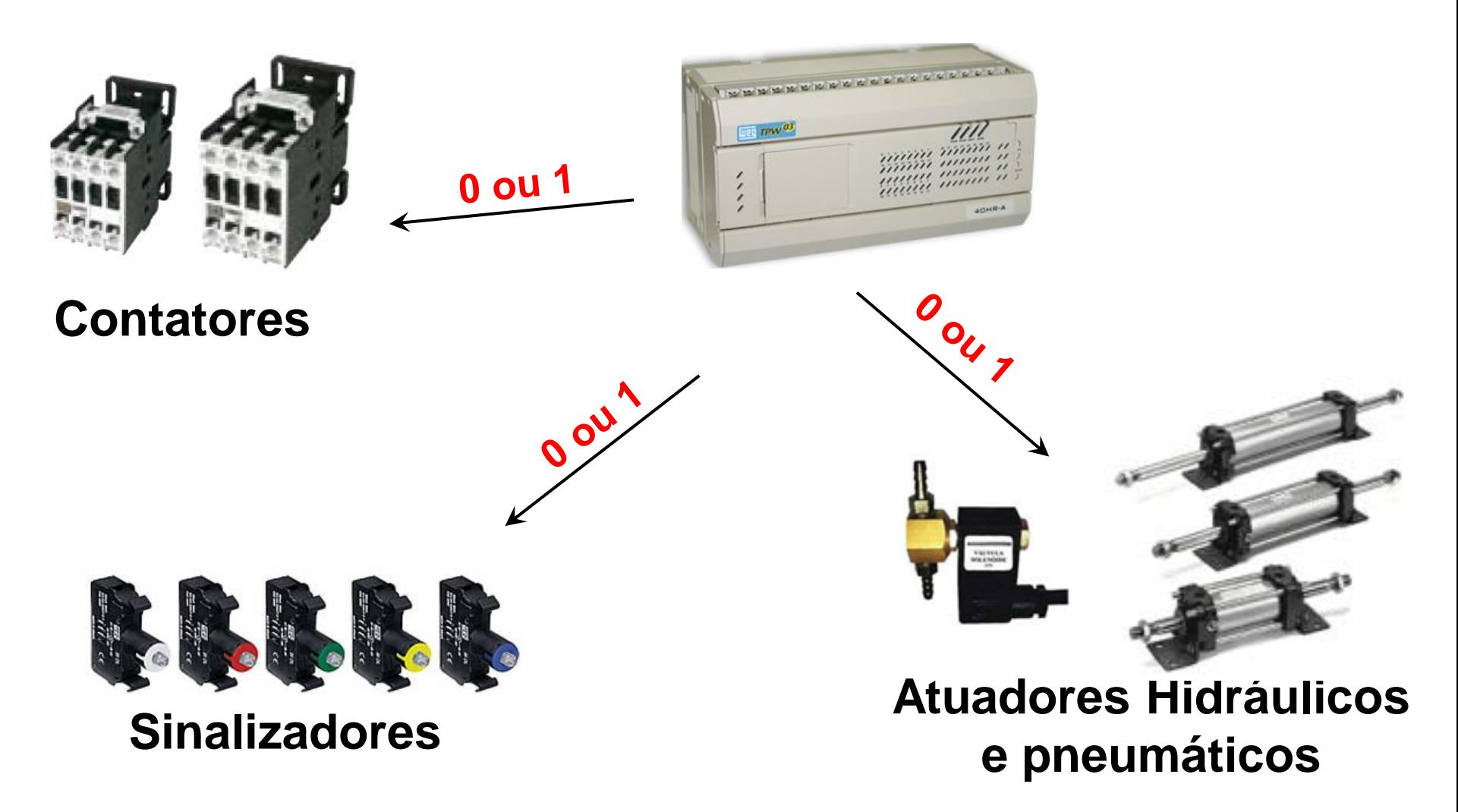

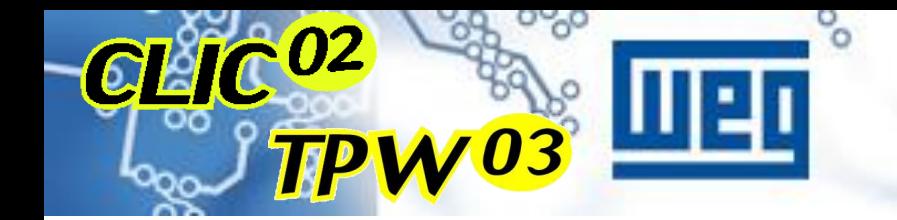

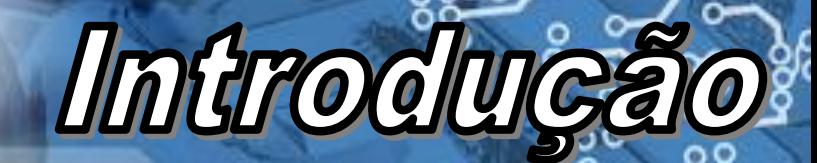

#### SAÍDA DIGITAL A RELÉ

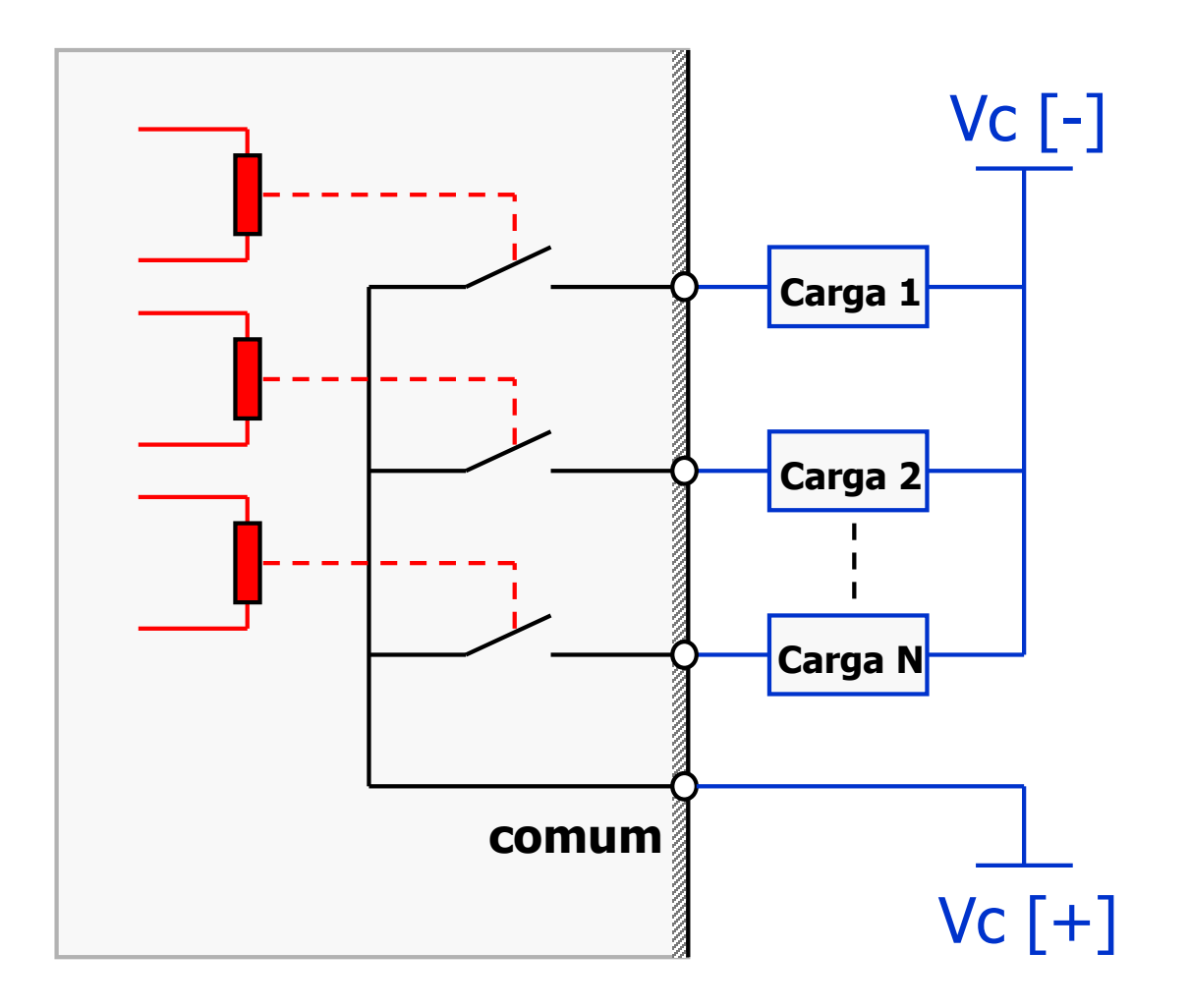

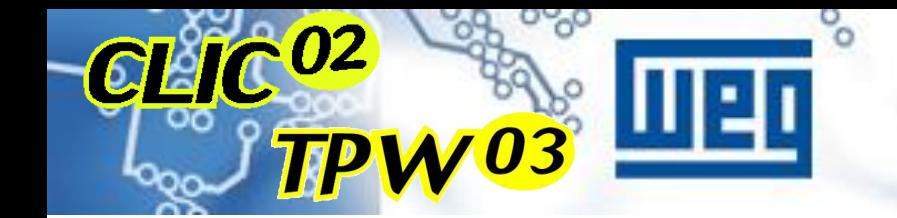

## **Introdu**

## **SAÍDA DIGITAL A RELÉ**

#### **VANTAGENS**

 **Maior capacidade de condução de corrente; TPW-03 2A, carga resistiva Clic02 8A, carga resistiva**

- **Acionamento de cargas sem a necessidade de interface a rele externo.**
- **Aceita tensões de até 250Vca**

#### **DESVANTAGENS**

- **Desgaste dos contatos ao longo do tempo;**
- **Freqüência de comutação baixa, não sendo possível utilizá-la como saída rápida ou PWM.**

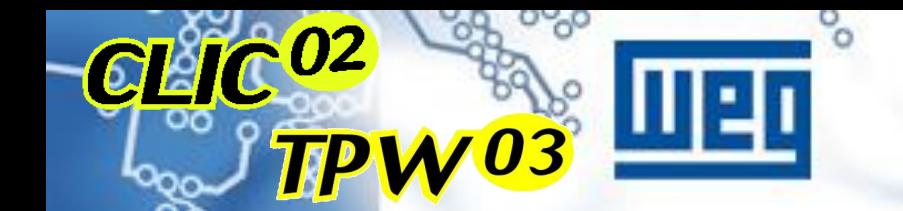

#### **SAÍDA DIGITAL A TRANSISTOR**

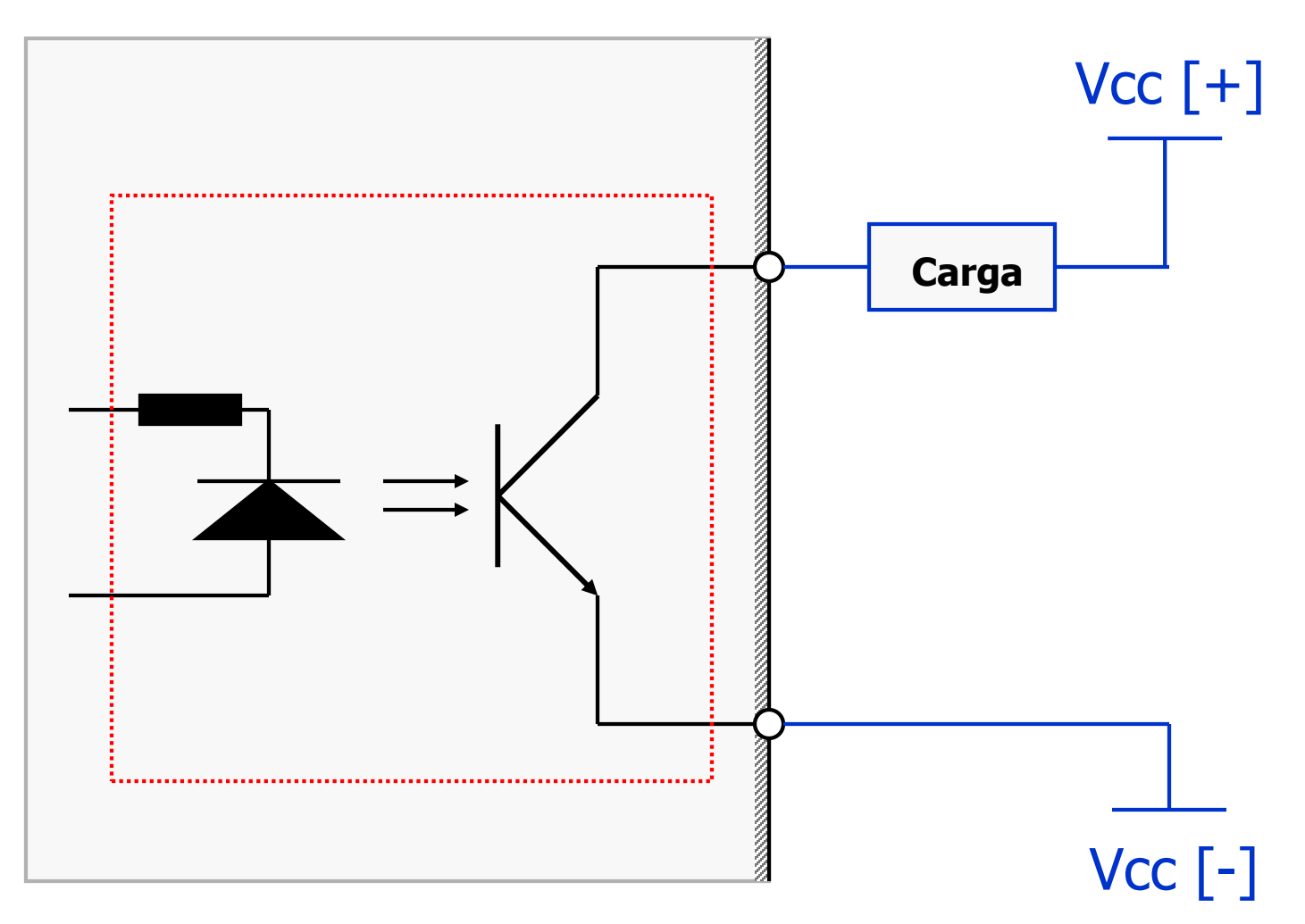

<span id="page-24-0"></span>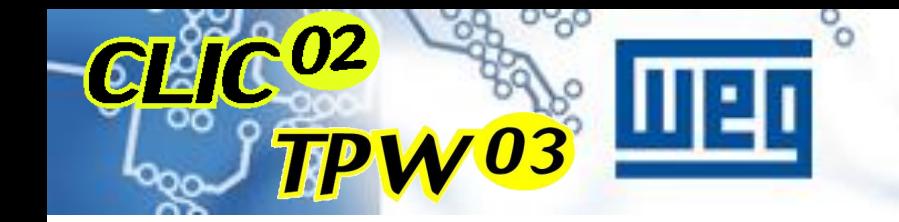

## **SAÍDA DIGITAL A TRANSISTOR**

Introduc

#### **VANTAGENS**

- **Saída "eletrônica", não há desgastes;**
- **Alta velocidade de comutação, podendo ser utilizada como saída pulsada ou PWM**

#### **DESVANTAGENS**

 **Menor capacidade de condução de corrente comparado às saídas a relé;**

**TPW-03 0,3A em carga resistiva**

**Clic02 0,5A em carga resistiva**

- **Necessidade de utilizar uma** *interface a relé* **externa para o acionamento de cargas.**
- **Tensão de trabalho única, normalmente 24Vcc (NPN).**

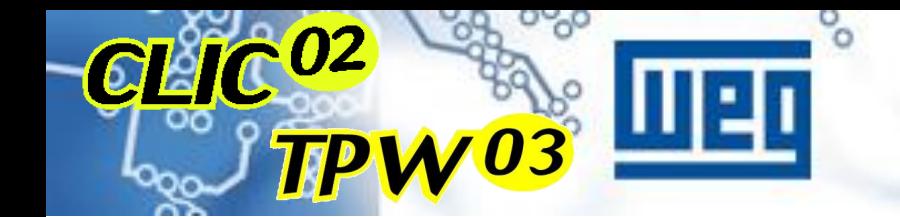

# Introduce

### **ENTRADA ANALÓGICA**

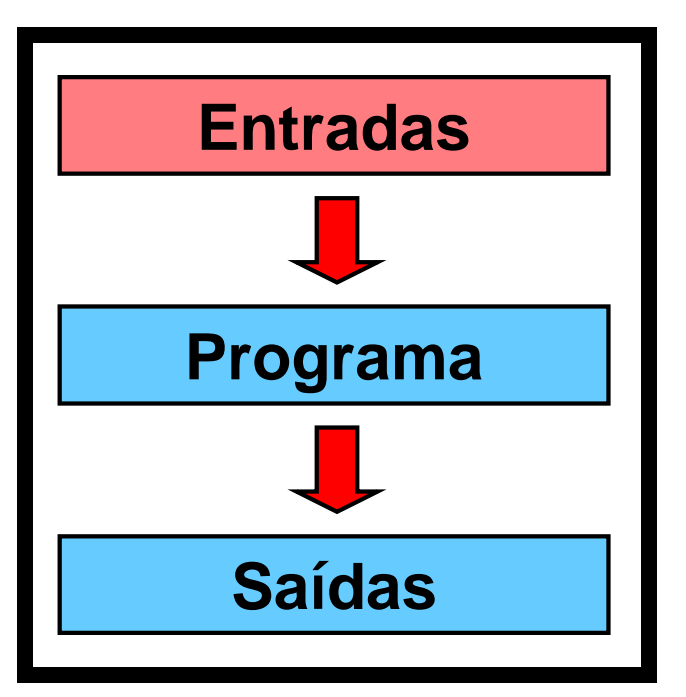

 **Este sinal tem vários níveis, ou seja, apresenta-se como um valor numa faixa pré-estabelecida.**

 **Na indústria, os sinais analógicos mais utilizados são:**

- **- 0 a 10V ou 1 a 5V**
- **- 0 a 20mA ou 4 a 20mA**

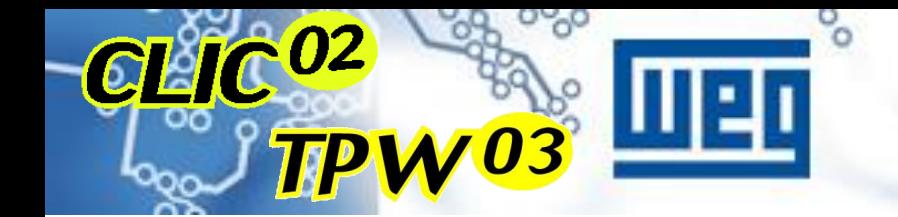

#### **EXEMPLOS DE ENTRADA ANALÓGICA**

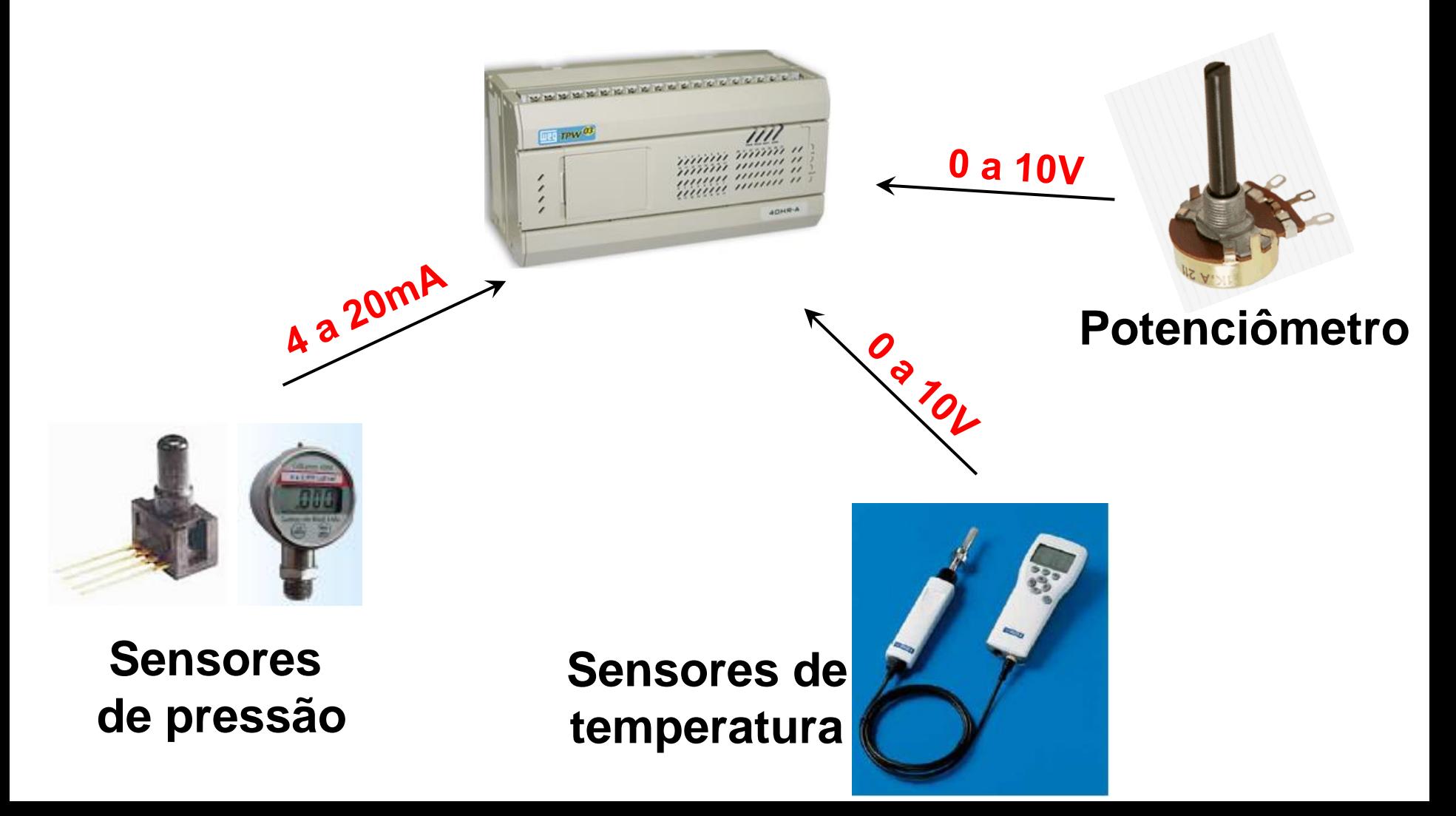

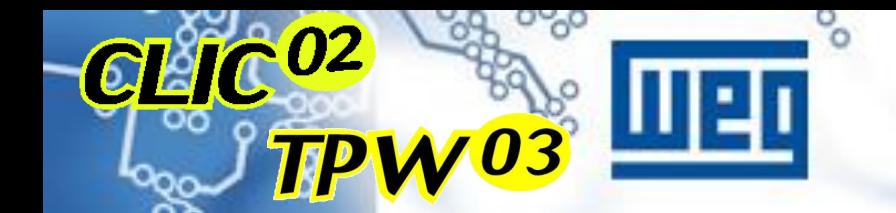

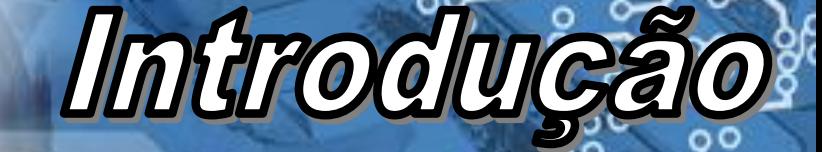

#### **ENTRADA ANALÓGICA**

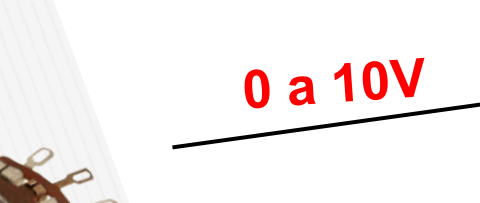

**Conversor** Analógico-Digital (AD)

Potenciômetro

**8 bits: 0 a 255**

**10 bits: 0 a 1024**

**12 bits: 0 a 4095**

CPU

<span id="page-28-0"></span>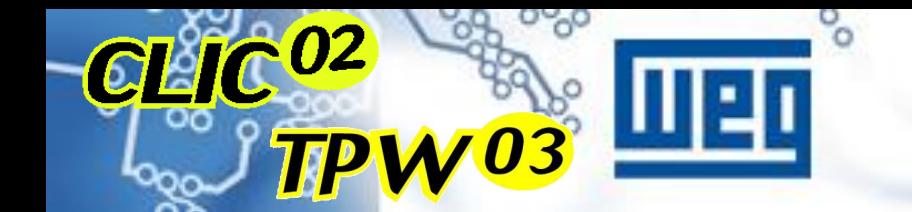

# Introduce

## **SAÍDA ANALÓGICA**

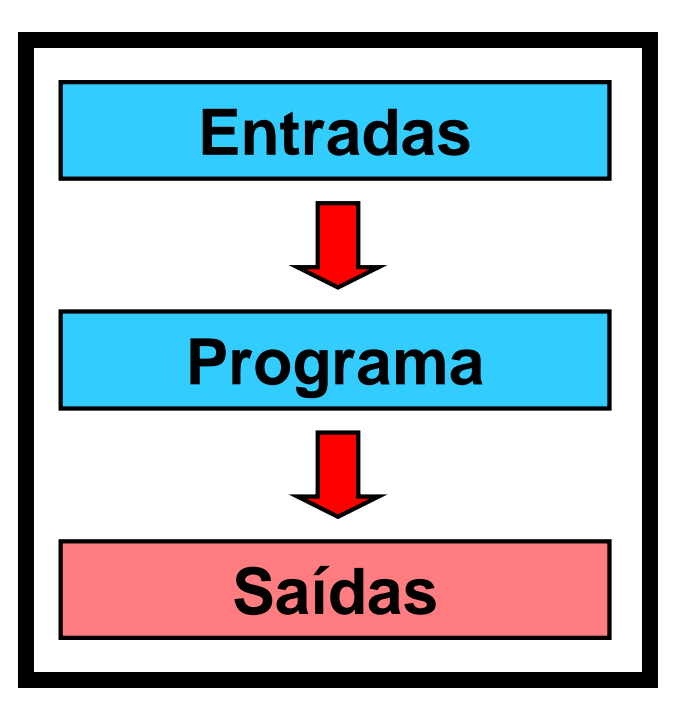

 **Este sinal tem vários níveis, ou seja, apresenta-se como um valor numa faixa pré-estabelecida.**

 **Na indústria, os sinais analógicos mais utilizados são:**

- **- 0 a 10V ou 1 a 5V**
- **- 0 a 20mA ou 4 a 20mA**

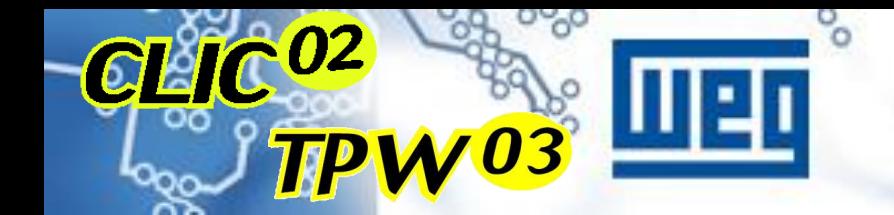

#### **EXEMPLOS DE SAÍDA ANALÓGICA**

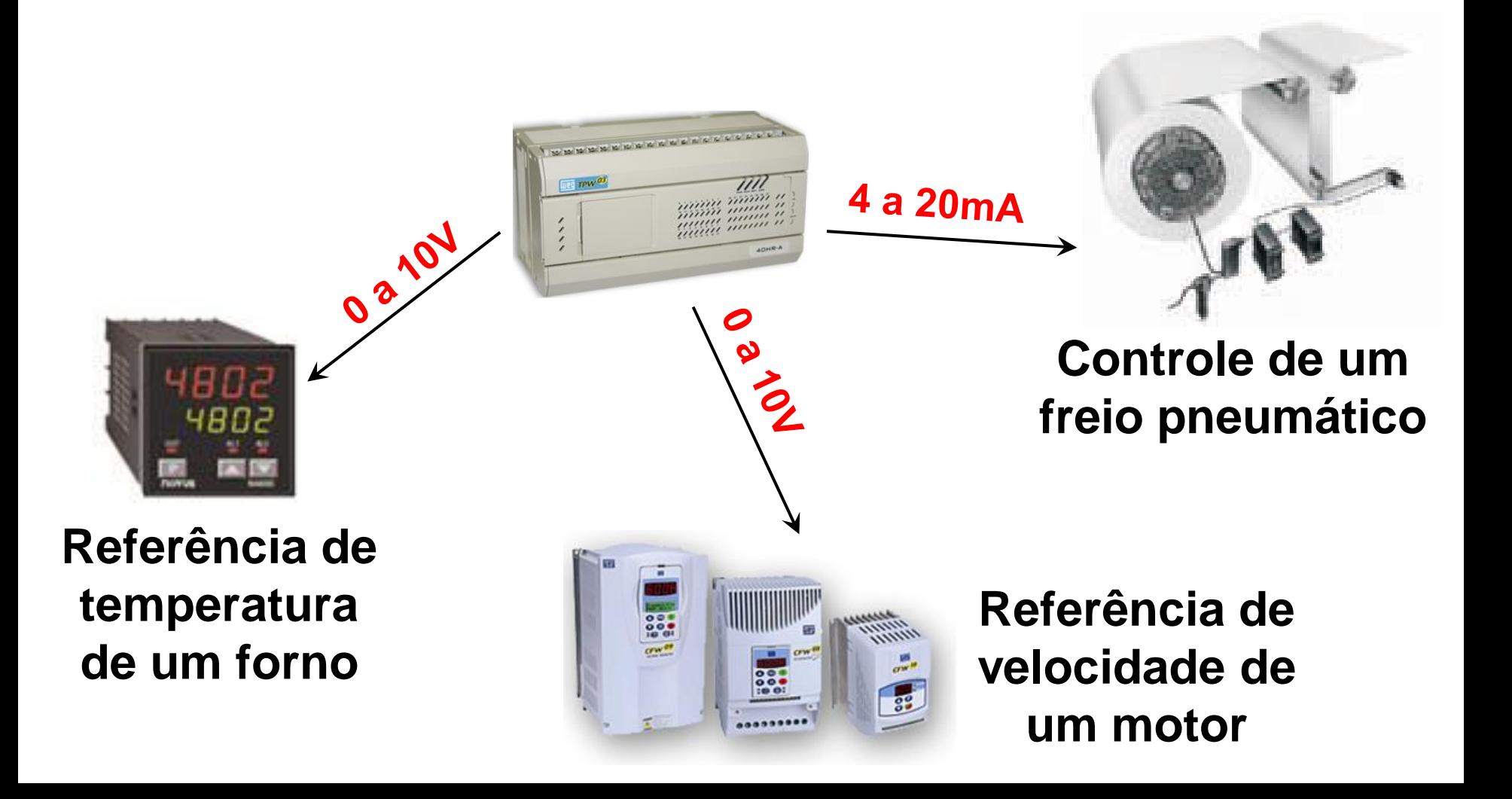

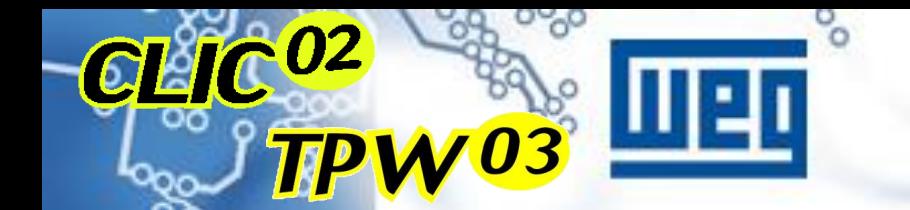

## **SAÍDA ANALÓGICA**

Introducă

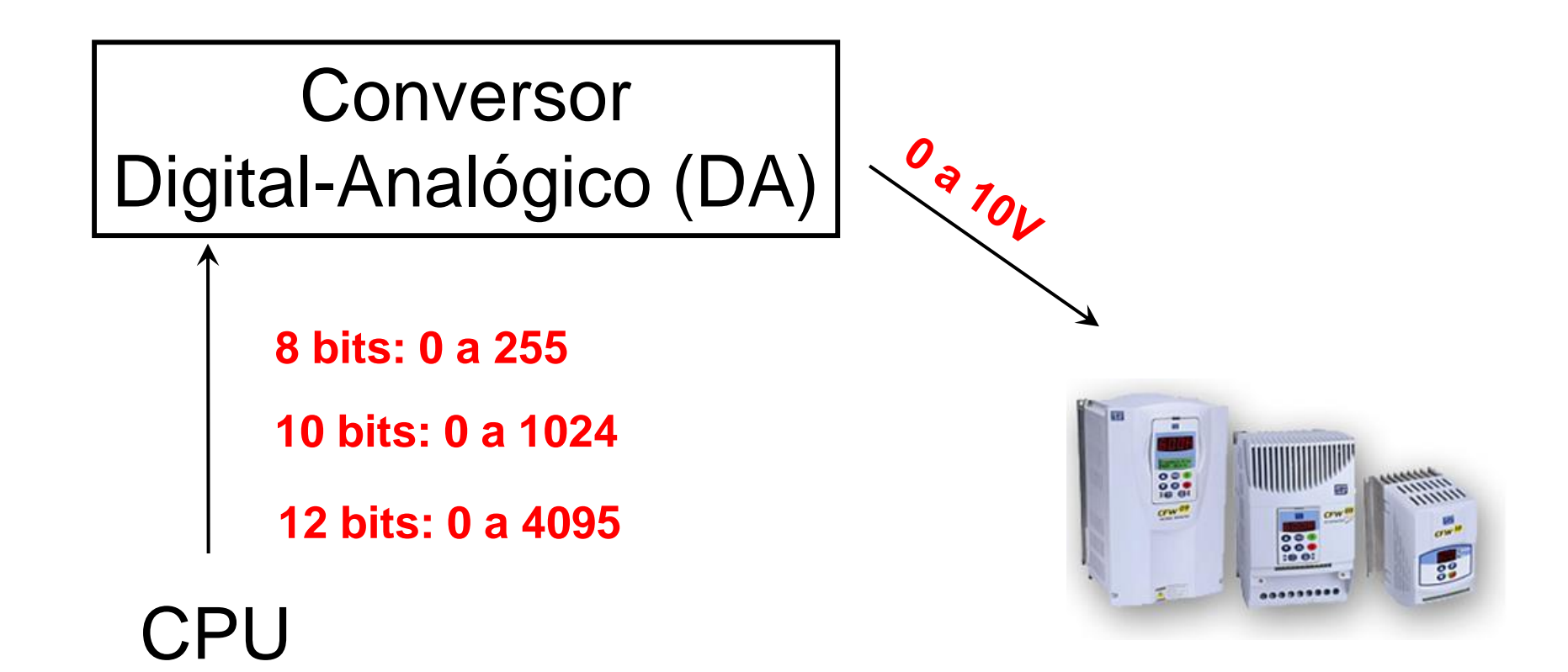

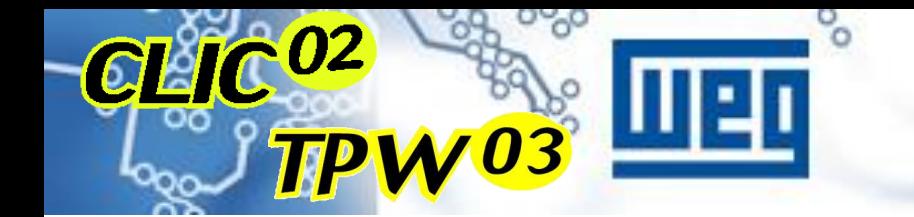

# **Interfaces Espec**

Entradas para temperatura : Recebem sinais diretamente dos sensores (termopares - J,K,L,R,S, T, e termoresistências PT100);

Entradas Rápidas [: Detecta pulsos mais rápidos que o ciclo de](#page-24-0)  scan (interrupções); Permitem leitura direta de encoders;

Módulos de Rede : Permite estabelecer comunicação entre CP´s e outros equipamentos inteligentes;

Relógio de Tempo Real : Permite que sejam tomadas ações em função de um relógio permanente;

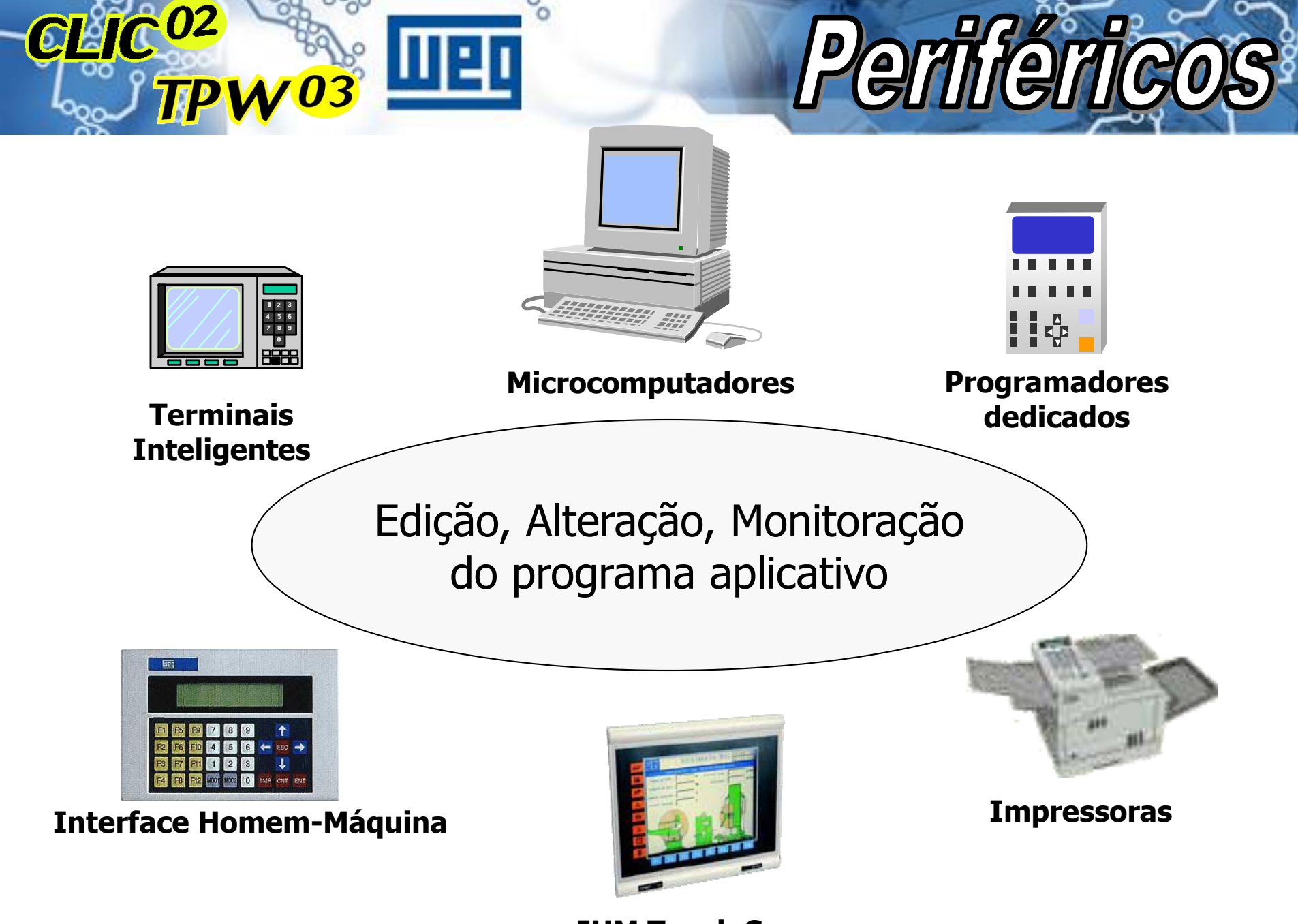

**IHM Touch Screen**

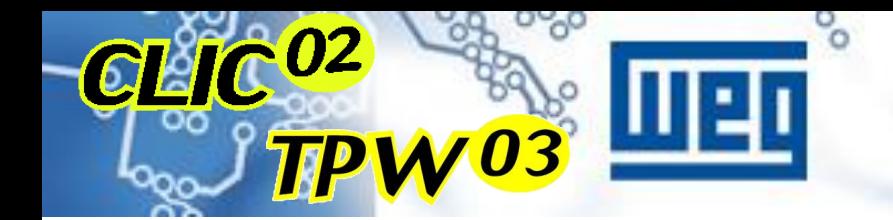

# Introdução

# PROGRAMAÇÃO EM LADDER

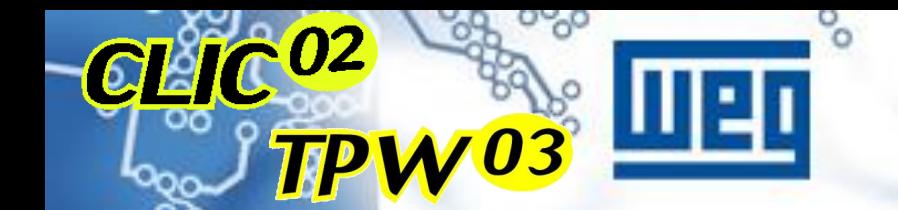

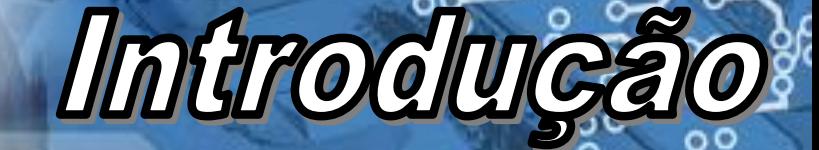

#### **COMANDOS BÁSICOS**

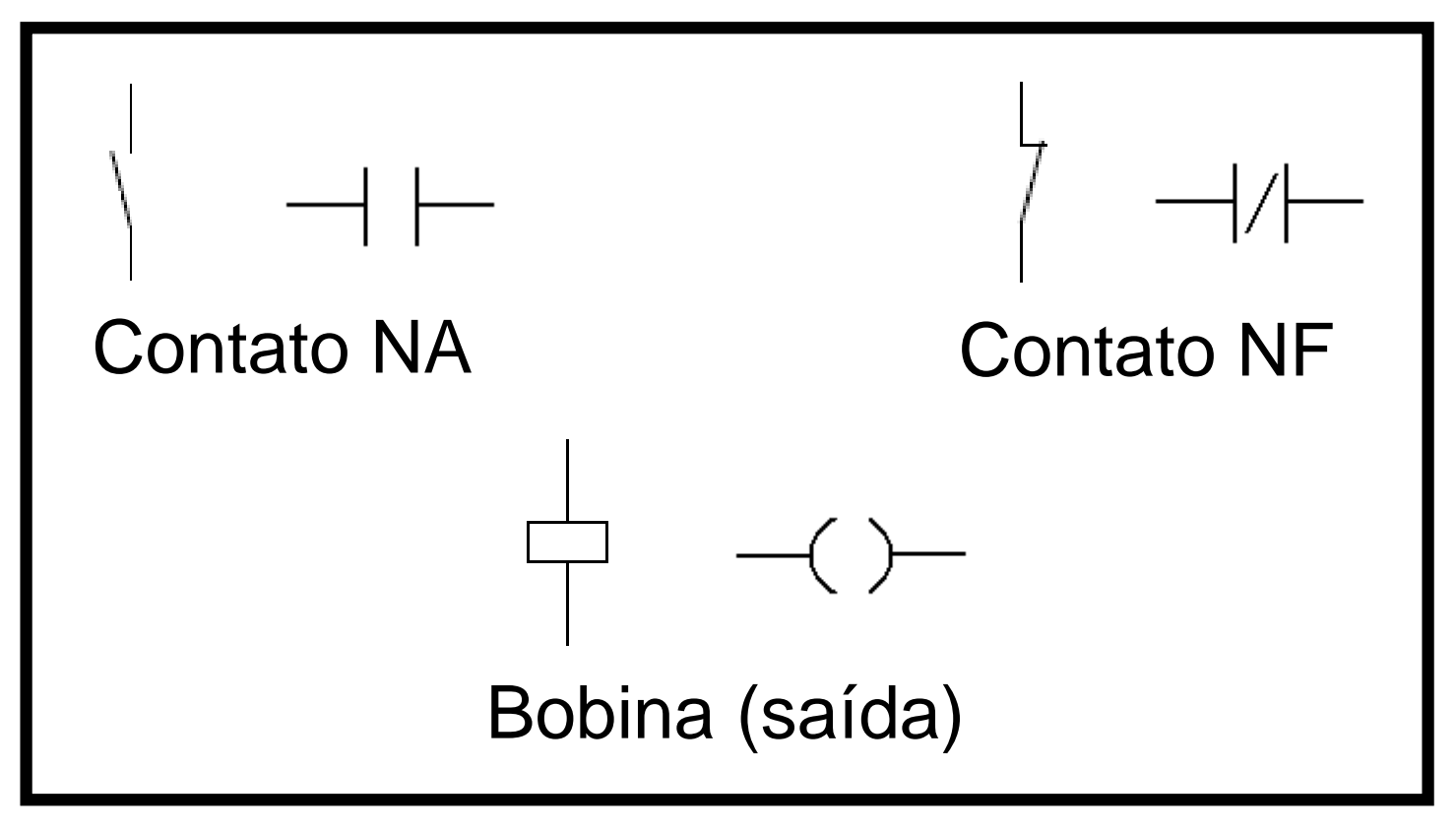

Comandos básicos para programação em ladder

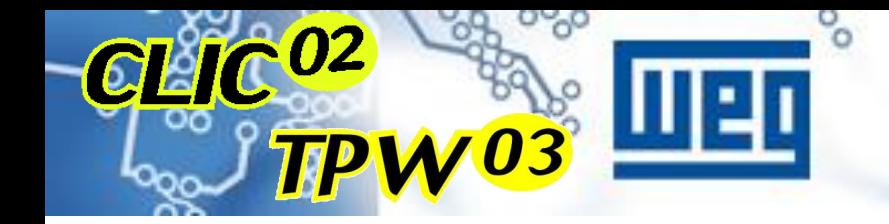

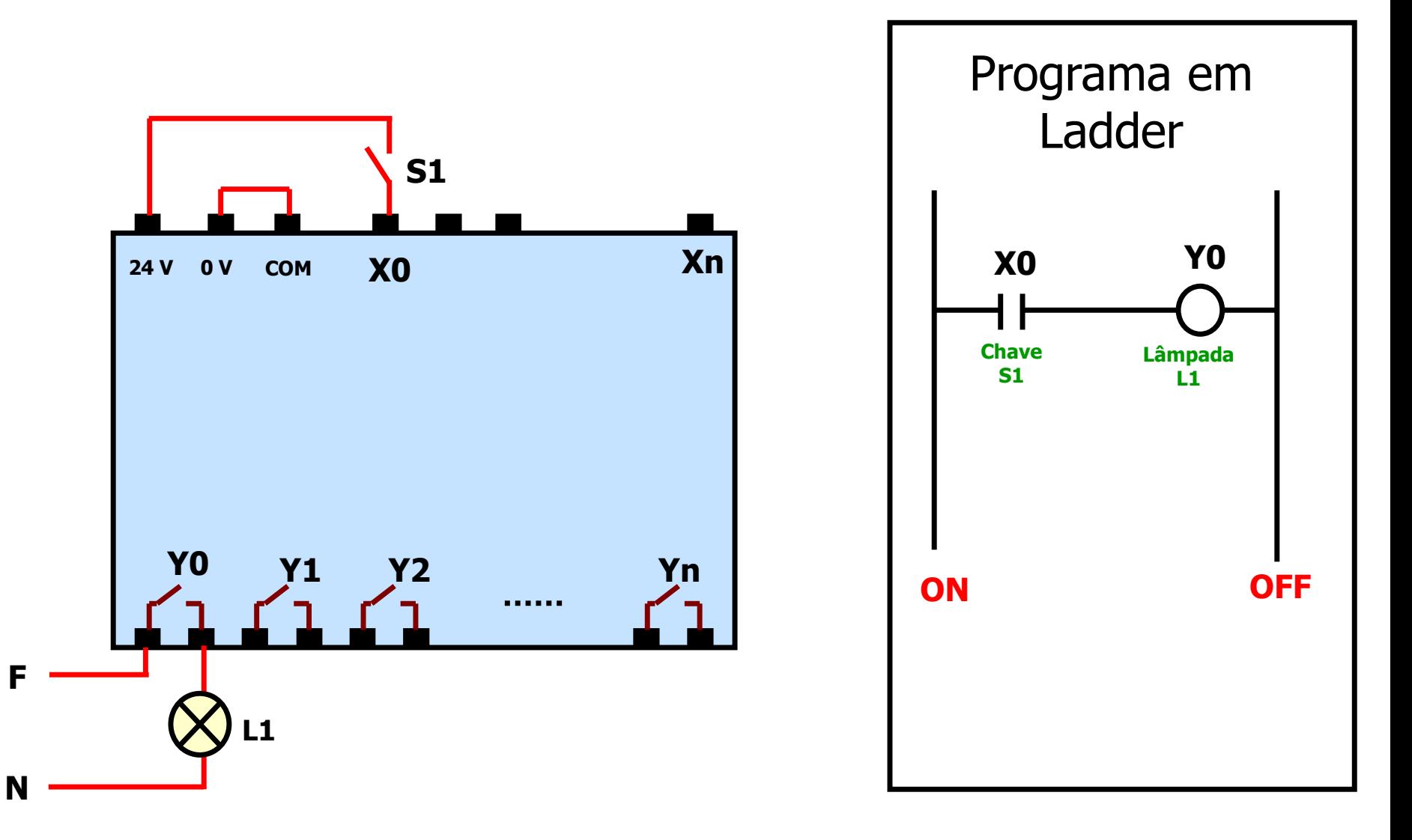
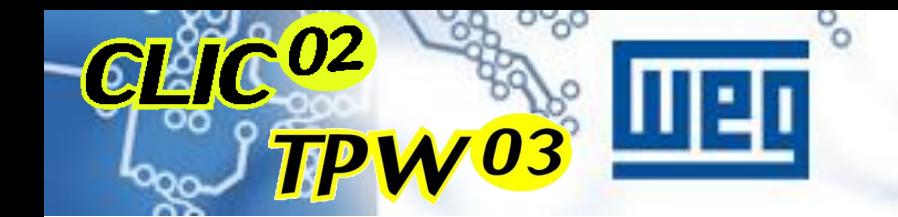

### Introduçã

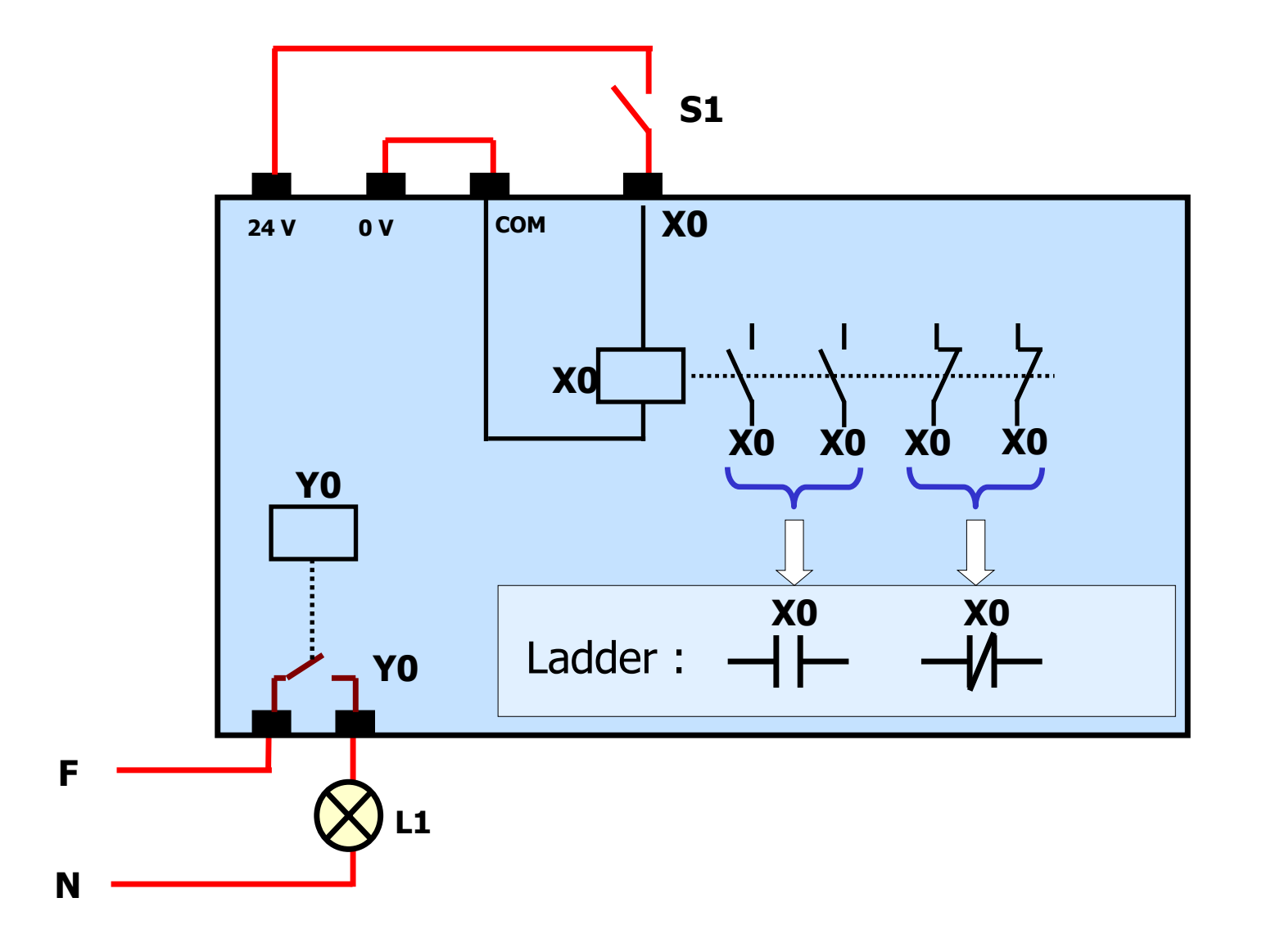

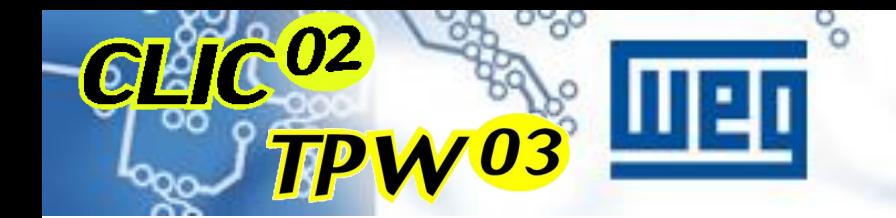

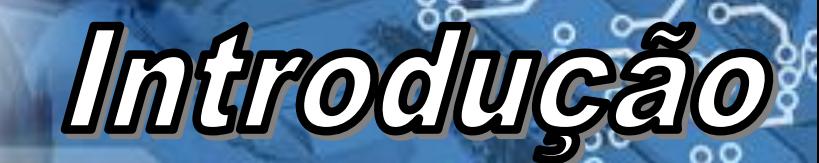

### **Regra Geral**

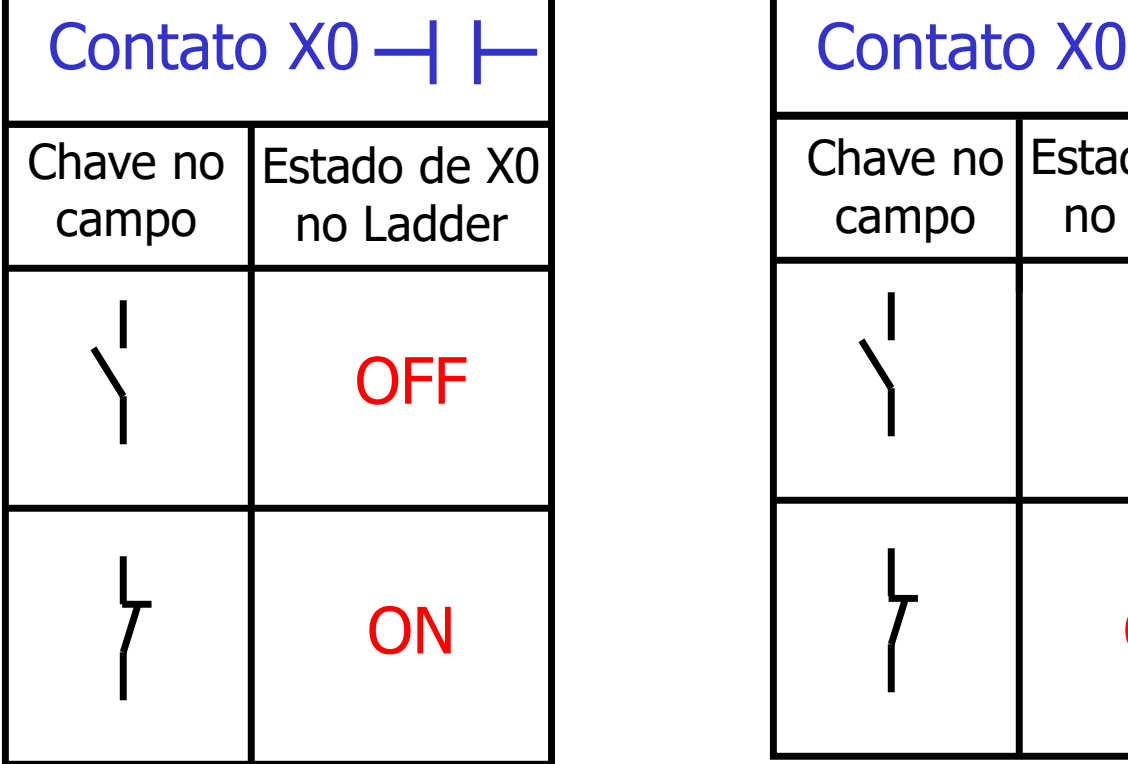

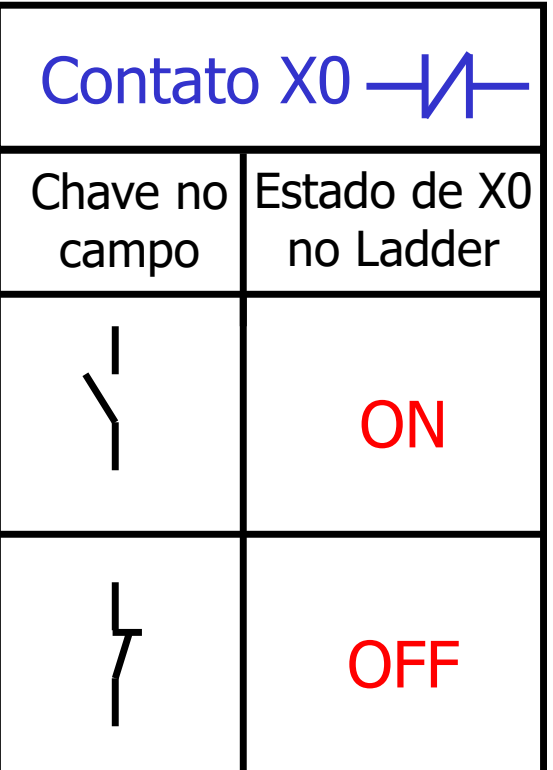

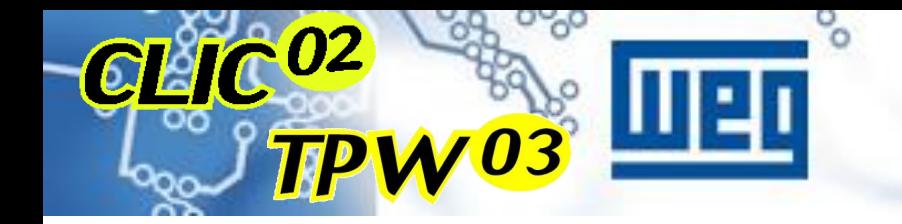

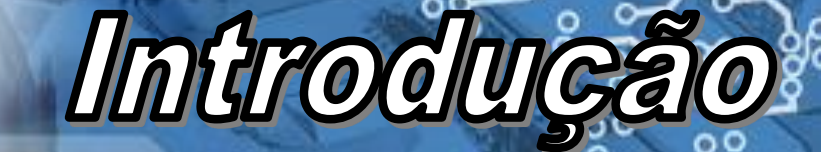

### **Regra Geral**

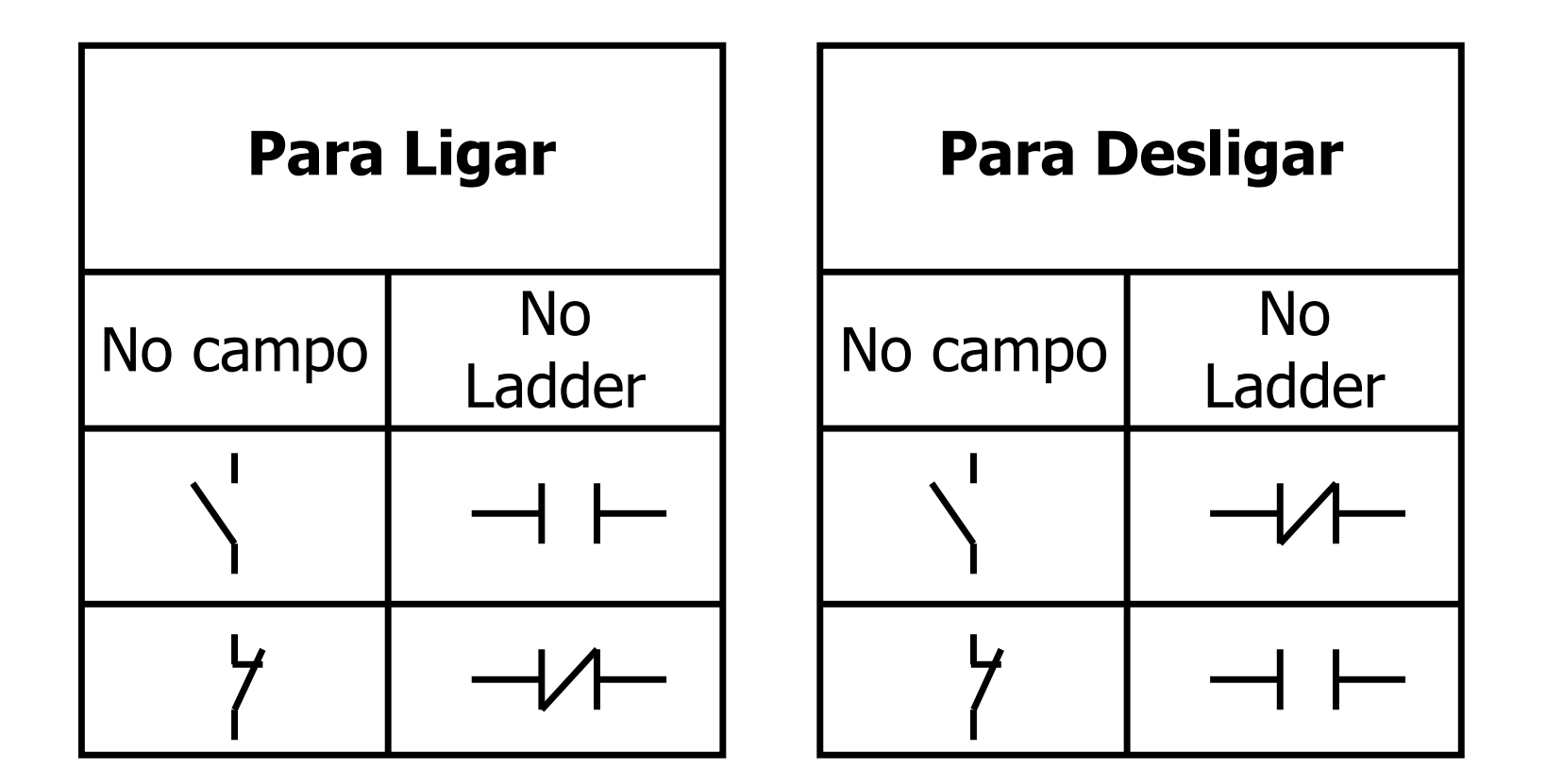

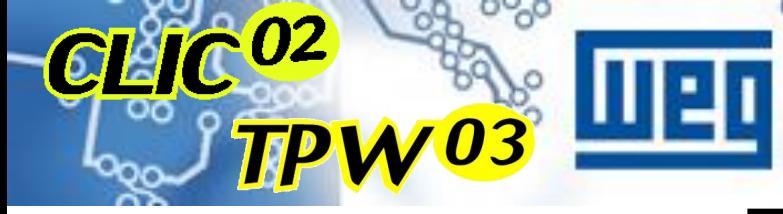

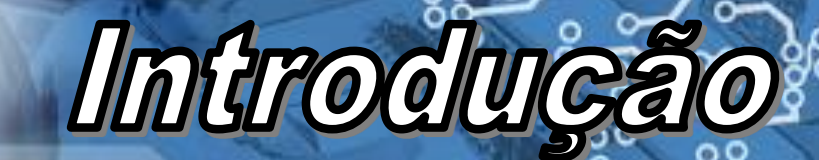

**Exemplo 1** 

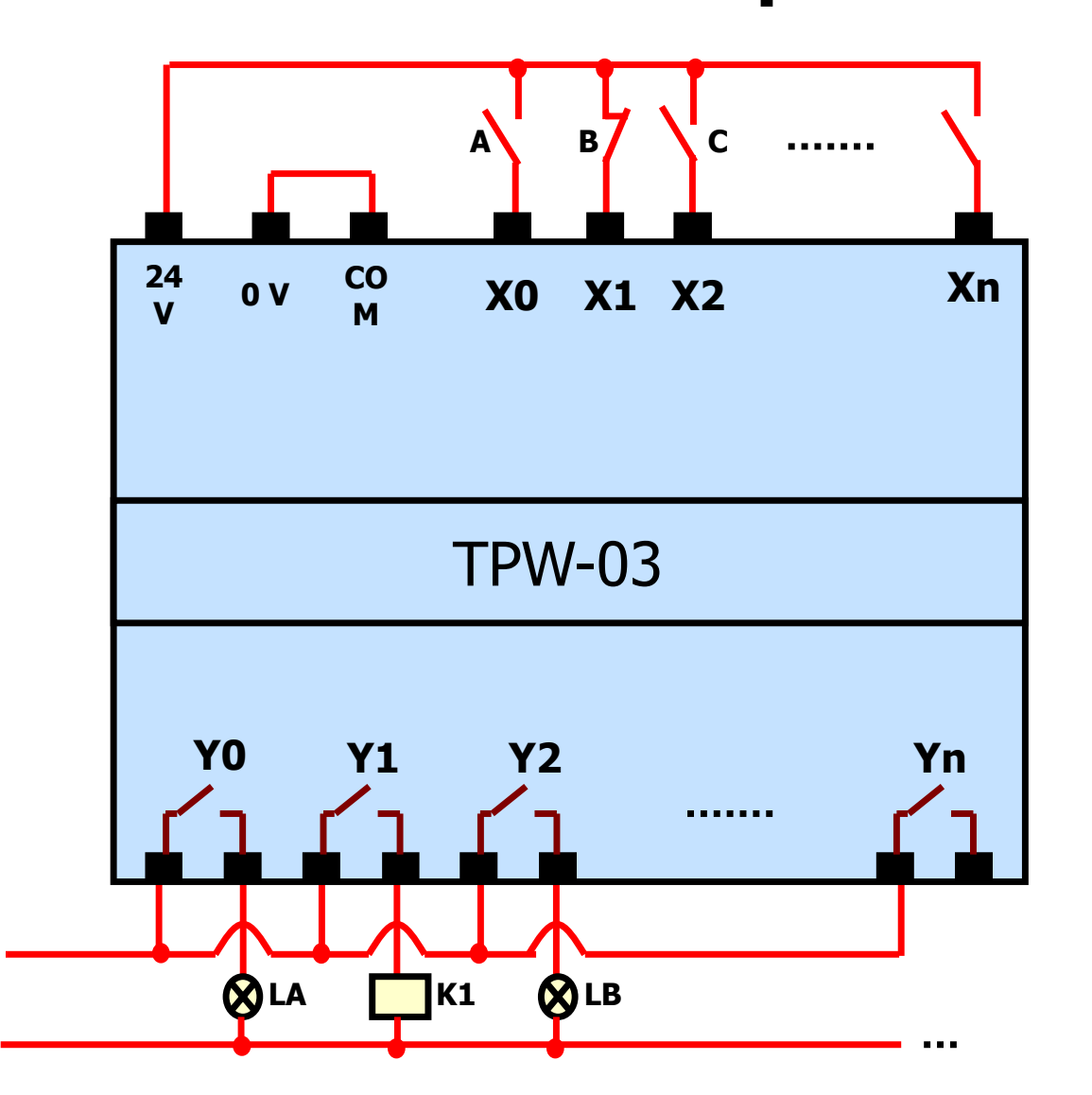

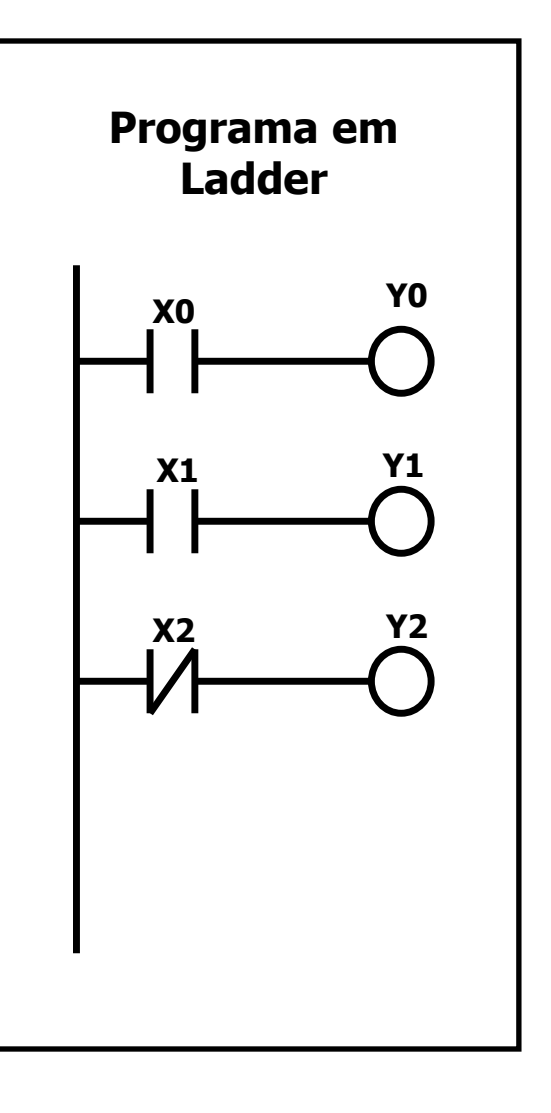

![](_page_40_Picture_0.jpeg)

![](_page_40_Picture_1.jpeg)

**Exemplo 2** 

![](_page_40_Figure_3.jpeg)

![](_page_40_Figure_4.jpeg)

![](_page_41_Picture_0.jpeg)

![](_page_41_Picture_1.jpeg)

**Exemplo 3** 

![](_page_41_Figure_3.jpeg)

![](_page_41_Figure_4.jpeg)

![](_page_42_Picture_0.jpeg)

![](_page_42_Picture_1.jpeg)

**Exemplo 4** 

![](_page_42_Figure_3.jpeg)

![](_page_42_Figure_4.jpeg)

![](_page_43_Picture_0.jpeg)

### **VARREDURA & SCAN**

lintrodu

### **VARREDURA**

 **Sentido e direção em que é feito a leitura do programa. As varreduras mais utilizadas são:**

- **- Horizontal (esquerda para direita)**
- **- Vertical (cima para baixo)**

### **SCAN**

**Representa uma varredura completa no programa**

![](_page_44_Picture_0.jpeg)

### **KA2 ACIONARÁ AO PRESSIONAR** O BOTÃO 11?

Introduca

### 1-) COMANDO ELÉTRICO CONVENCIONAL

#### 2-) CLP COM VARREDURA HORIZONTAL

#### 3-) CLP COM VARREDURA VERTICAL

![](_page_45_Picture_0.jpeg)

### **1-) COMANDO ELÉTRICO CONVENCIONAL**

![](_page_45_Figure_2.jpeg)

I1 – Botão liga

I2 – Botão desliga

KA1 – Contator auxiliar 1

Introducă

KA2 – Contator auxiliar 2

![](_page_46_Picture_0.jpeg)

![](_page_46_Picture_1.jpeg)

### 2-) VARREDURA HORIZONTAL

![](_page_46_Figure_3.jpeg)

![](_page_47_Picture_0.jpeg)

![](_page_47_Picture_1.jpeg)

Introdução

![](_page_47_Figure_2.jpeg)

![](_page_48_Picture_0.jpeg)

### **KA2 SERÁ ACIONADO AO PRESSIONAR O BOTÃO I1?**

Introduce

**1-) COMANDO ELÉTRICO CONVENCIONAL R: ORA SIM, ORA NÃO. NÃO DEPENDE DA LÓGICA E SIM DO TEMPO DE MANOBRA DE KA1 E KA2. (em geral, 5 a 50ms).**

- **2-) CLP COM VARREDURA HORIZONTAL R: NÃO SERÁ ACIONADO.**
- **3-) CLP COM VARREDURA VERTICAL R: SIM, SERÁ ACIONADO.**

![](_page_49_Picture_0.jpeg)

## CARACTERÍSTICAS

![](_page_50_Picture_0.jpeg)

CLIC<sup>02</sup>

## Característica

### **MICRO CONTROLADOR CLIC 02**

![](_page_50_Picture_3.jpeg)

![](_page_51_Picture_0.jpeg)

![](_page_51_Picture_1.jpeg)

#### **Caracter**í**sticas Clic 02**

**Nova capacidade I/O**

•**CPU com 10, 12 e 20 pontos**

**Capacidade Máxima de 44 pontos, utilizando 3 módulos de expansão**  **Certificações**

•**CE, UL, and c-UL certified**

•**IEC**

•**International Communication Bus** 

#### **Fácil Operação Novas Funções**

•**Linguagem Universal de Programação : Ladder e FBD**

•**Display LCD com Back-light (Sete idiomas)**

•**Contadores Rápidos (1K Hz) , Saída PWM , Comunicação Mod Bus, Comunicação em rede com outros Clic**´**s, RTC incluindo "dia/mês/ano"**

## CLIC<sup>02</sup>

## **Características**

![](_page_52_Picture_183.jpeg)

**Clic 02 – Modelo 10/12 pontos • 200/99(Lad/FBD) • 36 Max. I/O**

#### **Clic 02 – Modelo 20 pontos**

.... .... .......

**• 200/99(Lad/FBD)**

<u> 11 11 11 11 11 11 11 11</u>

- **• I/O Link , Remote I/O .**
- **• 44Max. I/O**

123456789AB **STOP FROS:5** 1 W.02 (20V

![](_page_52_Picture_184.jpeg)

![](_page_53_Picture_0.jpeg)

![](_page_53_Picture_1.jpeg)

**Codifica**ç**ão**

### **CLW –** 02 / 10 H R **–** A

Numero de Pontos de Controle (Entradas + Saídas)

Acessórios:

Clic WEG Série 02

- **H** = Admitem Expansão (máx. 3 Módulos)
- **V** = Idem ao H, porém com comunicação em alta velocidade e Modbus incorporado.
- **E** = Expansão de Entradas e Saídas

Saídas Digitais e relé: R = Relé

 $T =$ Transistor

Tensão de Alimentação: A = 110/220 Vca  $D = 24$  Vcc  $12D = 12$  Vcc

![](_page_54_Picture_0.jpeg)

## Característica

#### **Nova capacidade de I/O**

#### **Capacidade Máxima : 24 Entradas Digitais / 20 Saídas Digitais**

![](_page_54_Figure_4.jpeg)

![](_page_55_Picture_0.jpeg)

## **Características**

#### **Padrão Mundial**

#### **CE , UL , c-UL**

![](_page_55_Picture_4.jpeg)

#### **Padrão IEC Montagem - Fixação : Trilho DIN ou Parafuso**

![](_page_55_Figure_6.jpeg)

IEC - 3 níveis Fácil Instalação!!

![](_page_56_Picture_0.jpeg)

## Caracteristic

#### **Conectividade**

![](_page_56_Figure_3.jpeg)

**( disponível nos modelos CLW-02 20V… através da porta RS485)**

#### **Simples e com Design Amigável**

![](_page_56_Figure_7.jpeg)

![](_page_57_Picture_0.jpeg)

![](_page_57_Picture_1.jpeg)

#### **Ferramenta de Programação**

![](_page_57_Picture_3.jpeg)

![](_page_57_Picture_4.jpeg)

- Linguagens Ladder & FBD
- Simulação & Monitoração de funções
- Windows 98/ME/2K/XP/CE OS
- Display Multi-Linguagens

![](_page_57_Figure_9.jpeg)

![](_page_58_Picture_0.jpeg)

![](_page_58_Picture_1.jpeg)

#### **Memória Flash Incorporada**

O programa do usuário é automaticamente copiado da memória Ram para a Memória Flash e mantido após desligar a CPU.

#### **Módulo de Memória**

Através do módulo de memória, podemos regravar rapidamente um CLIC 02, evitando que a máquina ou sistema fique parado.

#### **Display com Back-light (Iluminação própria)**

![](_page_58_Picture_7.jpeg)

O CLIC 02 possui Back-light para corrigir deficiências de iluminação no ambiente a ser operado. Com isso, pode ser operado no escuro e em ambientes de pouca iluminação.

![](_page_59_Picture_0.jpeg)

## Caracteristi

#### **Alta Performance**

**Entradas Analógicas 8 Bits (CLW-02 / 12/20xR/T-D ) Unidade Básica**

2 Entradas analógicas incorporadas no modelo de 12 pontos(8 Bits , 0-10V).

4 Entradas analógicas incorporadas no modelo de 20 pontos(8 Bits , 0-10V).

![](_page_59_Picture_6.jpeg)

Controle temperatura, umidade, vazão...

**Saída Trem de Pulso (PWM) CLW-02 / 12/20xT-D** 

CLIC 02 possui saída de trem de pulsos tipo PWM (Resolução 16 Bits ).

![](_page_59_Picture_10.jpeg)

•Aplicações de controle de velocidades de Servos e Motores de Passo

## **IC 02**

## **Caracterist**

#### **Entrada de Contagem Rápida (1KHz) (CLW-02 / 12 e 20xR/T-D )**

CLIC 02 possui 2 entradas de contagem rápida com frequência admitida na frequência de até 1 KHz.

![](_page_60_Picture_4.jpeg)

Aplicação Simples controles de posicionamentos.

#### **IHM que possibilita fácil alteração de ajustes de Tempo e Contagens**

Cada tela possui 48 caracteres que podem ser programados através do Clic 02 Edit. Este recurso permite que ajustes de tempos ou contagens possam ser feitos com o programa em execução (Modo Run)

![](_page_61_Picture_0.jpeg)

## **Caracterist**

#### **Relógio Tempo Real Incorporado**

Todos modelos possuem relógio de tempo real.

Ano/Mês/Dia/Hora/Min./Dia da Semana.

![](_page_61_Picture_5.jpeg)

Aplicações que precisem de controles de tempo real.

**Comunicação em Alta Velocidade ( Modbus Incorporado)**

Os modelos CLW-02 / 20 VT-D e VR-D possuem porta de comunicação RS 485 capazes de trocarem informações com outos Clic´s ou comunicarem em rede utilizando o protocolo Modbus.

![](_page_61_Picture_9.jpeg)

Conectividade e comunicação a distância.

![](_page_62_Picture_0.jpeg)

![](_page_62_Picture_1.jpeg)

#### **Tabela de Especificação**

![](_page_62_Picture_103.jpeg)

![](_page_63_Picture_0.jpeg)

![](_page_63_Picture_1.jpeg)

#### **Módulos Básicos**

![](_page_63_Picture_175.jpeg)

•\* Entradas analógicas podem ser usadas como Entradas Digitais.

## **Características**

#### **Modelos Comunicação em Alta Velocidade**

![](_page_64_Picture_154.jpeg)

#### **Módulos de Expansão**

CLIC<sup>02</sup>

![](_page_64_Picture_155.jpeg)

## **Caracteristicas**

# CARACTERÍSTICAS

![](_page_65_Picture_2.jpeg)

#### **Unidade Básica com 20, 30, 40 e 60 pontos de I/O's.**

![](_page_66_Picture_0.jpeg)

## Caracteristic

### **CARACTERÍSTICAS**

- Modbus (mestre e escravo) incorporado.
- Entradas Rápidas até 100 KHz.
- Saída trem de pulso e PWM.
- Função PID.
- Nova Ferramenta de Programação (Não converte TP02).
- Comunicação entre TPW e PC através de RS232.
- Firmware Atualizado diretamente via cabo de programação e software dedicado.

![](_page_67_Picture_0.jpeg)

## **Caracteristik**

### **CARACTERÍSTICAS**

- Novo "Set" de Instruções.
- Maior velocidade de Processamento.
- Todas as unidades básicas com capacidade de expansão analógica e digital.
- Comunicação com IHM´s inteligentes (linha PWS)
- Compatibilidade com módulos de Expansão da linha TP-02.

### • **SOFTWARE DE PROGRAMAÇÃO GRATUITO**

![](_page_68_Picture_0.jpeg)

# **Caracteristicas®**

### **CARACTERÍSTICAS**

![](_page_68_Picture_82.jpeg)

![](_page_69_Picture_0.jpeg)

![](_page_69_Picture_1.jpeg)

### **CARACTERÍSTICAS**

![](_page_69_Picture_141.jpeg)

![](_page_70_Picture_0.jpeg)

## **Caracteristicas®**

### **TABELA DE ESPECIFICAÇÃO**

![](_page_70_Picture_182.jpeg)

![](_page_71_Picture_0.jpeg)

## **Caracteristicas®**

### **Porta de programação (RS-232)**

![](_page_71_Picture_3.jpeg)
### **Porta de programação (RS-232)**

Caracteristic

 Cabo de programação pode ser montado pelo cliente, não havendo necessidade de utilizar um conversor;

 Firmware do TPW03 pode ser atualizado pela porta de programação;

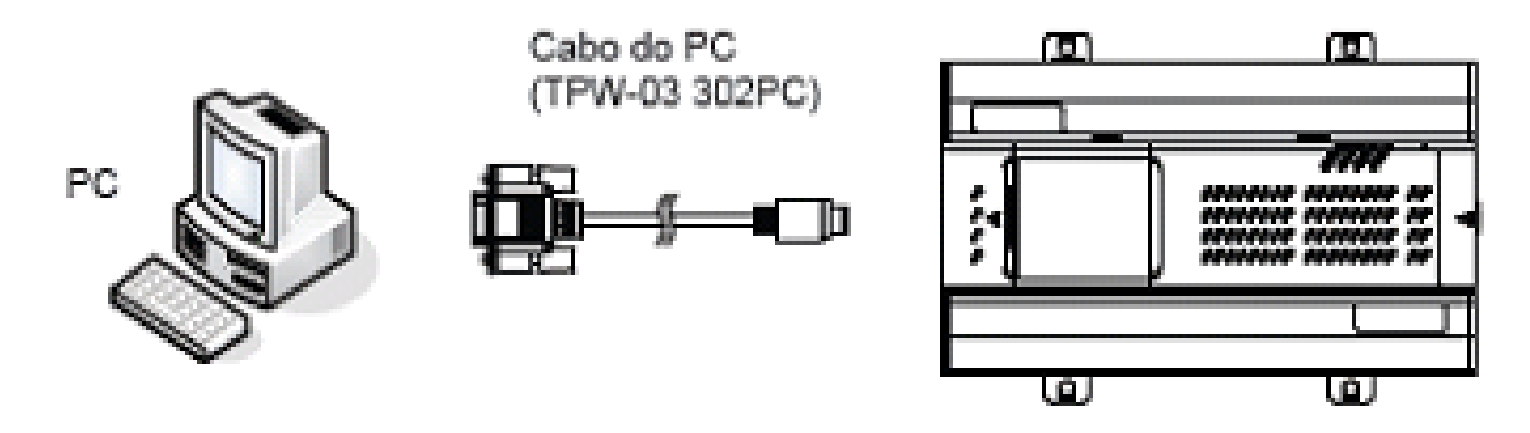

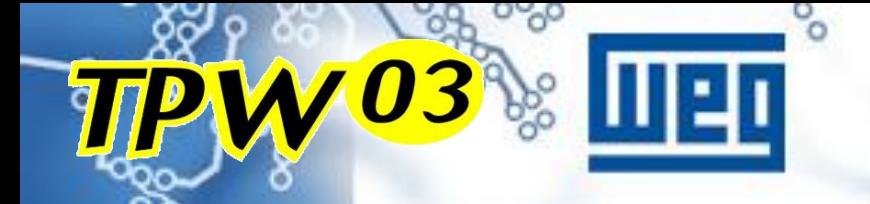

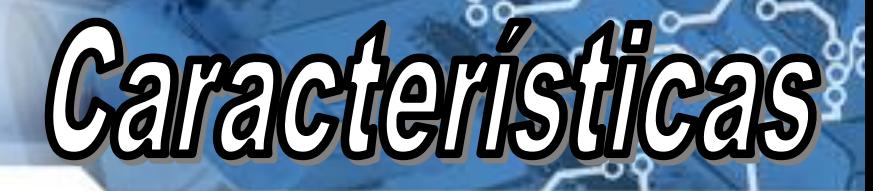

#### **Porta de comunicação (RS485)**

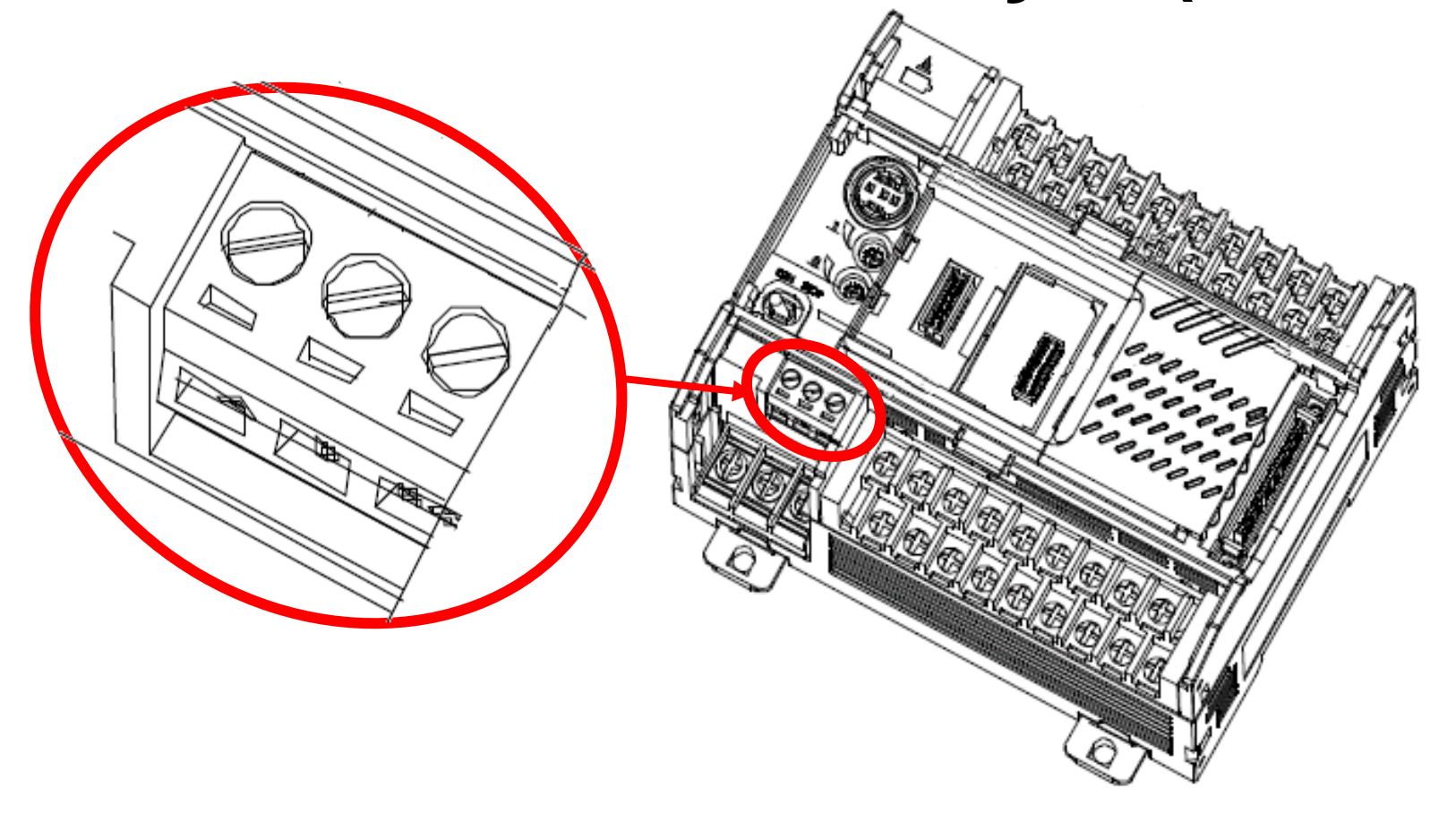

\* Somente para os modelos "H"

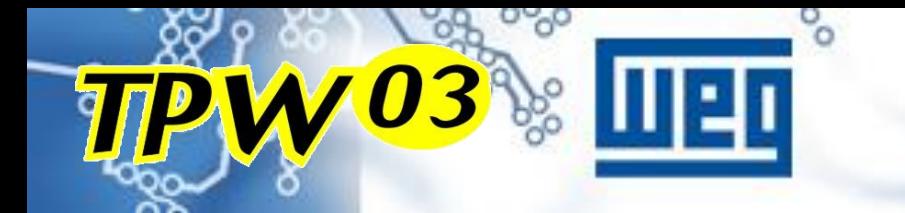

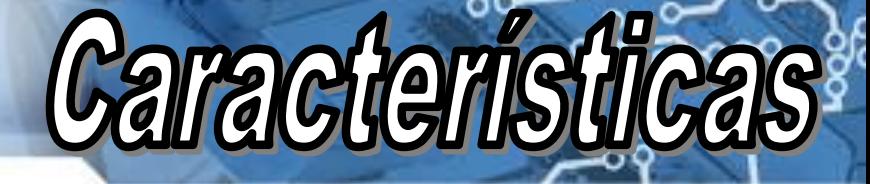

### **REDE COM TPW-03 MESTRE**

#### **ESCRAVOS não tem Software**

Máximo 4 escravos

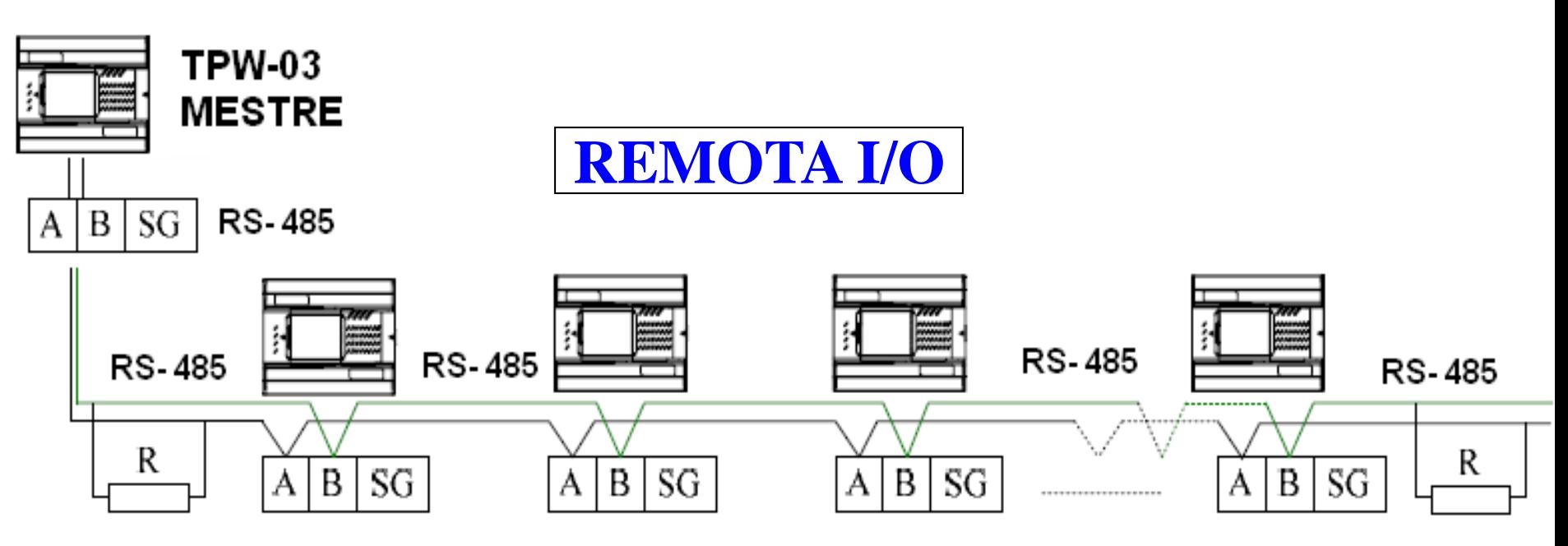

#### Mestre  $ED=68$  SD = 56

Máx. Esc ED 36x4=144 SD 24x4=96  $Total ED=212 SD = 152$ 

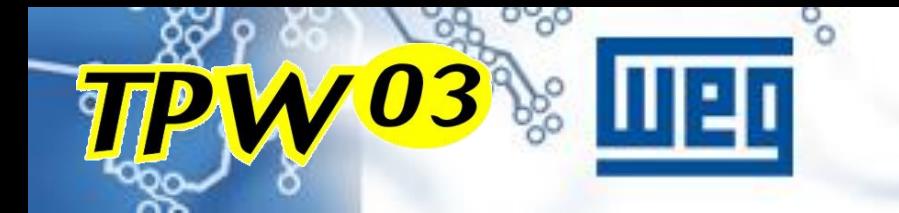

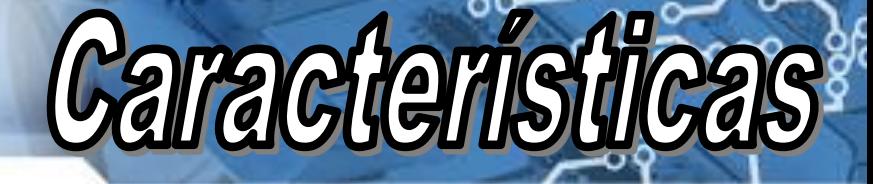

### **REDE COM TPW-03 MESTRE**

#### **ESCRAVOS podem ter Software**

Máximo 15 escravos

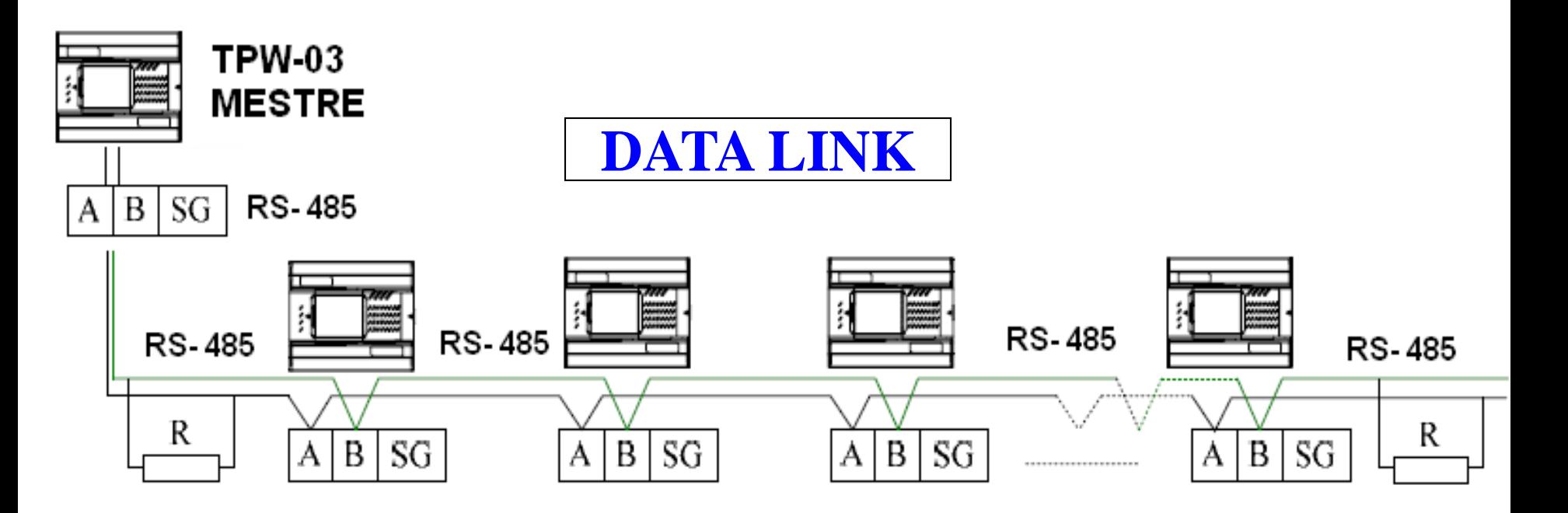

Máx. por Escravos: 64 bits 8 Words

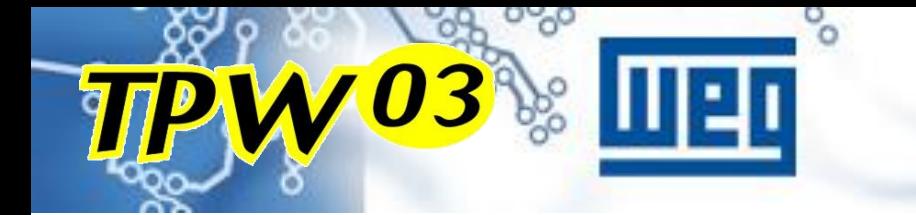

## **CARACTERÍSTICAS**

#### Trimpot para ajustes de variáveis internas

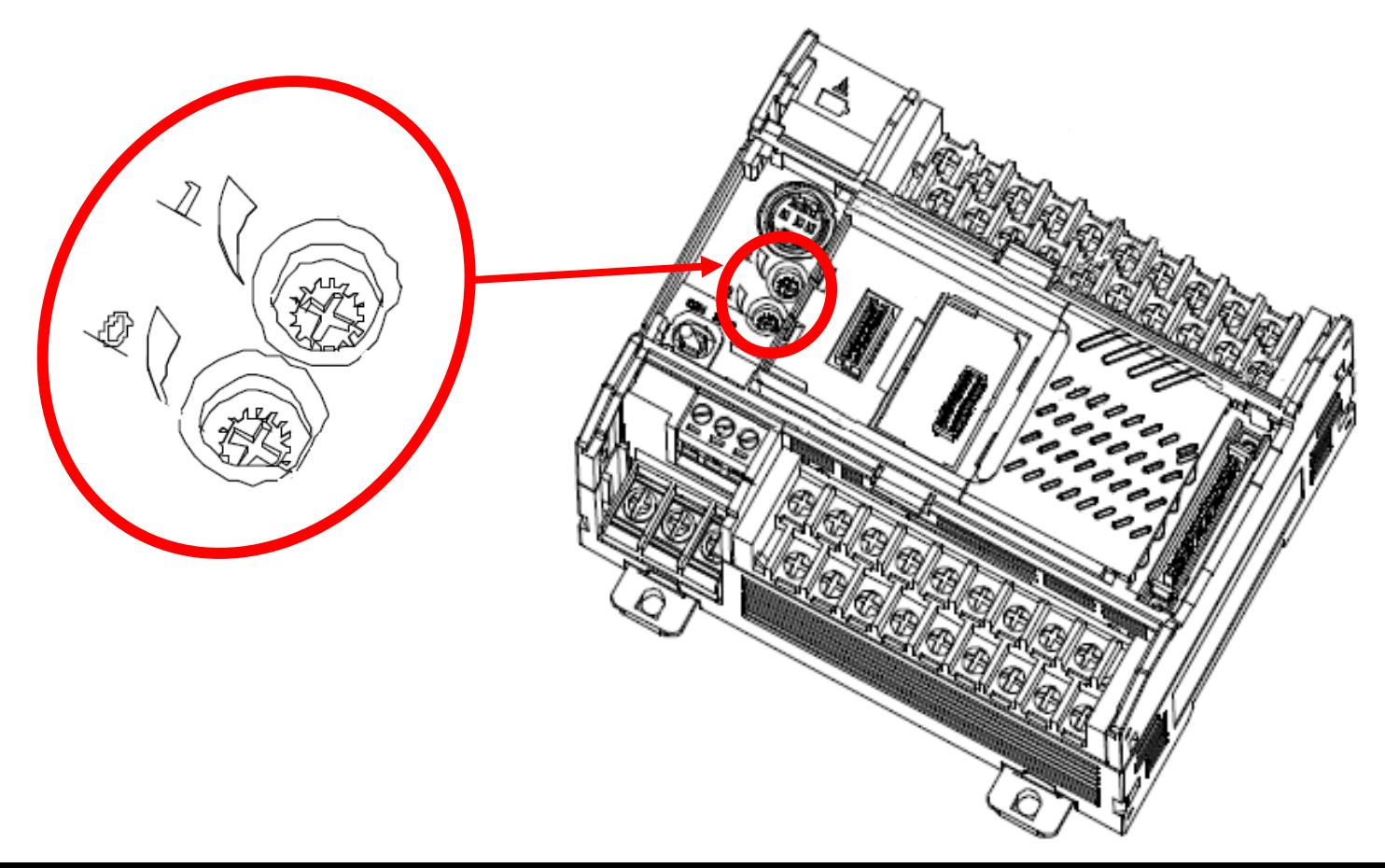

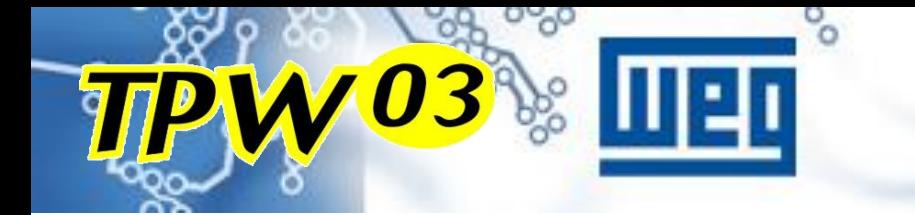

### **CARACTERÍSTICAS**

#### Chave para alternar entre modo Run/Stop

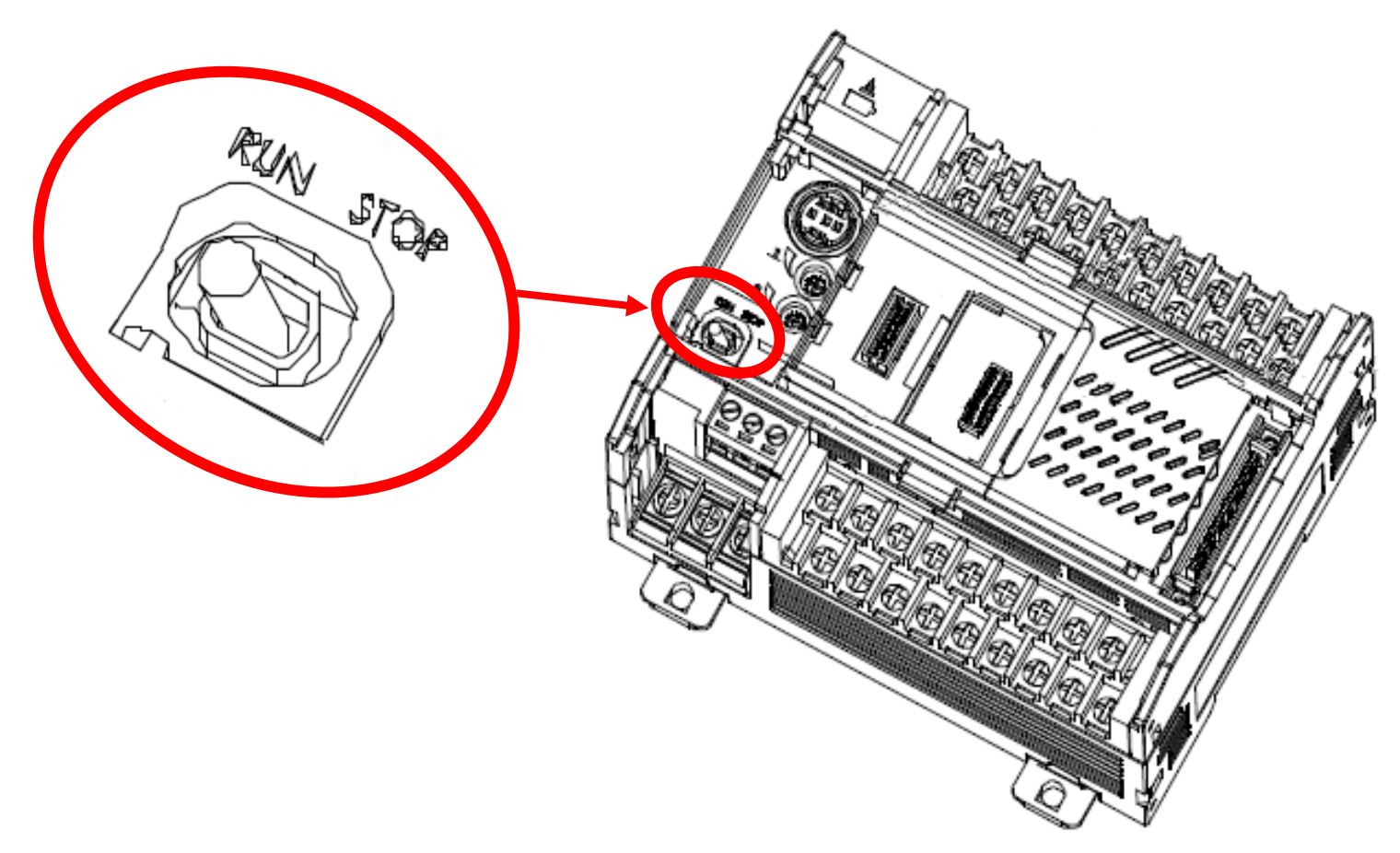

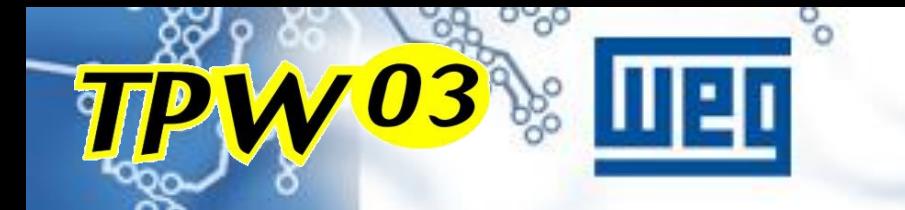

### **ENTRADA RÁPIDA**

#### **Leitura de encoder incremental através da entrada rápida**

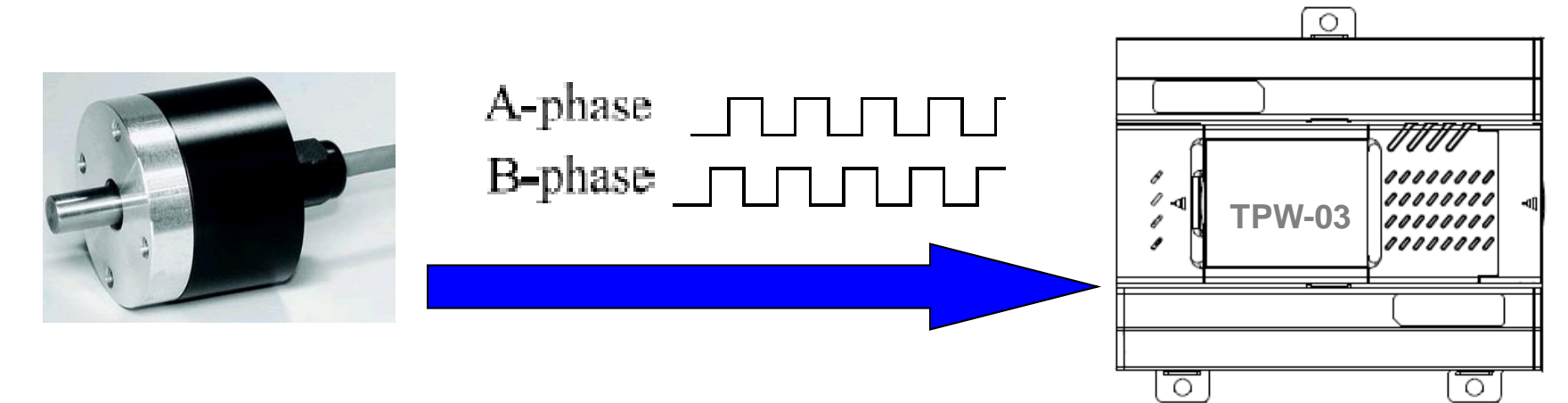

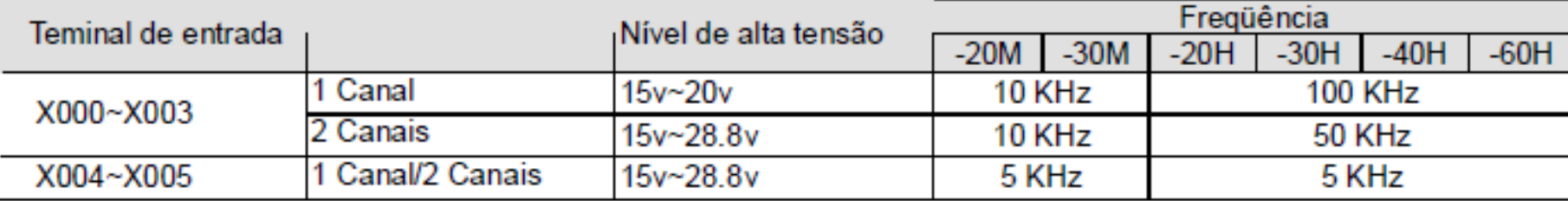

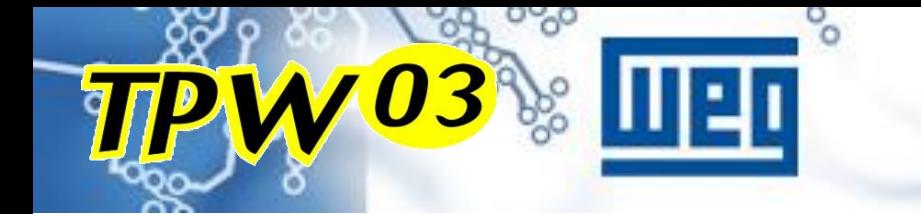

## **SAÍDA RÁPIDA DE PULSO**

Aceleração e desaceleração de motor de passo

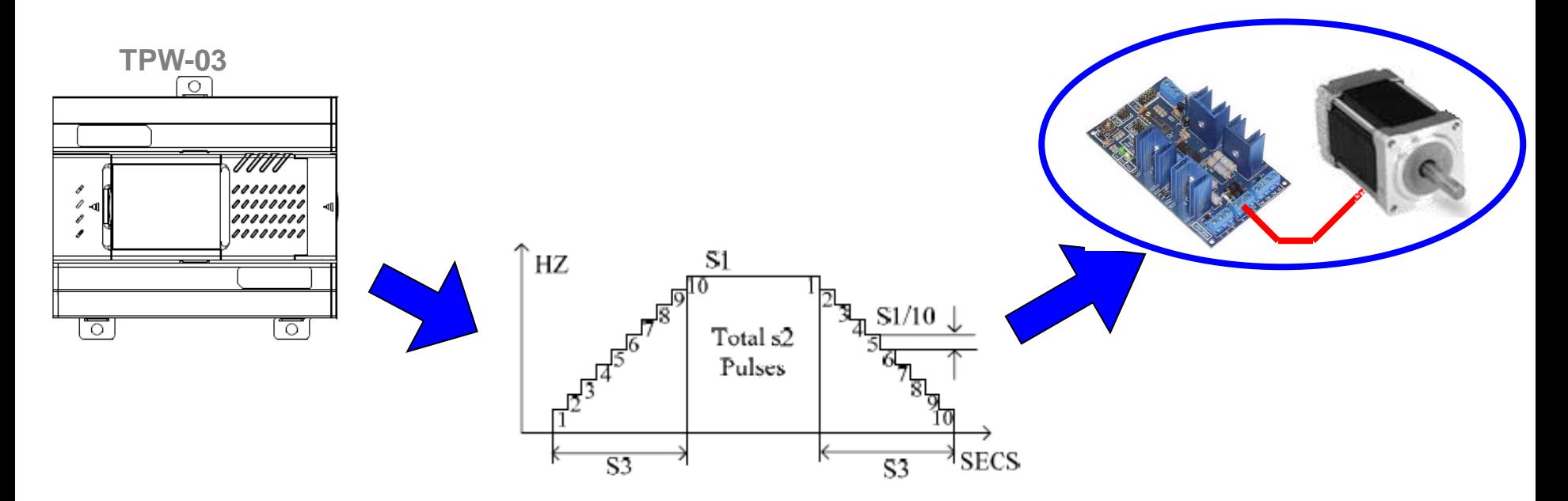

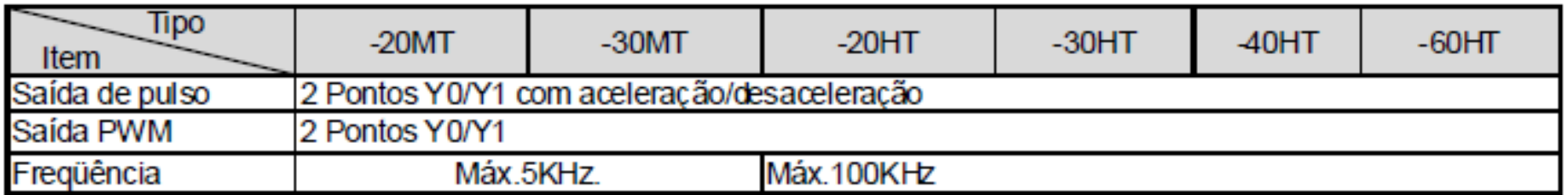

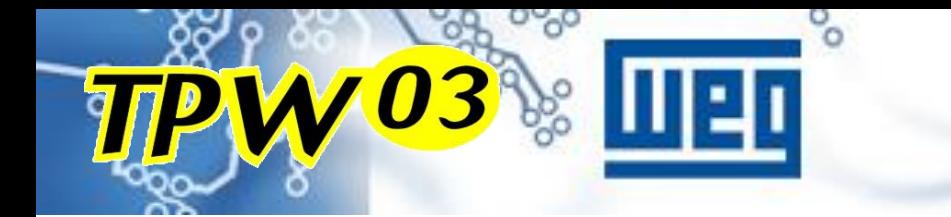

ੌਂ

## **Características**

## **BLOCOS MATEMÁTICOS**

Operações aritiméticas e trigonométricas em decimal ou ponto flutuante (float).

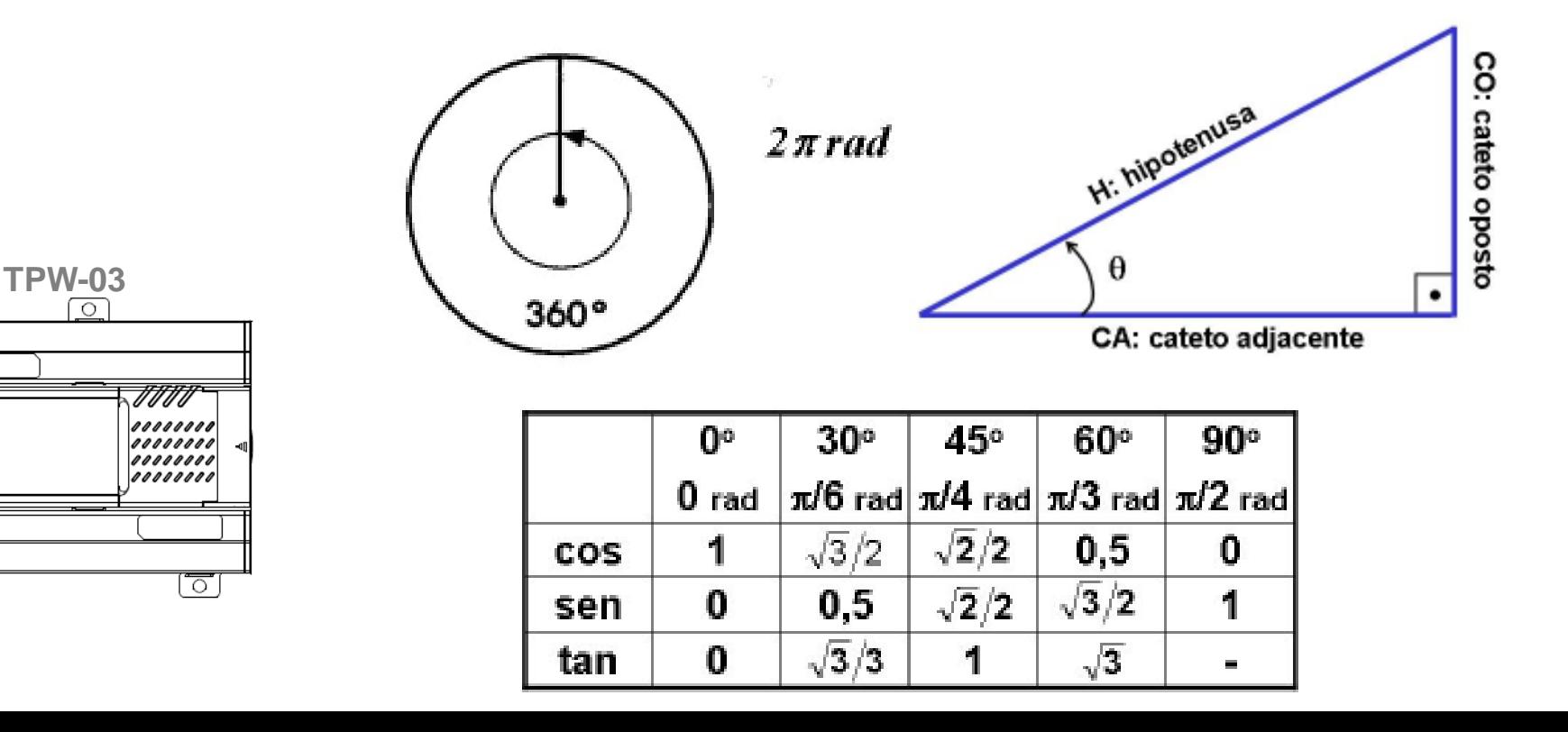

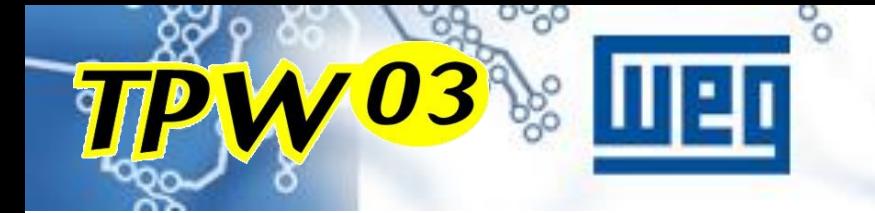

# ACESSÓRIOS

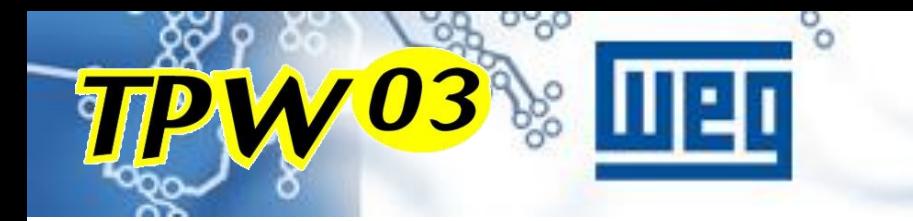

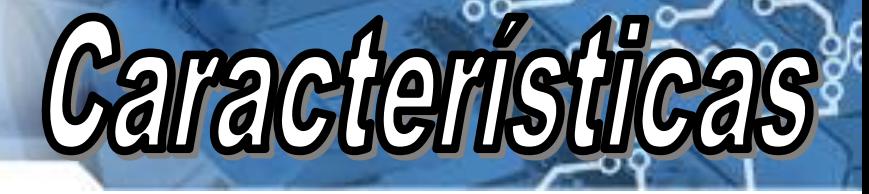

## **IHM OP08**

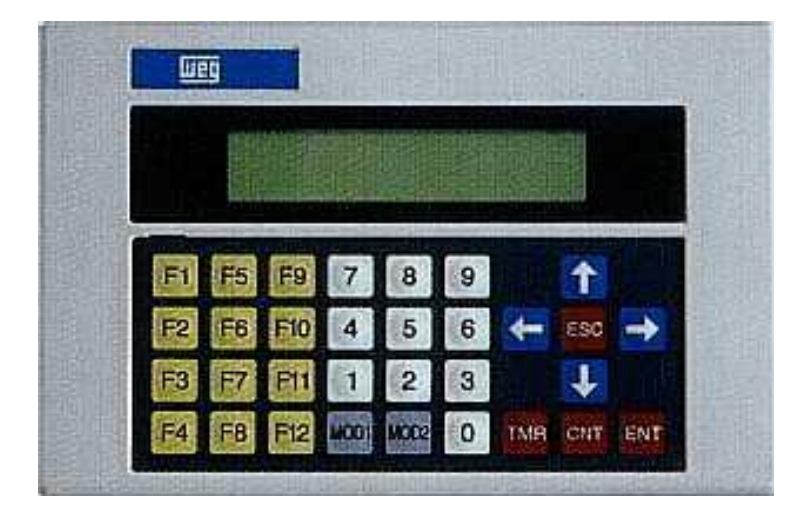

 Compatível com toda a linha TPW03

- Comunicação RS232 e RS485
- $\geq$  2 linhas, 20 caracteres por linha.
- $\triangleright$  Backlight incorporado
- Possível ajustar e visualizar temporizadores, contadores e variáveis.
- Não necessita de cabo de programação

### **EXEMPLO COM EXPANSÕES DO TP02**

**Características** 

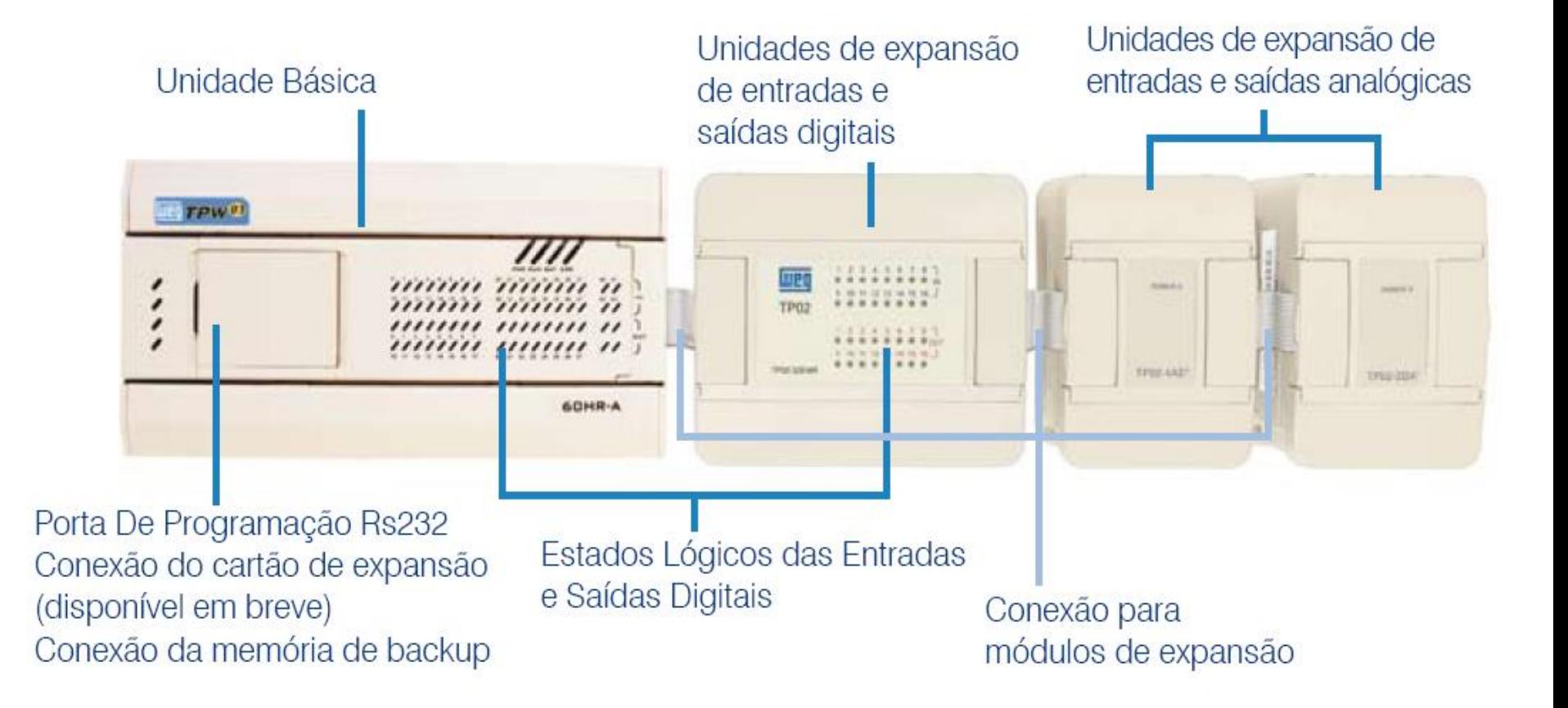

## **MÓDULOS DE EXPANSÃO**

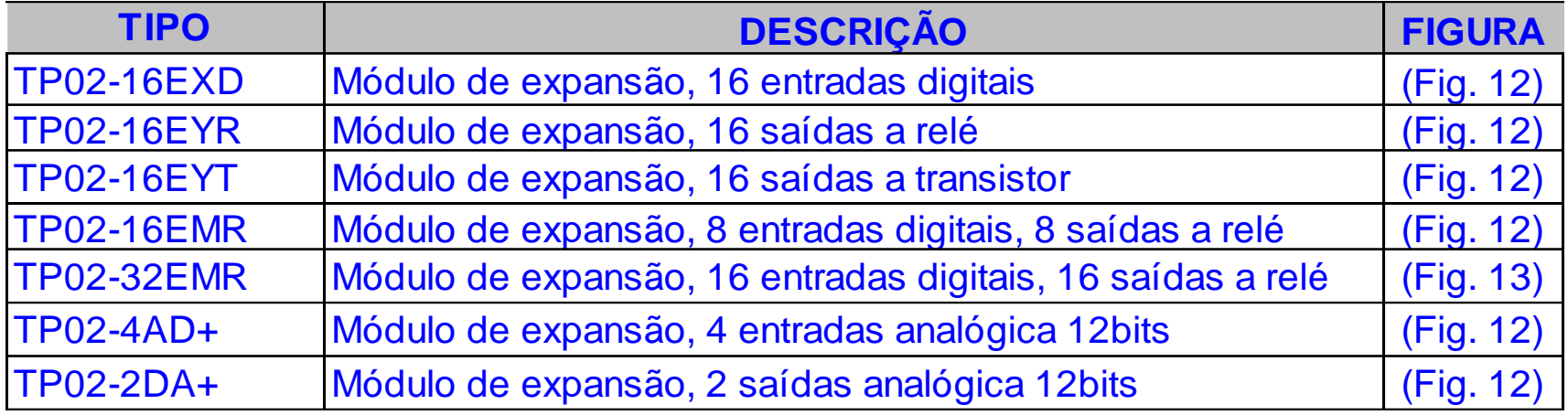

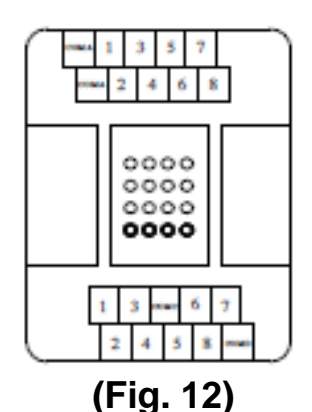

 $\mathbf{E}^{\mathbb{X}}$ 

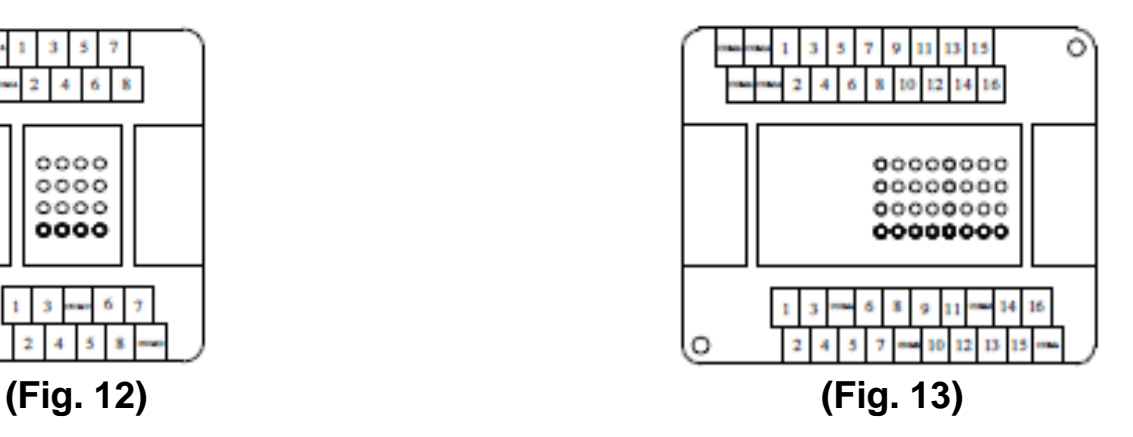

Características?

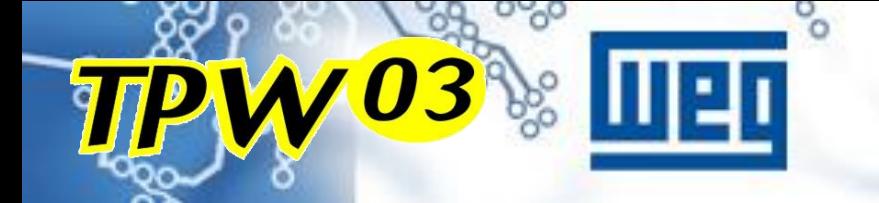

## **CARTÕES DE EXPANSÃO**

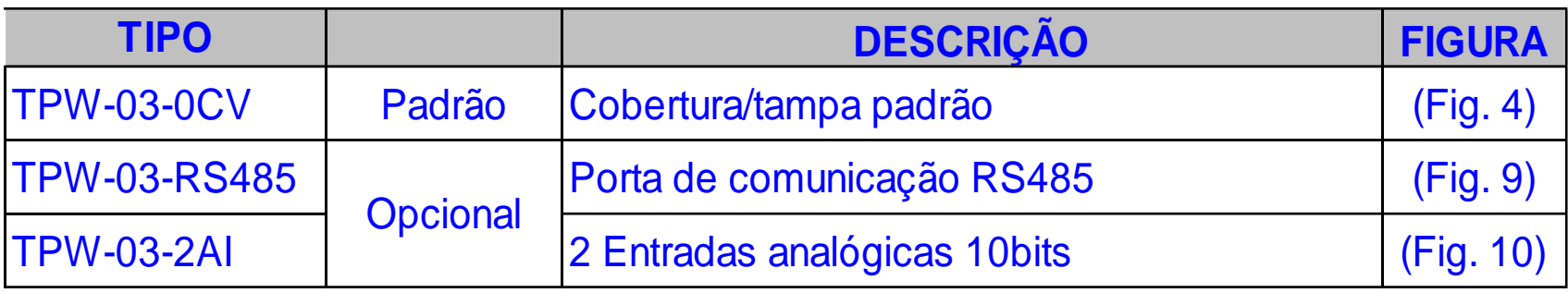

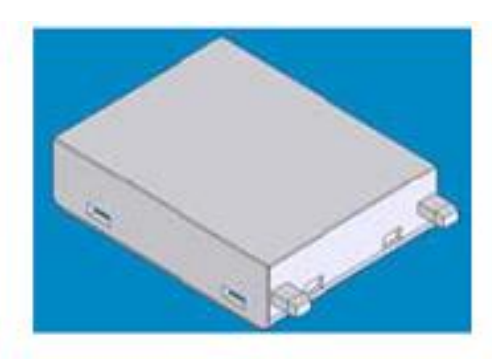

TP-0CV (Fig 4)

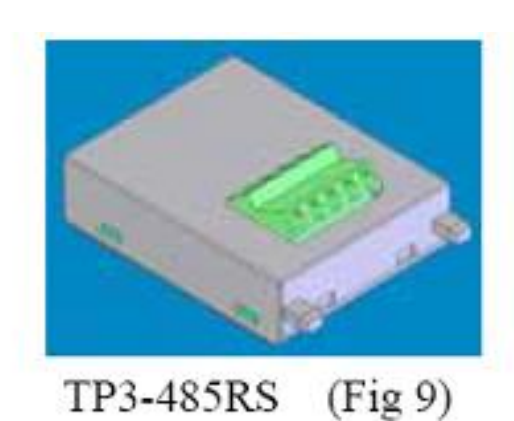

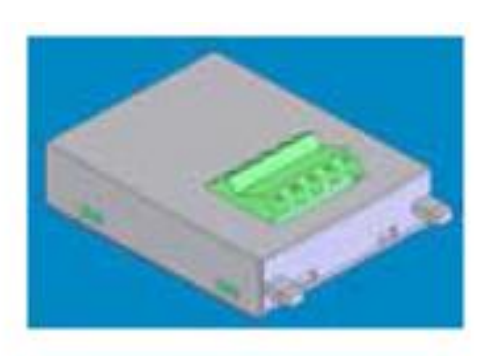

TP3-2AI  $(Fig 10)$ 

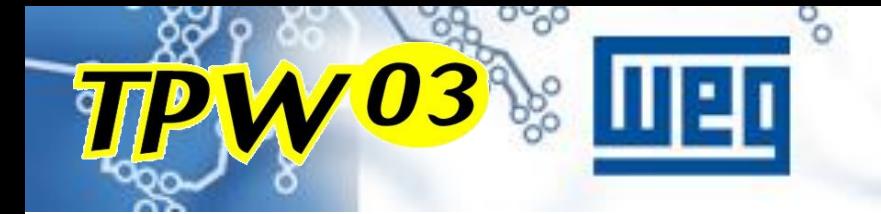

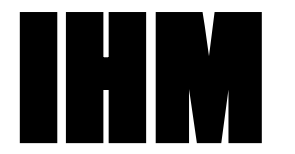

#### Interface Homem-máquina

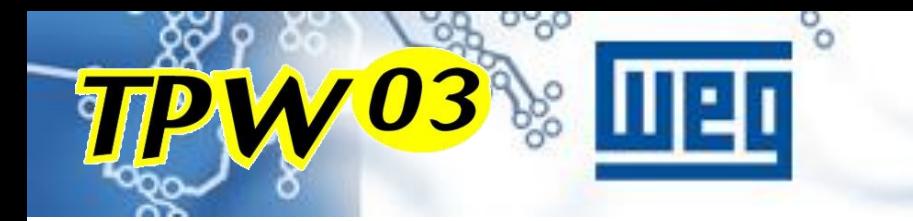

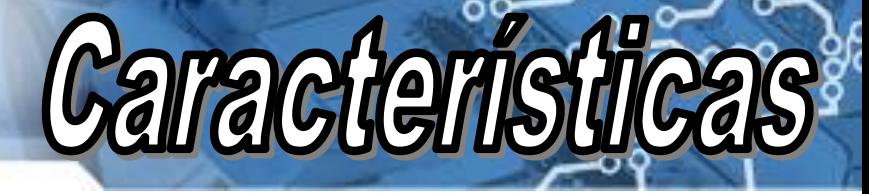

## **IHM OP08**

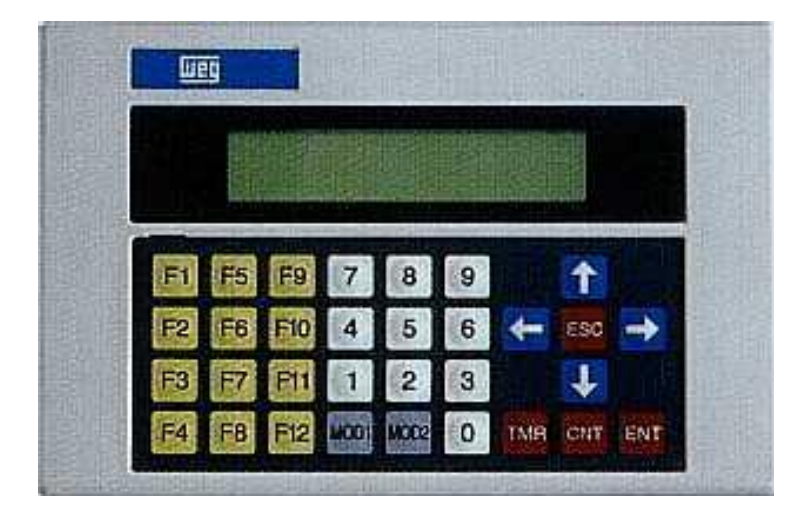

 Compatível com toda a linha TPW03

- Comunicação RS232 e RS485
- $\geq$  2 linhas, 20 caracteres por linha.
- $\triangleright$  Backlight incorporado
- Possível ajustar e visualizar temporizadores, contadores e variáveis.
- Não necessita de cabo de programação

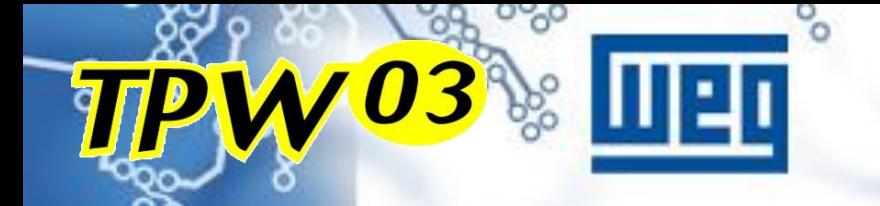

## Caracteristica

## **IHM OP-08 (LCD)**

#### Comunicação da IHM com o CLP pode ser feito através da porta RS232 (programação) ou a RS485 (modelos "H")

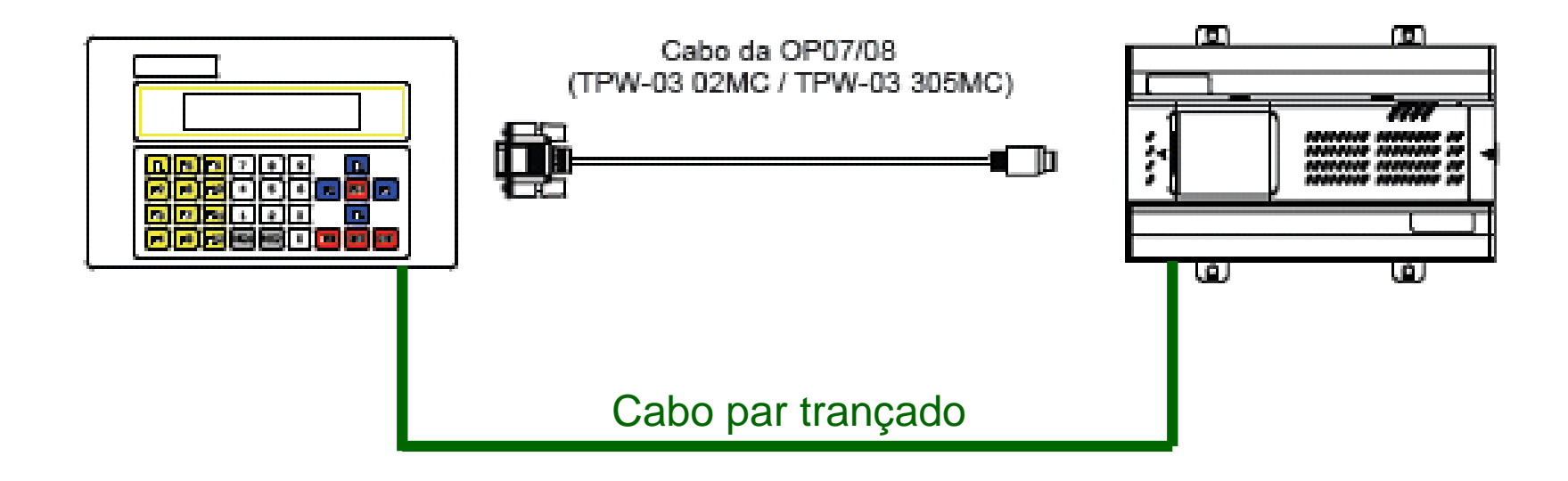

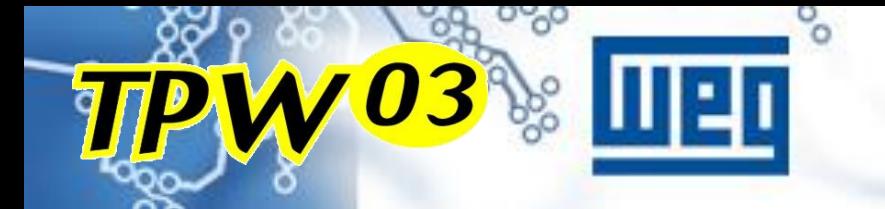

## **IHM GRÁFICA**

#### **PWS-6300S-S**

#### **Características Téc.:**

**Monocromática 3" Gráfica** 

**Resolução 180 x 80 pixels** 

**16 Tons de Cinza**

**16 Teclas**

**10 Teclas Função**

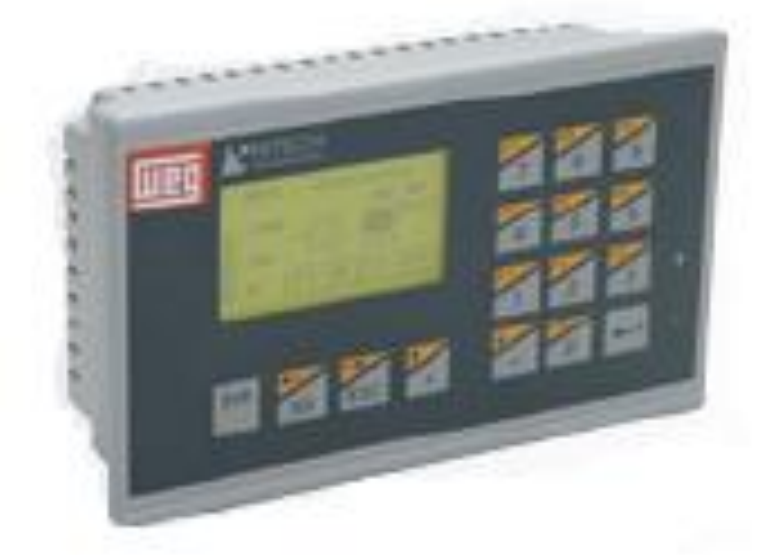

#### **RS 422 / RS 232 / RS 485 4 MBytes**

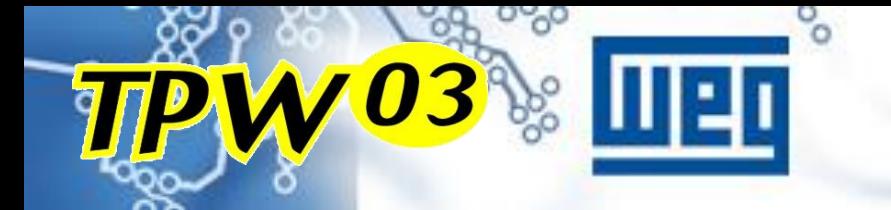

## **IHM GRÁFICA**

#### **PWS-6500S-S**

#### **Características Téc.:**

**Touchscreen** 

**Monocromática 4,7" Gráfica**

**4 Tons de Cinza**

**Resolução 240 x 128 pixels**

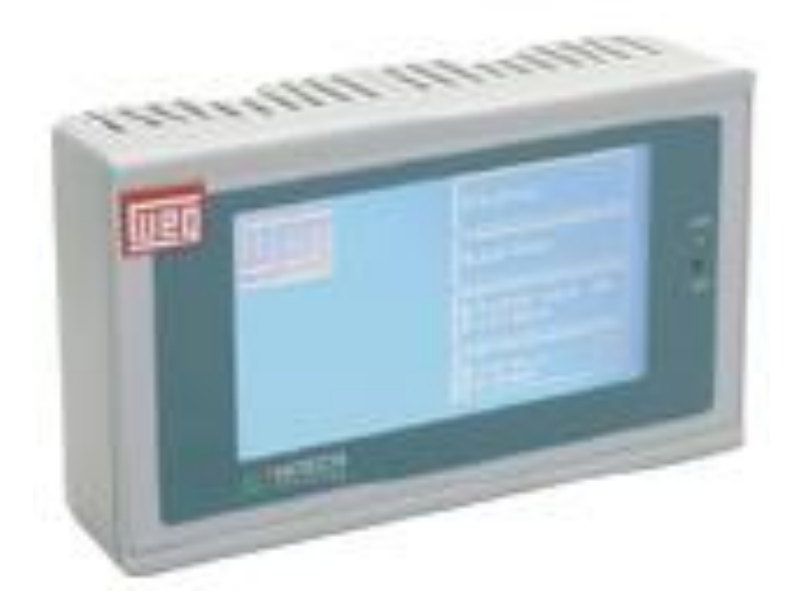

**4 MBytes RS 422 / RS 232 / RS 485** 

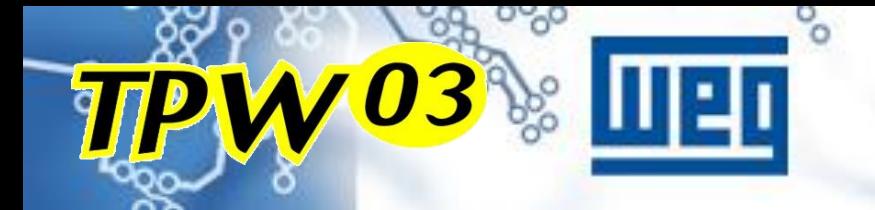

### **PWS-6600C-P IHM GRÁFICA**

#### **Características Téc.:**

**Touchscreen** 

**Colorida 5,7" Gráfica 256 cores**

**Resolução 320 x 240 pixels**

**5 Teclas Função 1 tecla Menu**

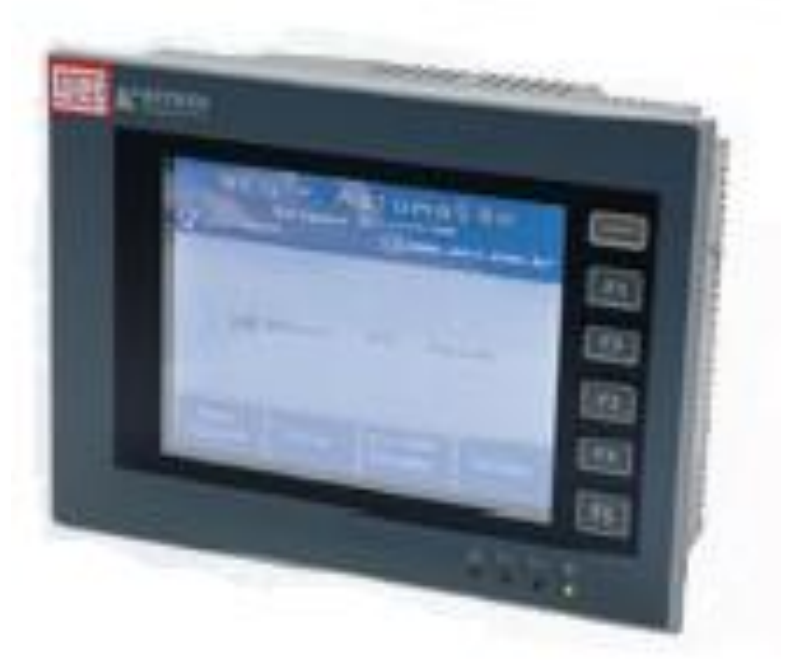

#### **4 MBytes COM 2 RS 422 / RS 232 / RS 485 COM 1 RS 232 / RS 485**

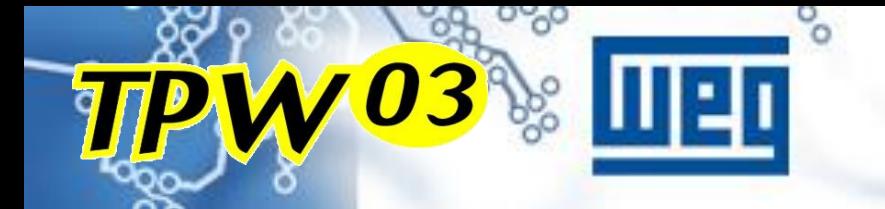

## **PWS-3261-TFT IHM GRÁFICA**

#### **Características Téc.:**

**Touchscreen** 

**Colorida 10,4" 256 cores**

**Resolução 640 x 480 Pixels**

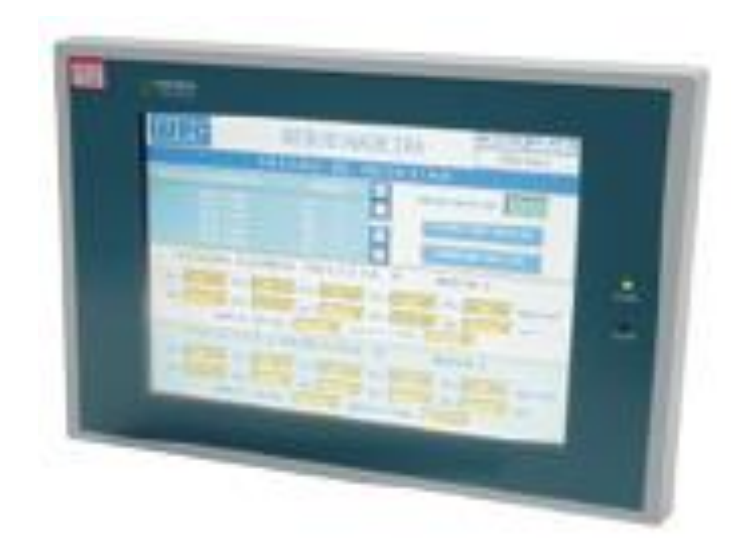

**4 MBytes Porta Impressora COM 1 RS 422 / RS 232 / RS 485 COM 2 RS 422 / RS 232 / RS 485** 

#### Redes com 1H **/03%**

### IHM's como mestre da rede

**Comunicação em Modbus-RTU**

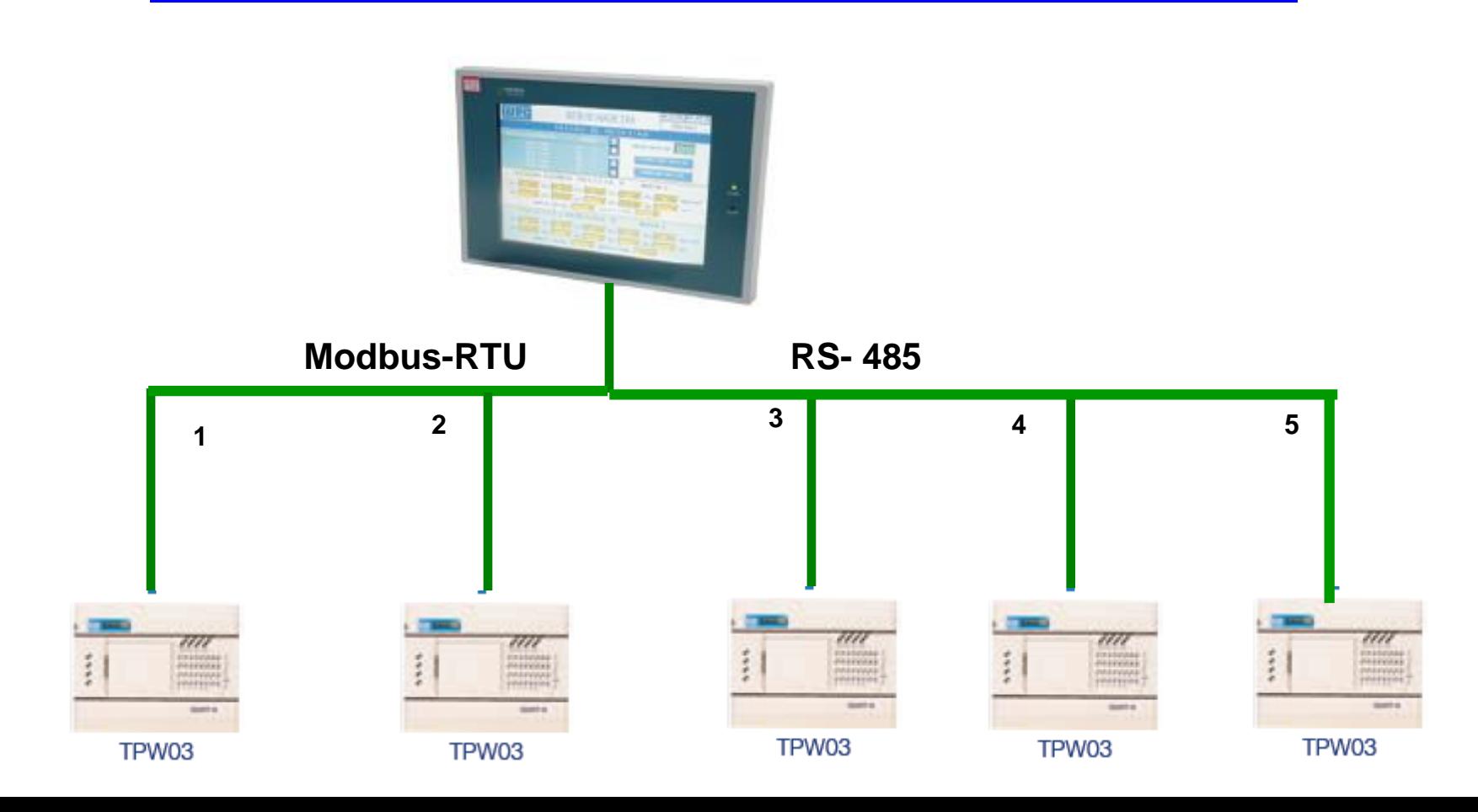

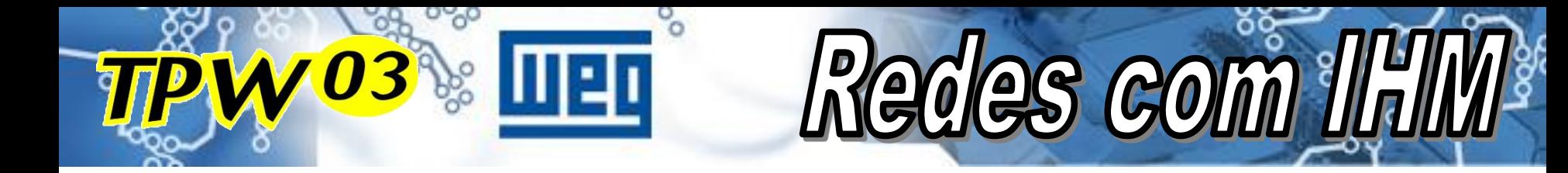

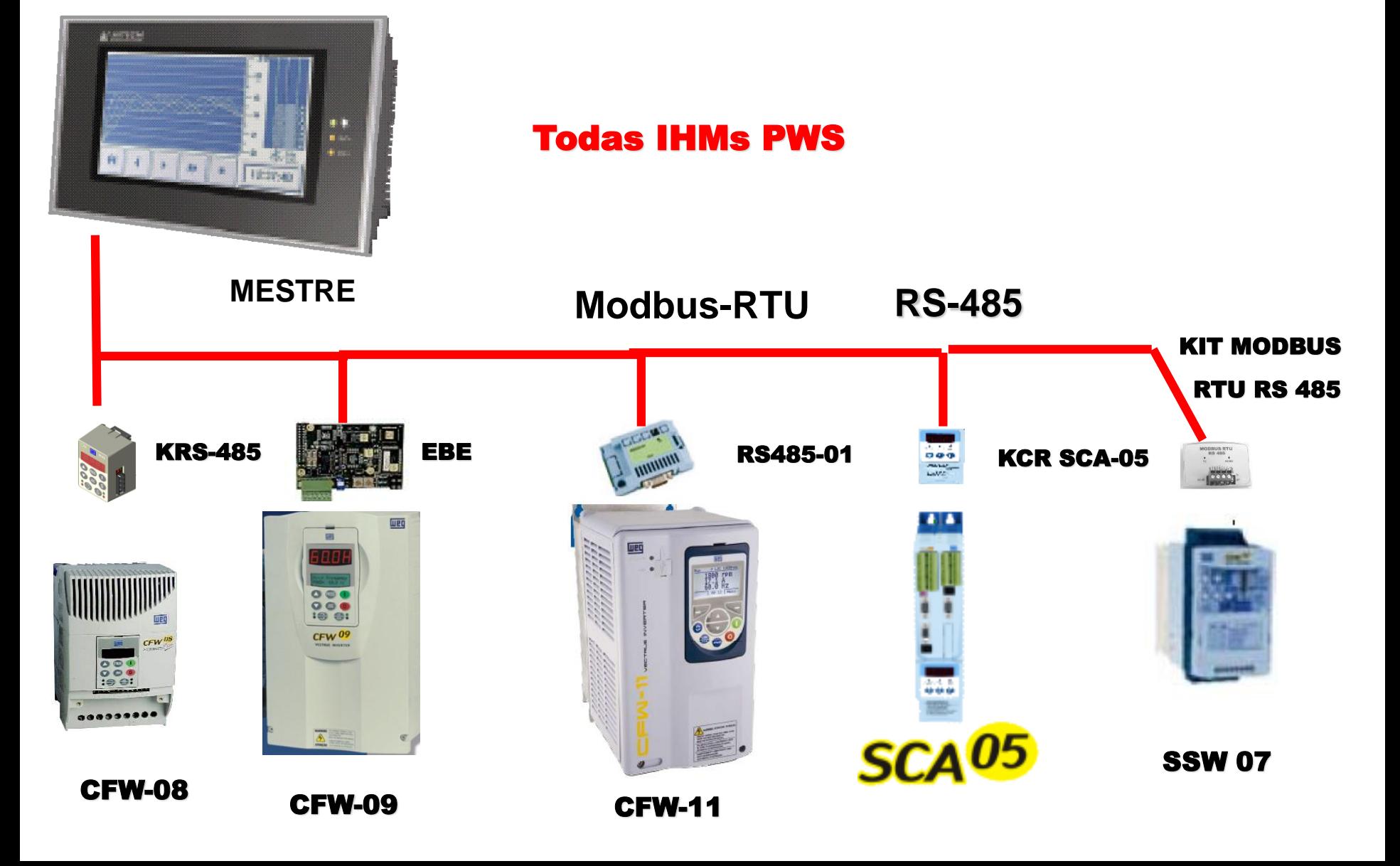

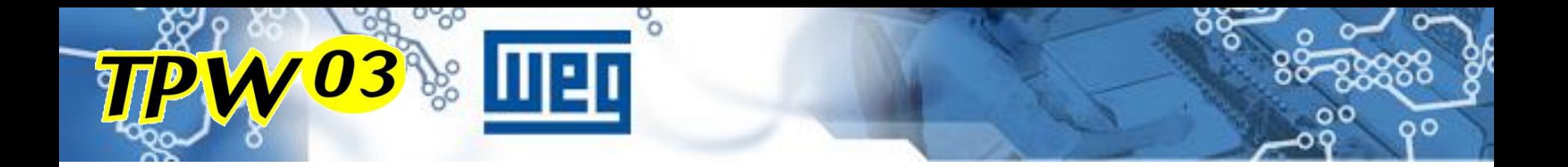

# INSTALAÇÃO

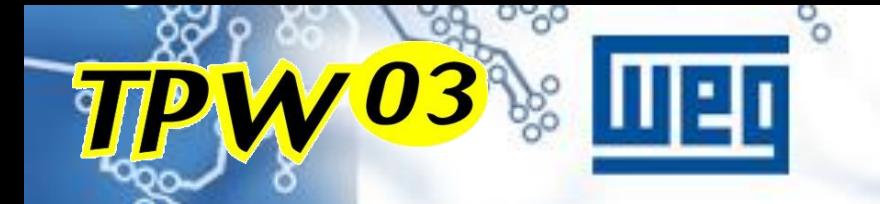

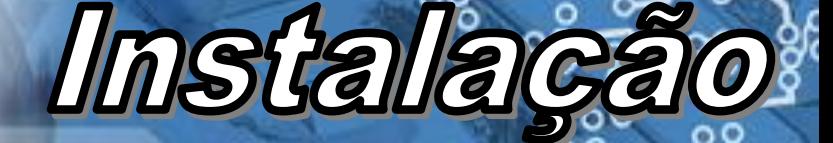

### **1- FILTRO DE LINHA**

#### É recomendado o uso de filtro de linha código WEG 0303.8777

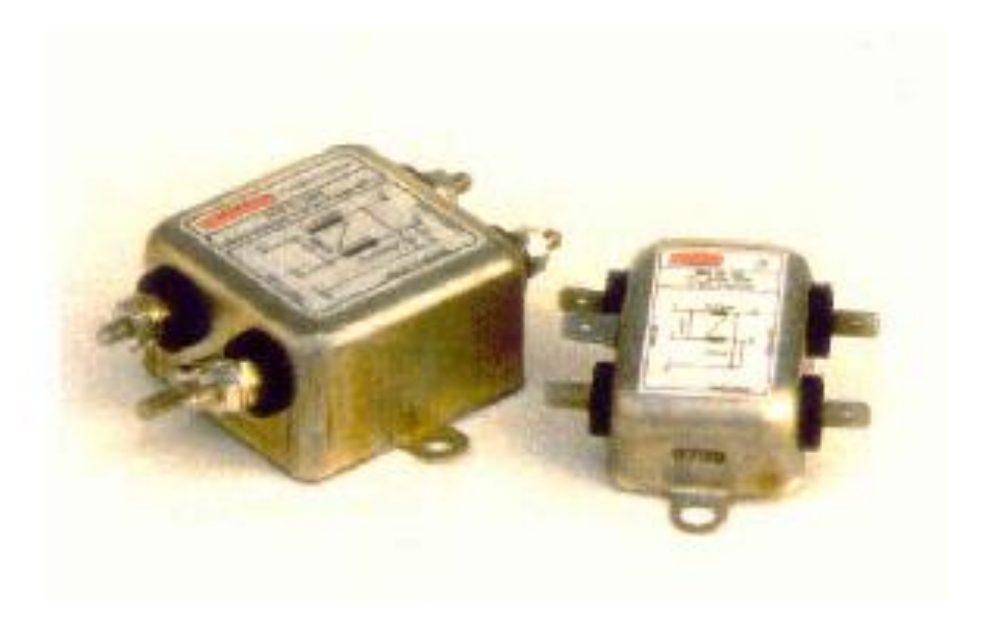

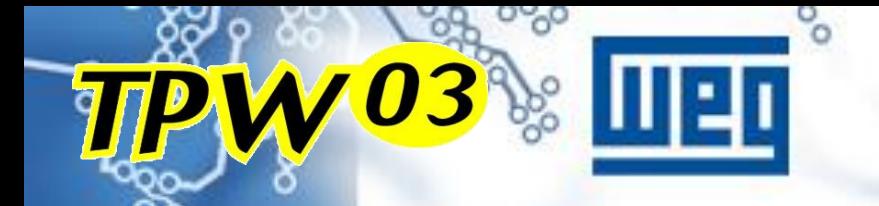

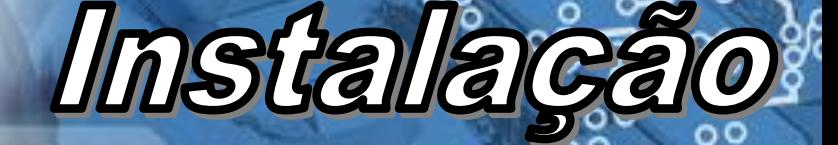

### **2 - ATERRAMENTO**

Fazer o aterramento de acordo com o especificado no manual, ou seja, um aterramento separado para o CLP.

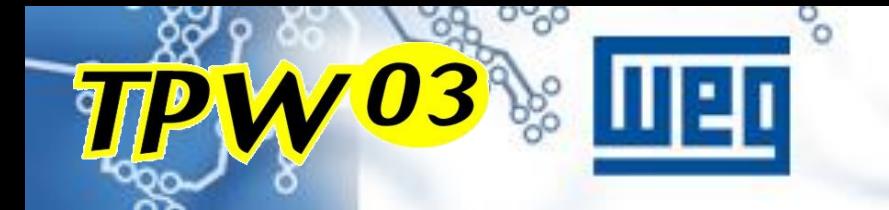

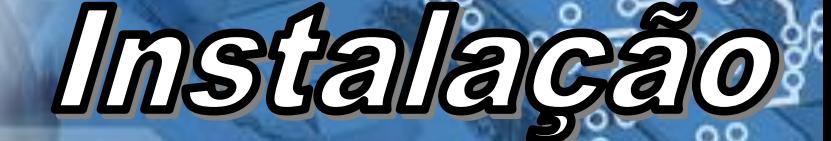

## **3 - FIAÇÃO**

A fiação das entradas e saídas digitais do CLP devem ter eletrodutos específicos e percurso separado dos cabos de potência.

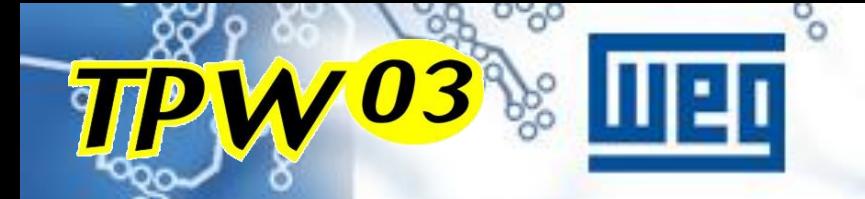

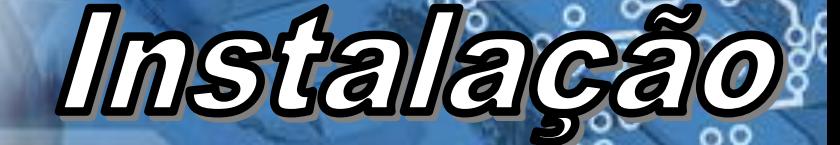

### **4 – ENTRADAS e SAÍDAS**

Separar as fontes de alimentação das entradas e saídas do CLP.

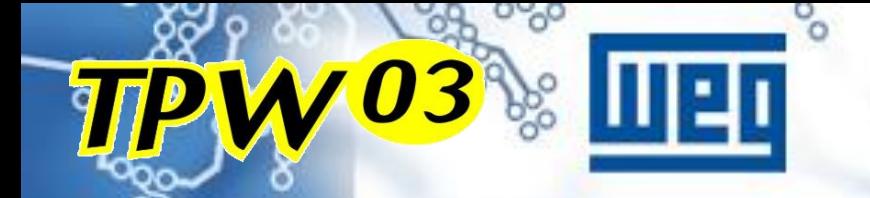

### **5 – CARGAS INDUTIVAS**

*Installa* 

Proteger a saída do CLP contra o retorno de tensão de cargas indutivas AC, colocando um circuito RC ( para saída relé - vide cálculo no manual ) ou diodo reverso para cargas indutivas DC (saída transistor ou relé) na bobina da carga

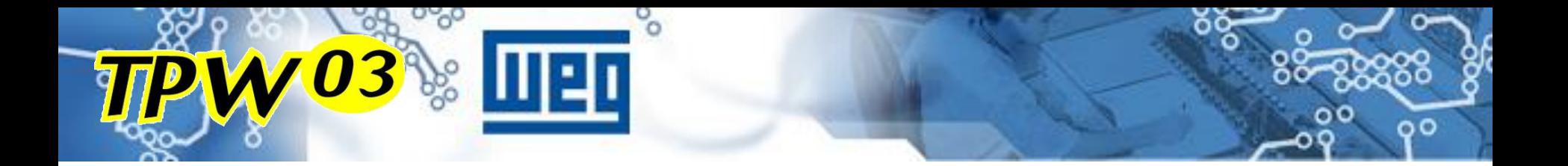

# APLICAÇÕES

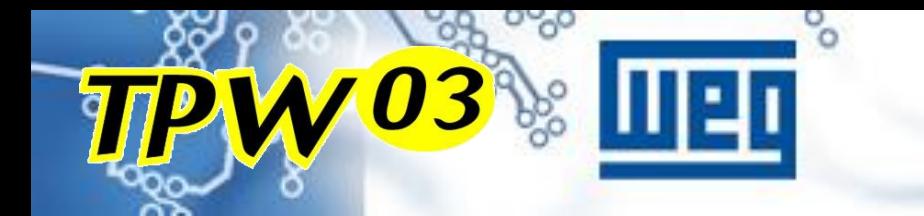

**IHM-OP08**

iana a 3666

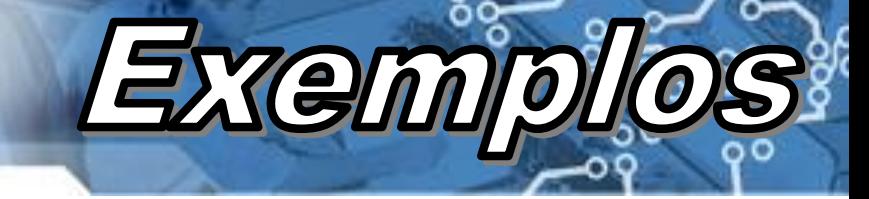

#### **Rede Modbus**

#### RS485 - rede Modbus RS232 - IHM OP-08

**ESCRAVOS**

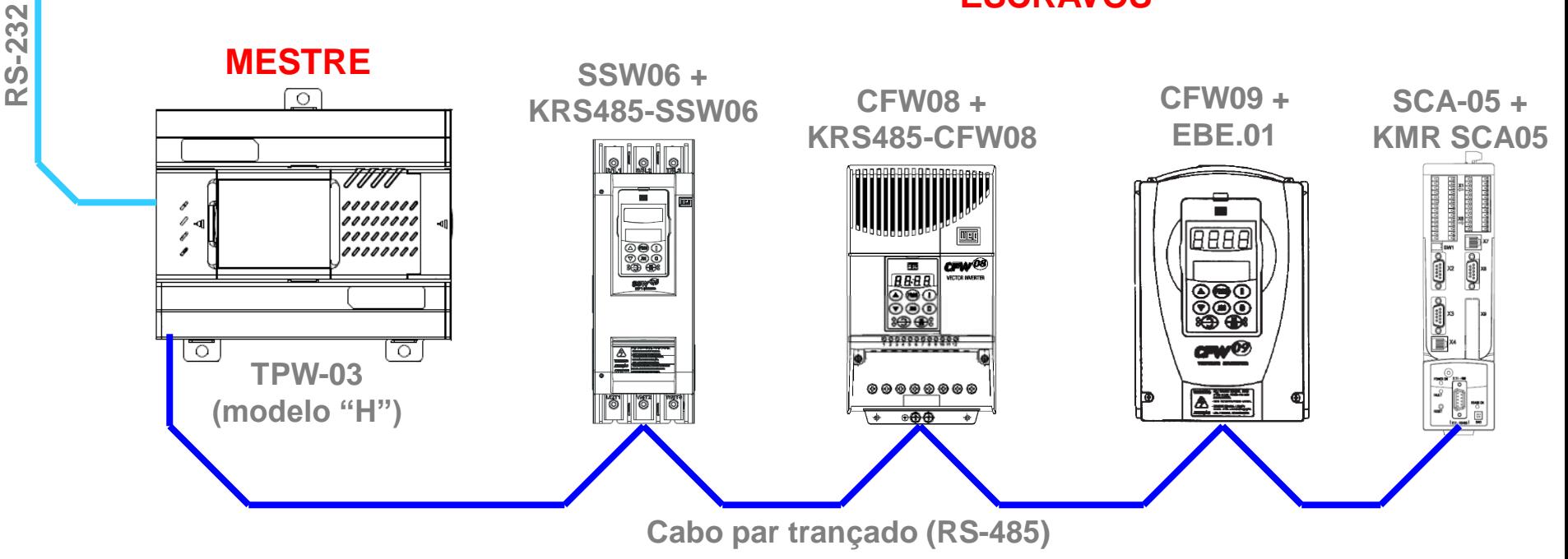

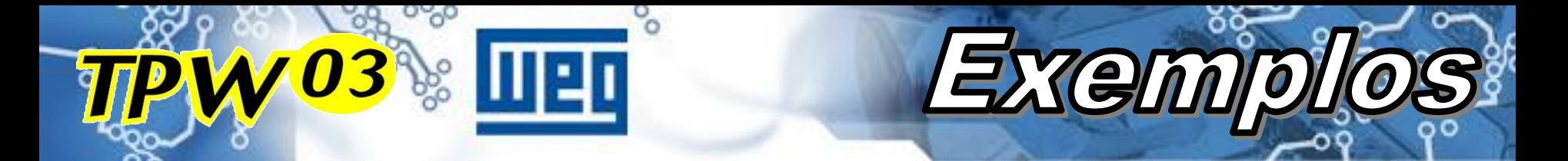

#### **Posicionamento Dosagem**

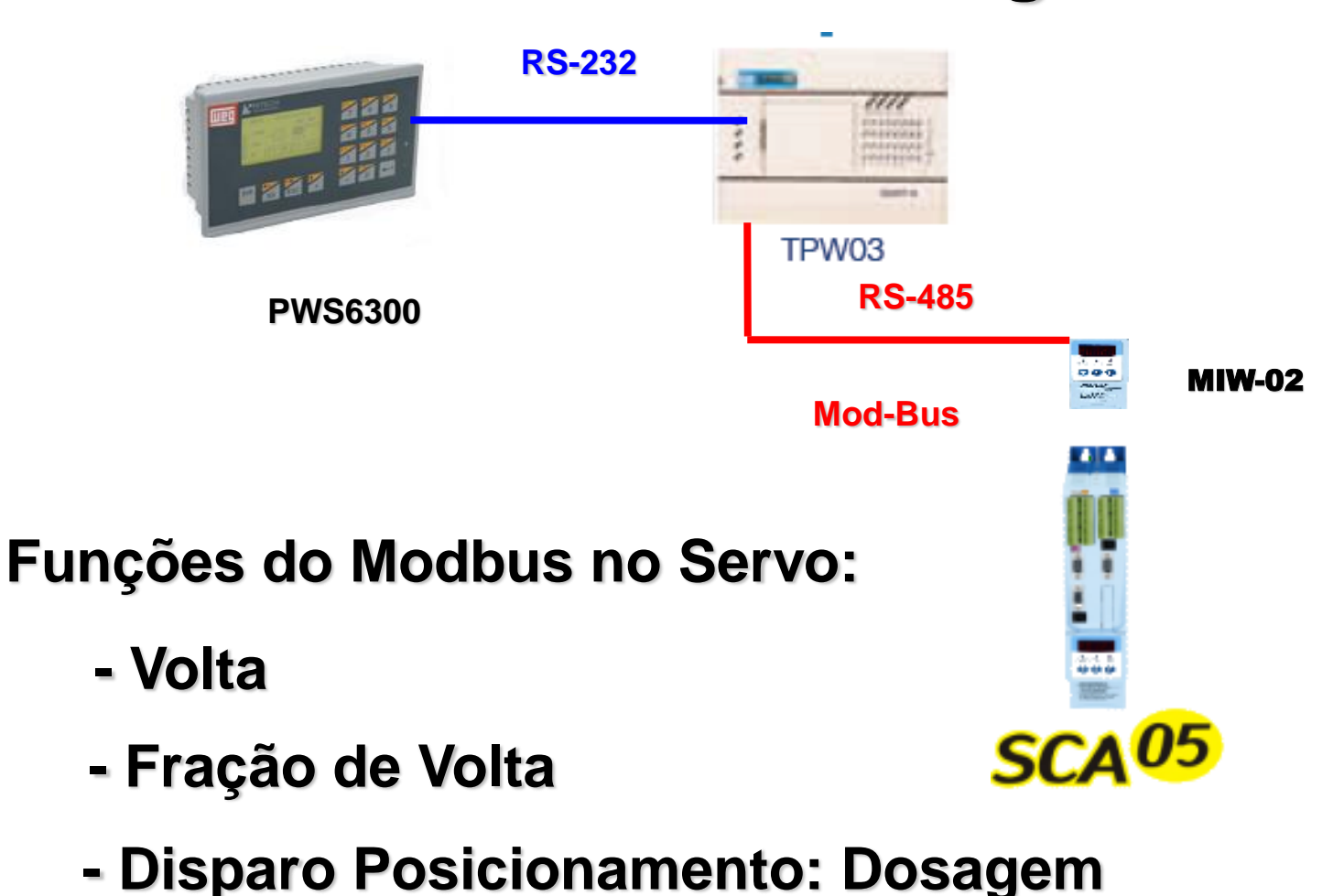

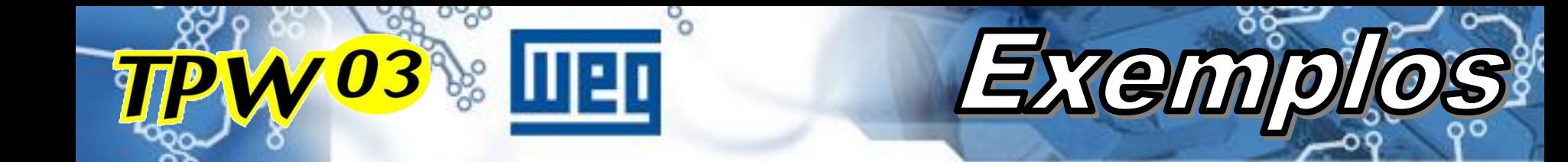

#### **Referência de Velocidade**

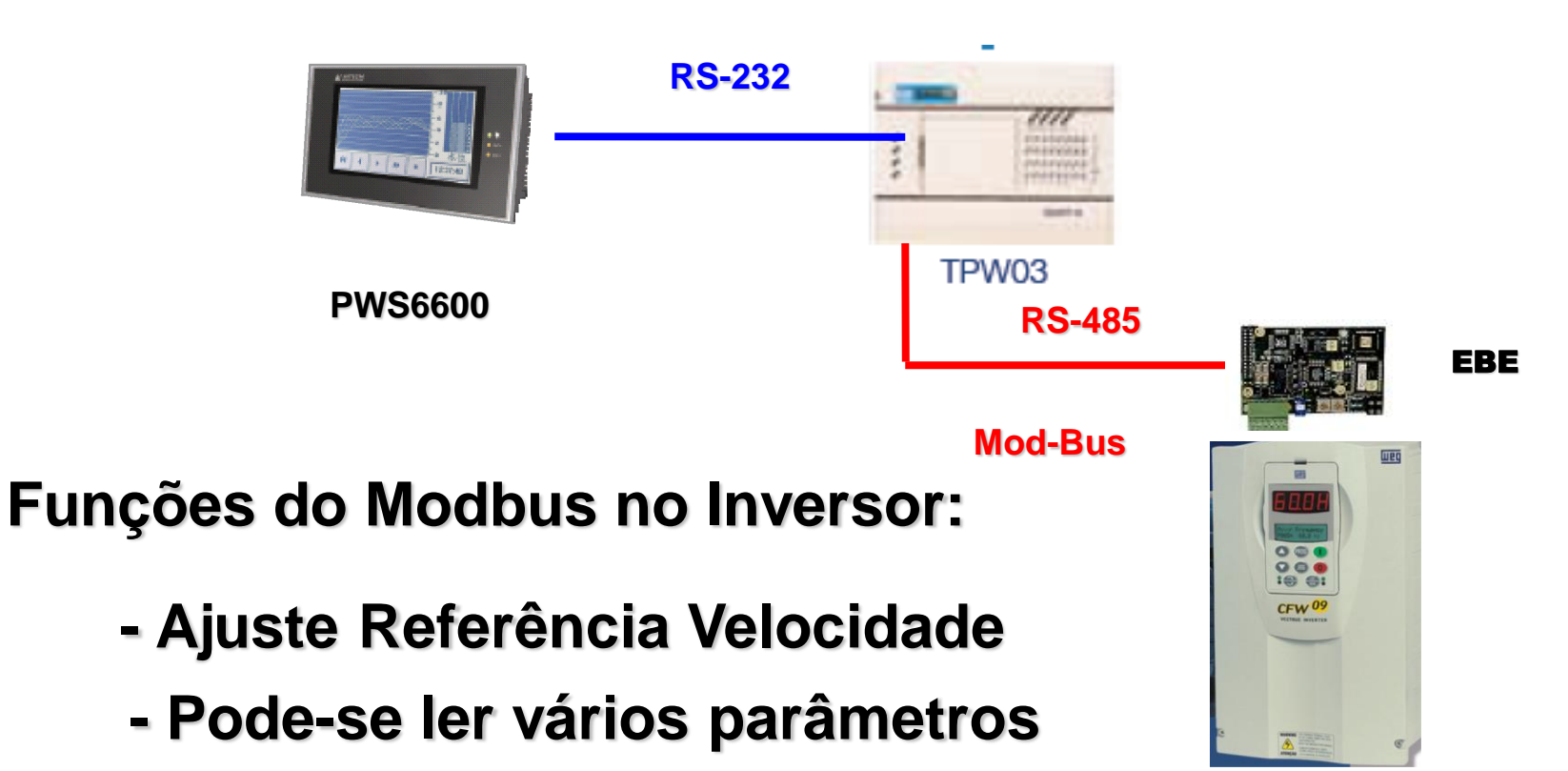

CFW-09 **- Não usa Analógica no CLP, redução de custo para o cliente, EBE < AD e DA do CLP**

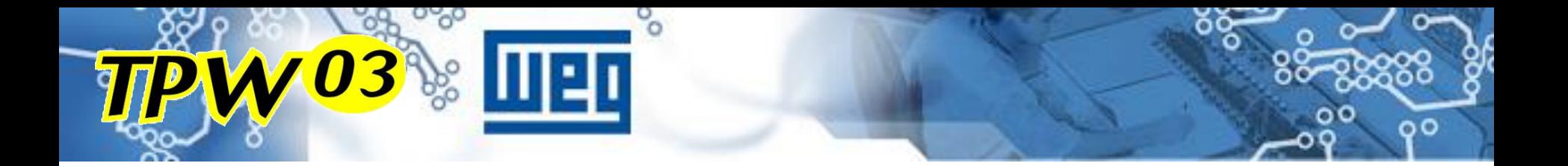

## EM BREVE

### **BREVEMENTE**

• Configuração Máxima de 252 pontos digitais e 70 Pontos analógicos.

Em Bl

- Cartões de expansão com baixo custo (cartões com 2 entradas analógicas, porta de comunicação RS232, RS485, etc.).
- Módulos de Expansão com entradas analógicas PT100 e termopar.
- Módulos de Comunicação Ethernet TCP/IP, Profibus-DP e DeviceNet (somente escravos).

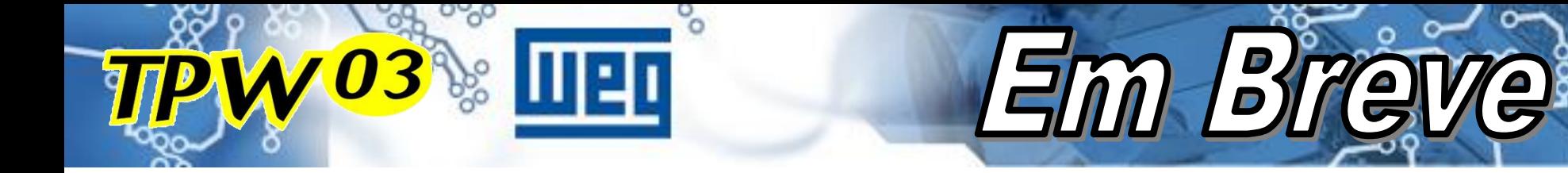

### **CARACTERÍSTICAS**

#### Cartão de memória (em breve)

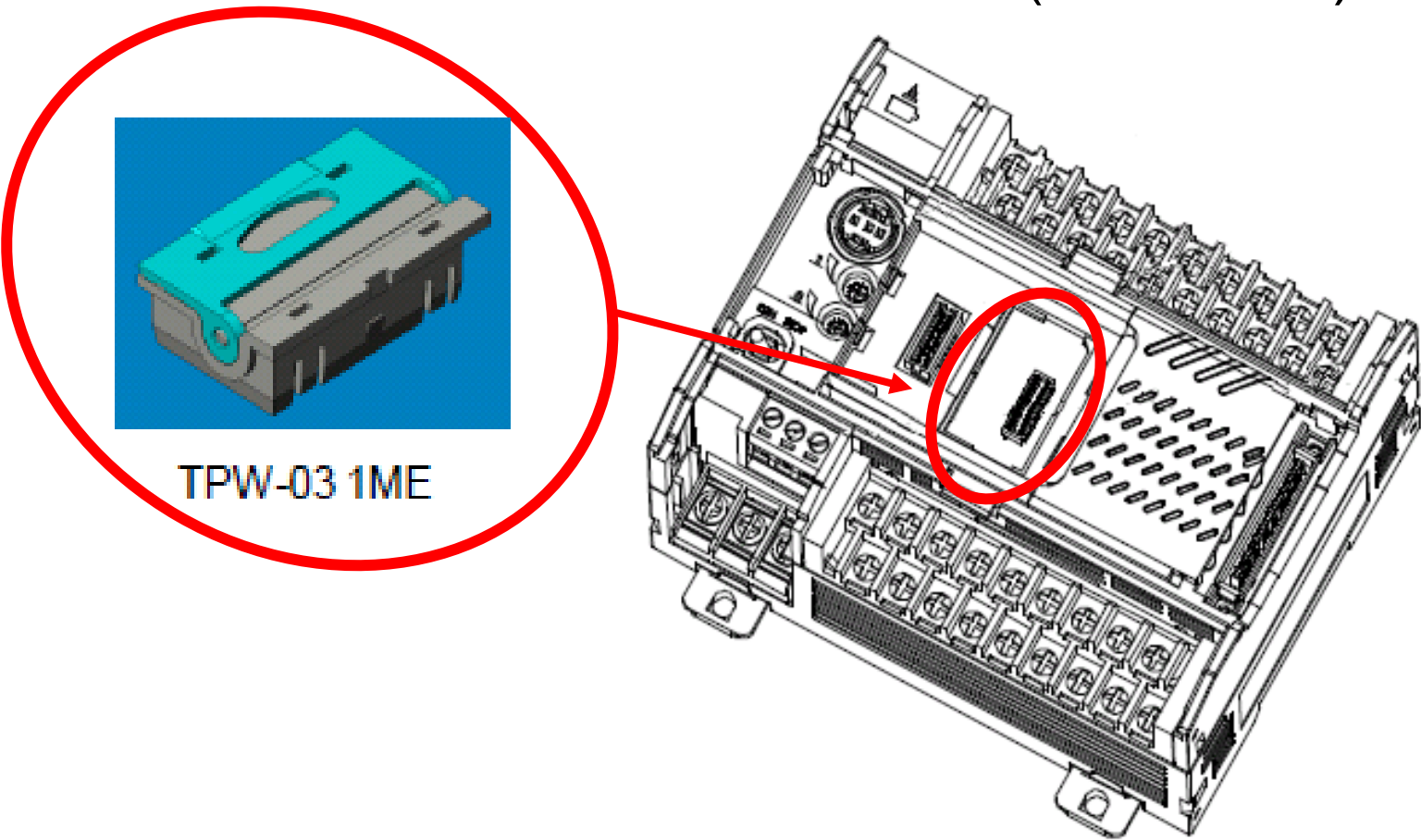
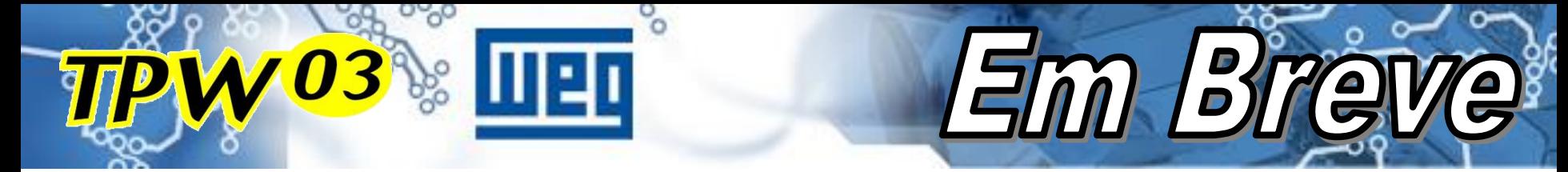

## **CARTÕES DE EXPANSÃO**

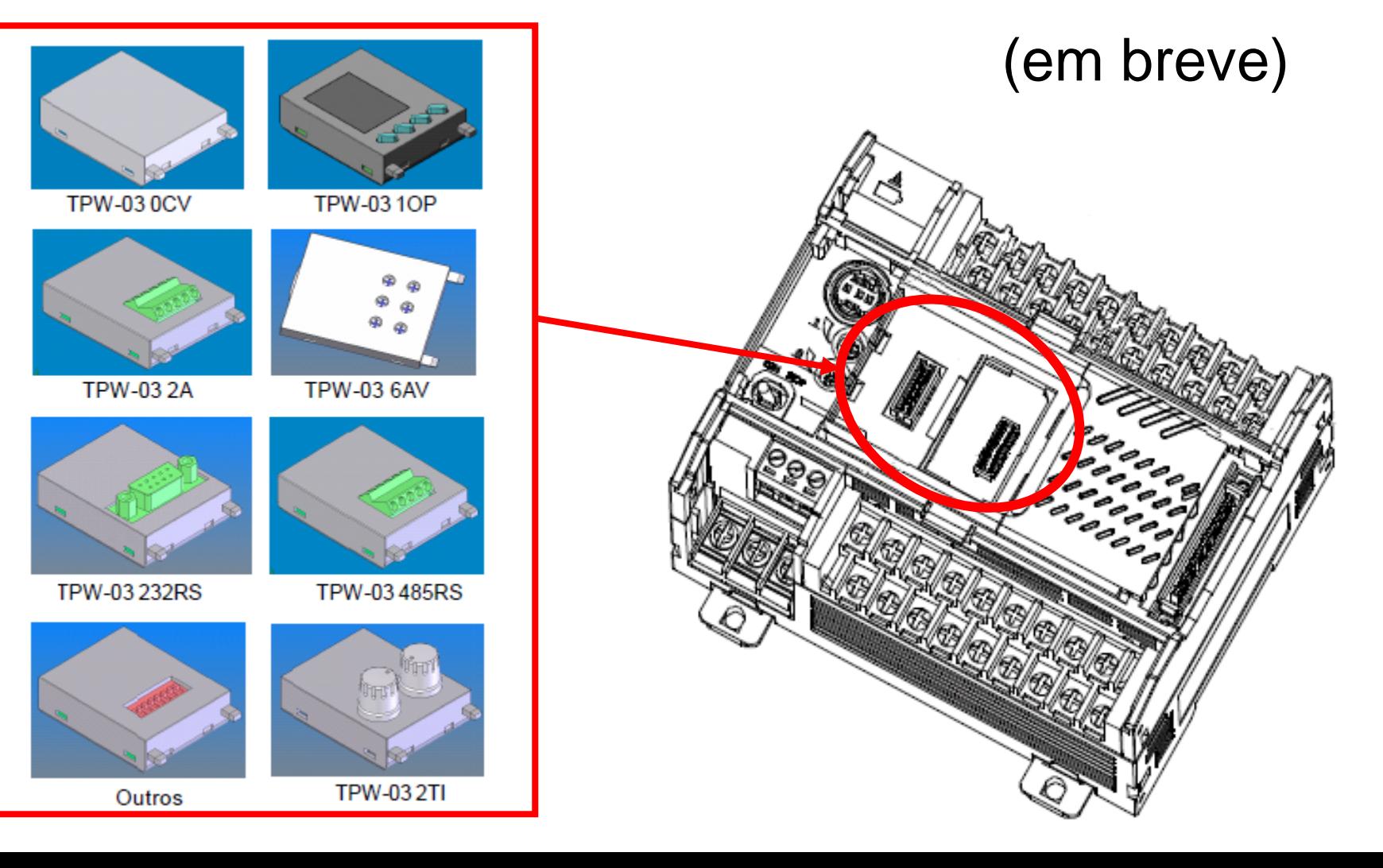

### **CARTÕES DE EXPANSÃO** (EM DESENVOLVIMENTO)

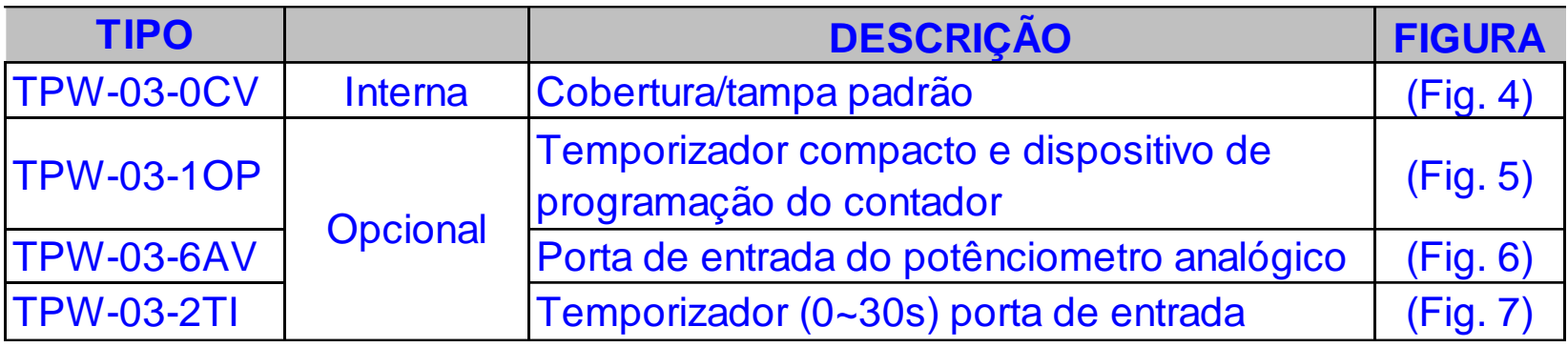

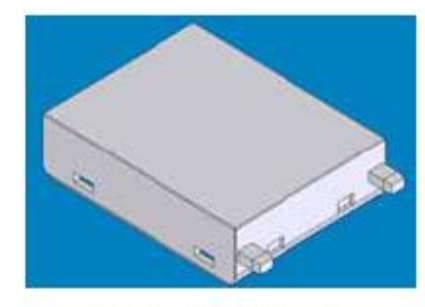

TP-0CV (Fig 4)

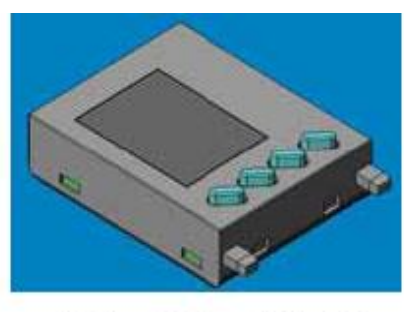

TP3-1OP  $(Fig 5)$ 

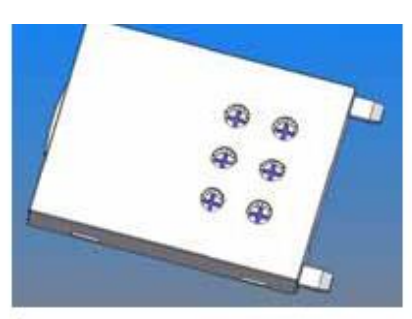

TP3-6AV (Fig  $6$ )

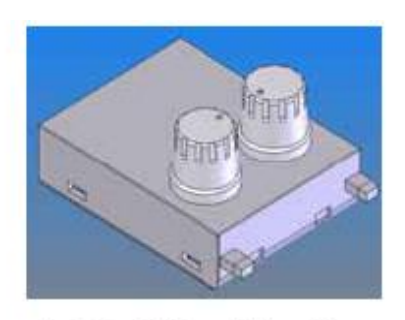

Em Bré

 $(Fig 7)$ TP3-2TI

### **CARTÕES DE EXPANSÃO (EM DESENVOLVIMENTO)**

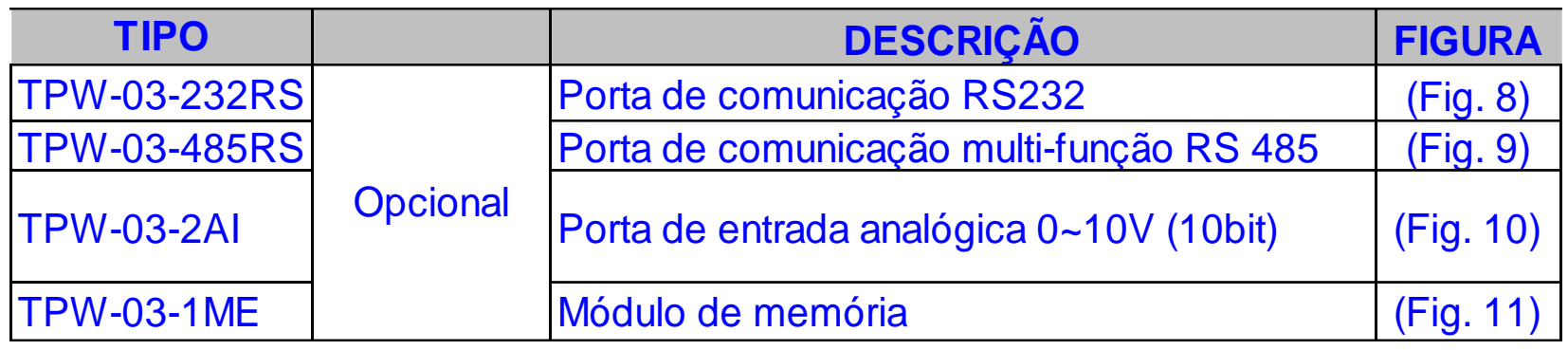

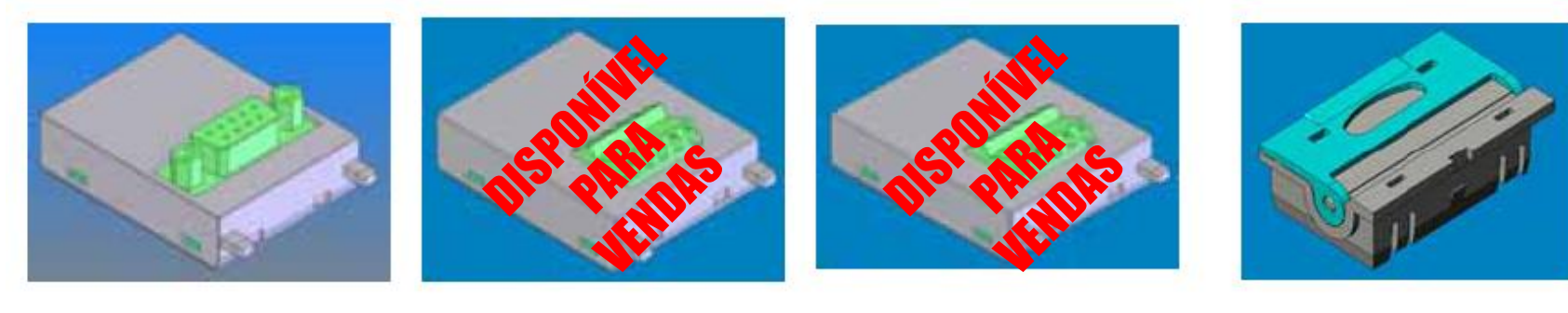

TP3-232RS  $(Fig 8)$ TP3-485RS  $(Fig 9)$ TP3-2AI  $(Fig 10)$ 

TP3-1ME  $(Fig 11)$ 

Em Br

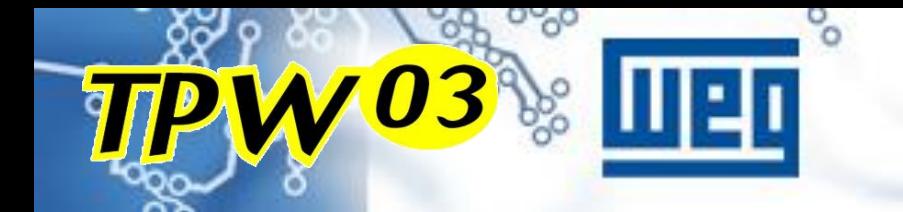

# MÓDULO DE EXPANSÃO

## **EXEMPLO COM EXPANSÕES DO TPW-03 (EM DESENVOLVIMENTO)**

**703** 

### Expansões do TP-02 + TPW-03 (em breve)

max 256 points

Em Brê

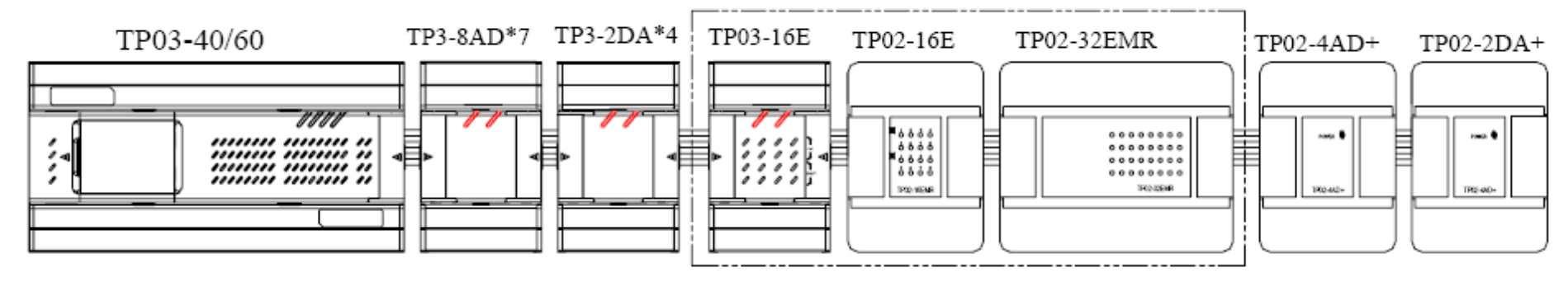

### **MÓDULOS DE EXPANSÃO (EM DESENVOLVIMENTO)**

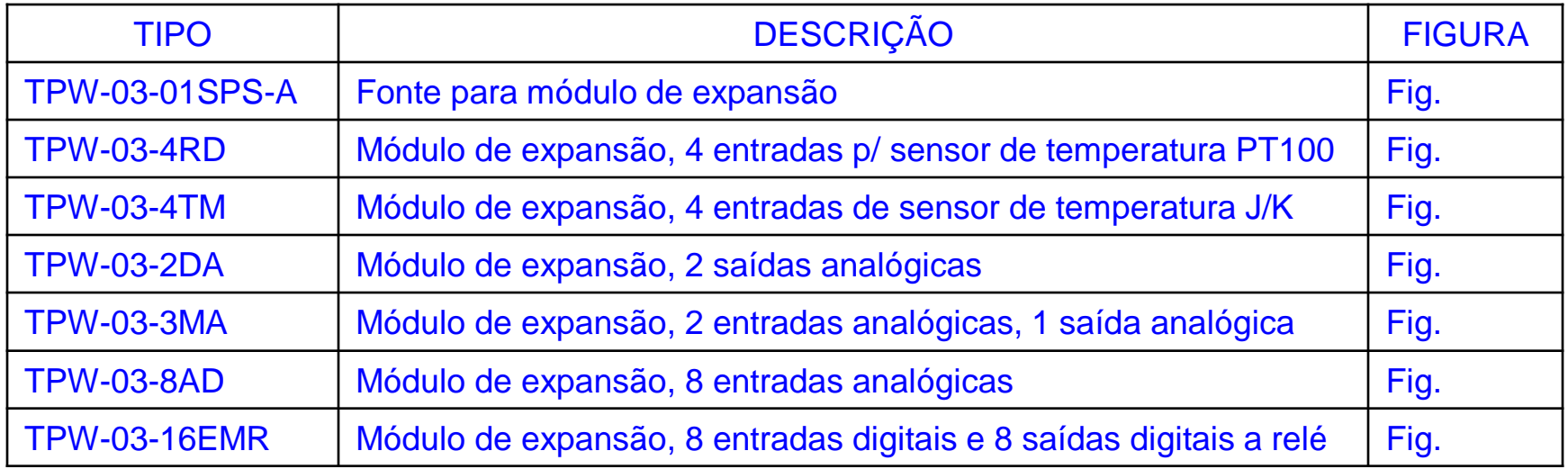

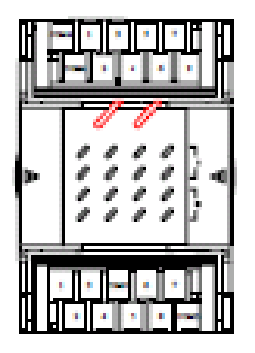

Boo

TTPW03

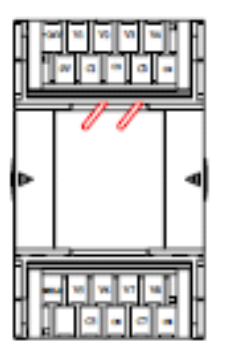

Em Bré

**(Fig. 12) (Fig. 13)**

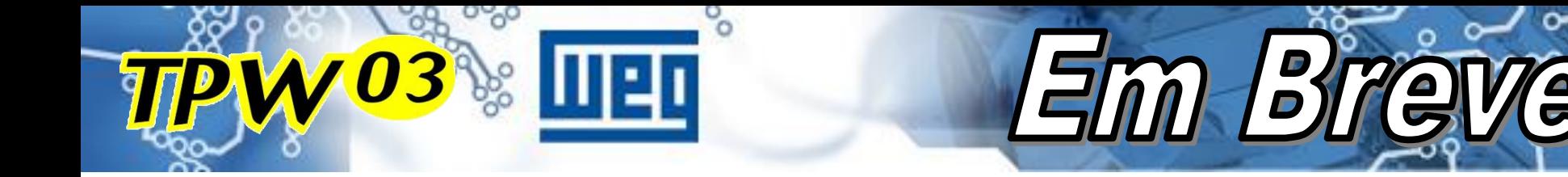

## **CARACTERÍSTICAS**

### Módulos de comunicação (em breve)

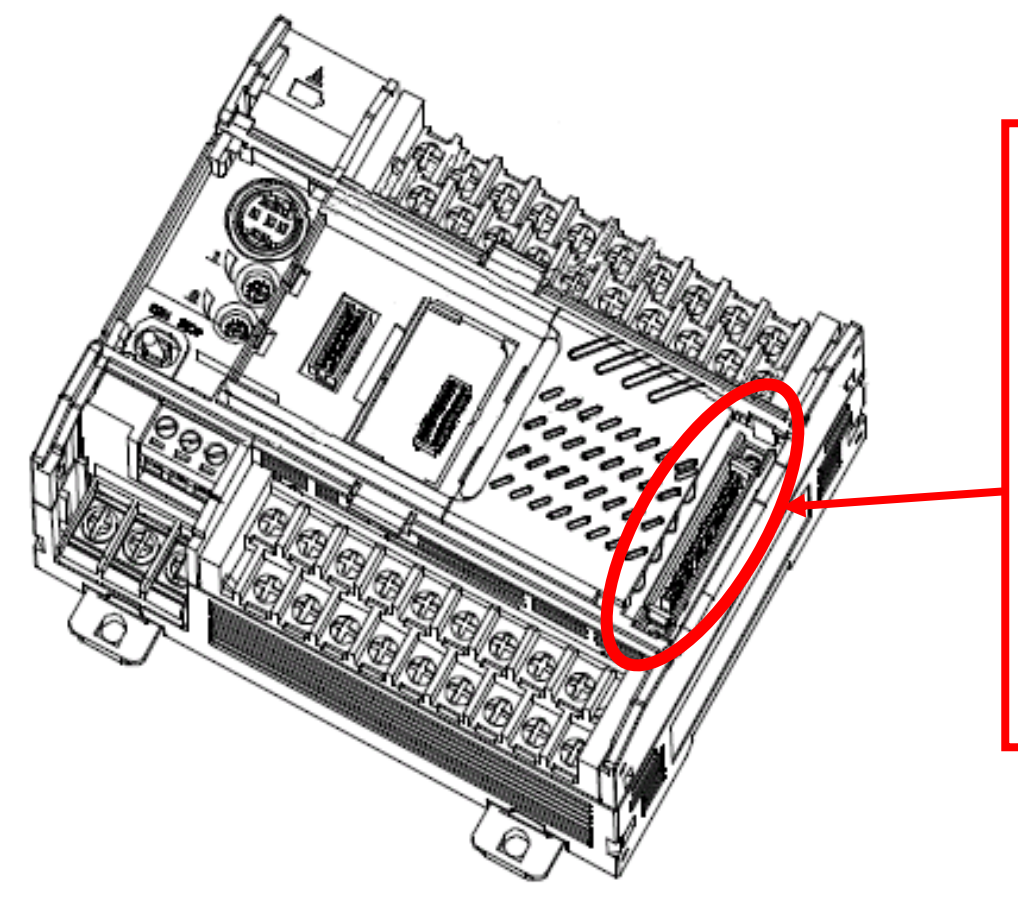

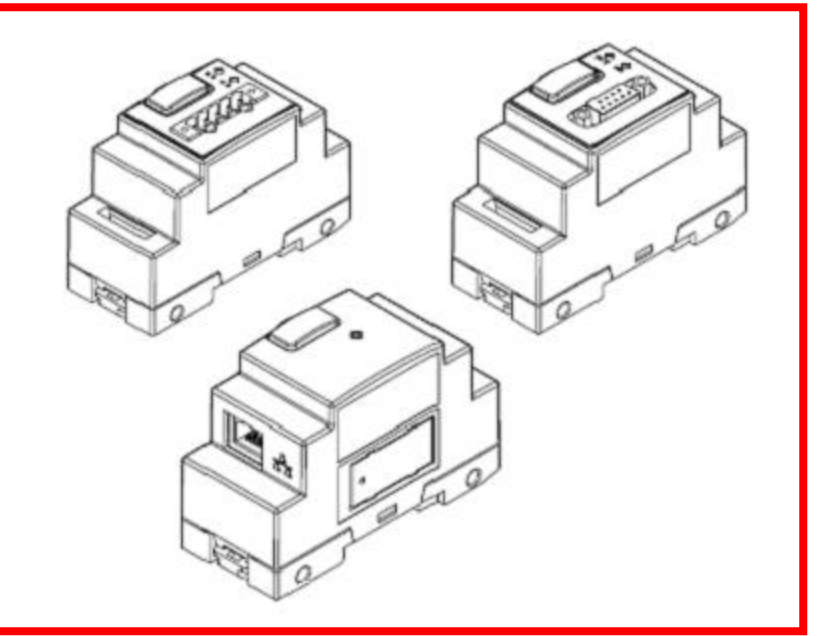

### **MÓDULOS DE EXPANSÃO (EM DESENVOLVIMENTO)**

Em Bré

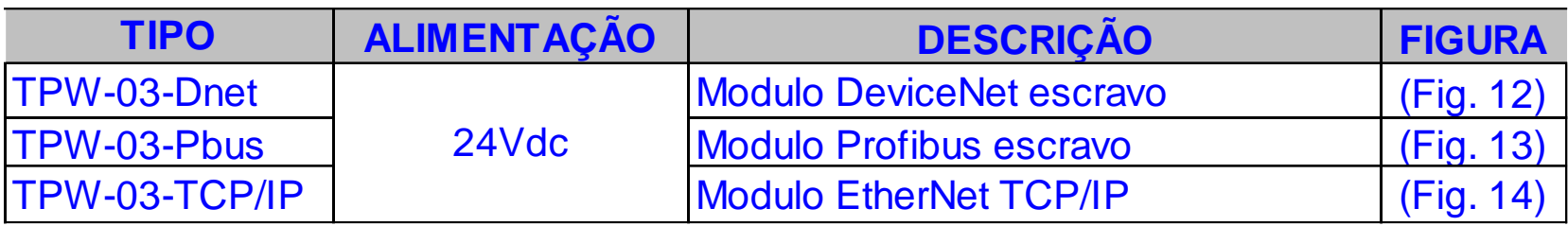

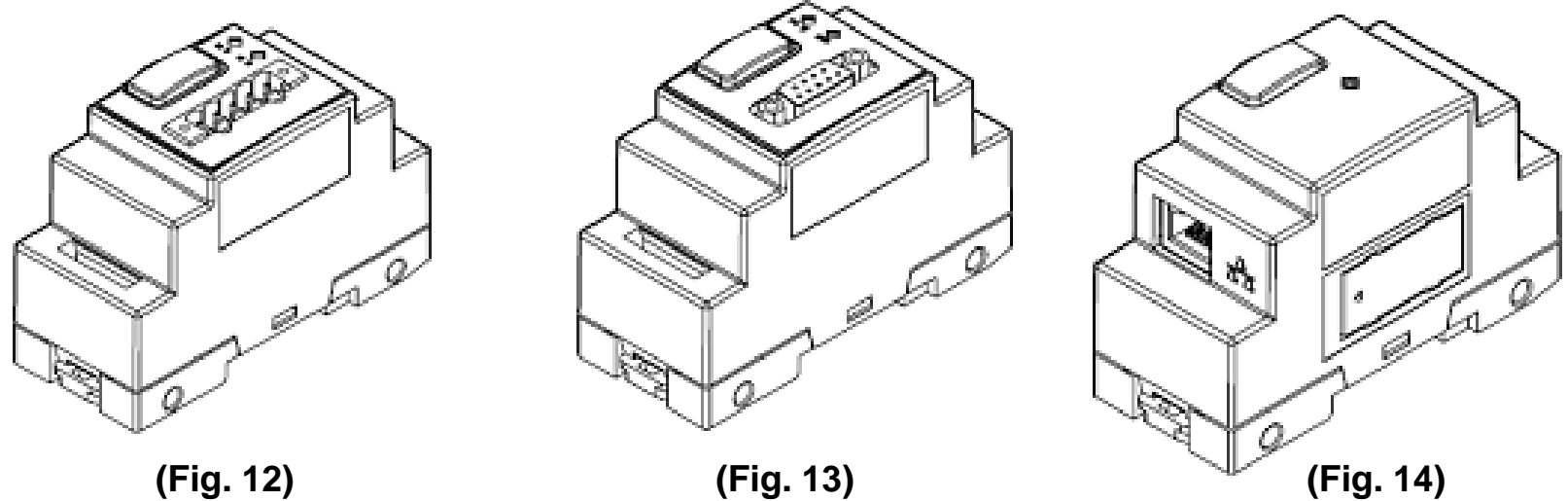

**PW03** 

 $\frac{1}{2}$  we u

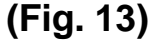

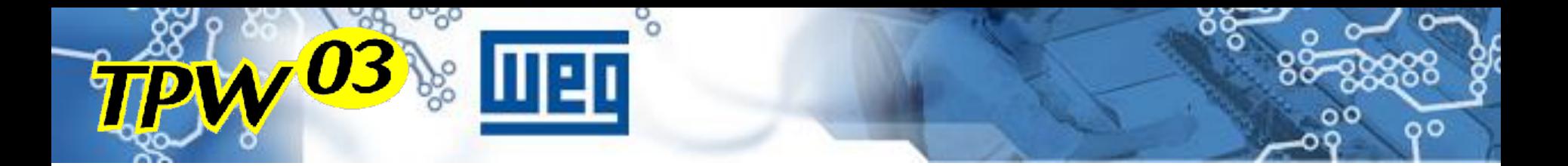

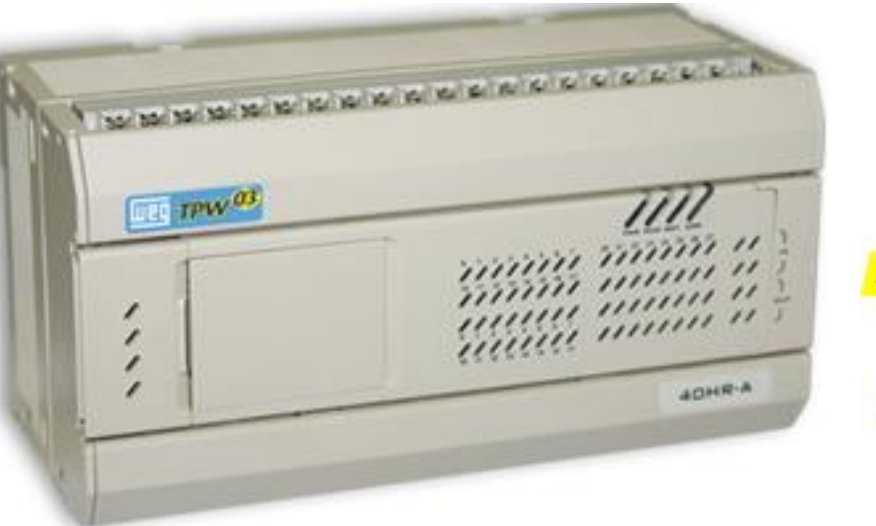

## **MICRO CLPVO3 TPM**

## **PROGRAMAÇÃO**

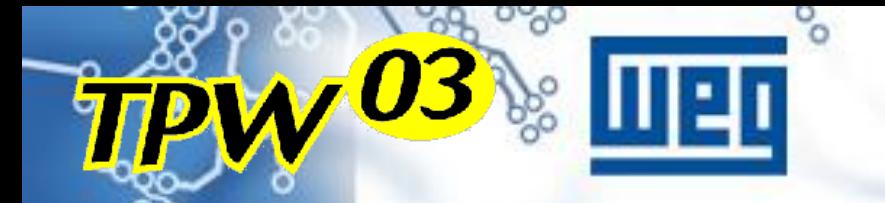

## Programaca

### *Principais comandos do TPW03-PCLINK*

- Estabelecer a comunicação PC <--> TPW-03 :
- **PLC / Connect / (COM1) Link**
- Escrever programa para o TPW-03 :
	- **PLC / Write / (selecionar)**
- **Executar ou Parar o programa:** 
	- **PLC / Run**
	- **PLC / Stop**
- Monitorar níveis lógicos :
	- **PLC / Program Watch ou Monitor the program**
	- **Para sair : idem**

## **ENDERAÇAMENTO DE MEMÓRIA**

Programação

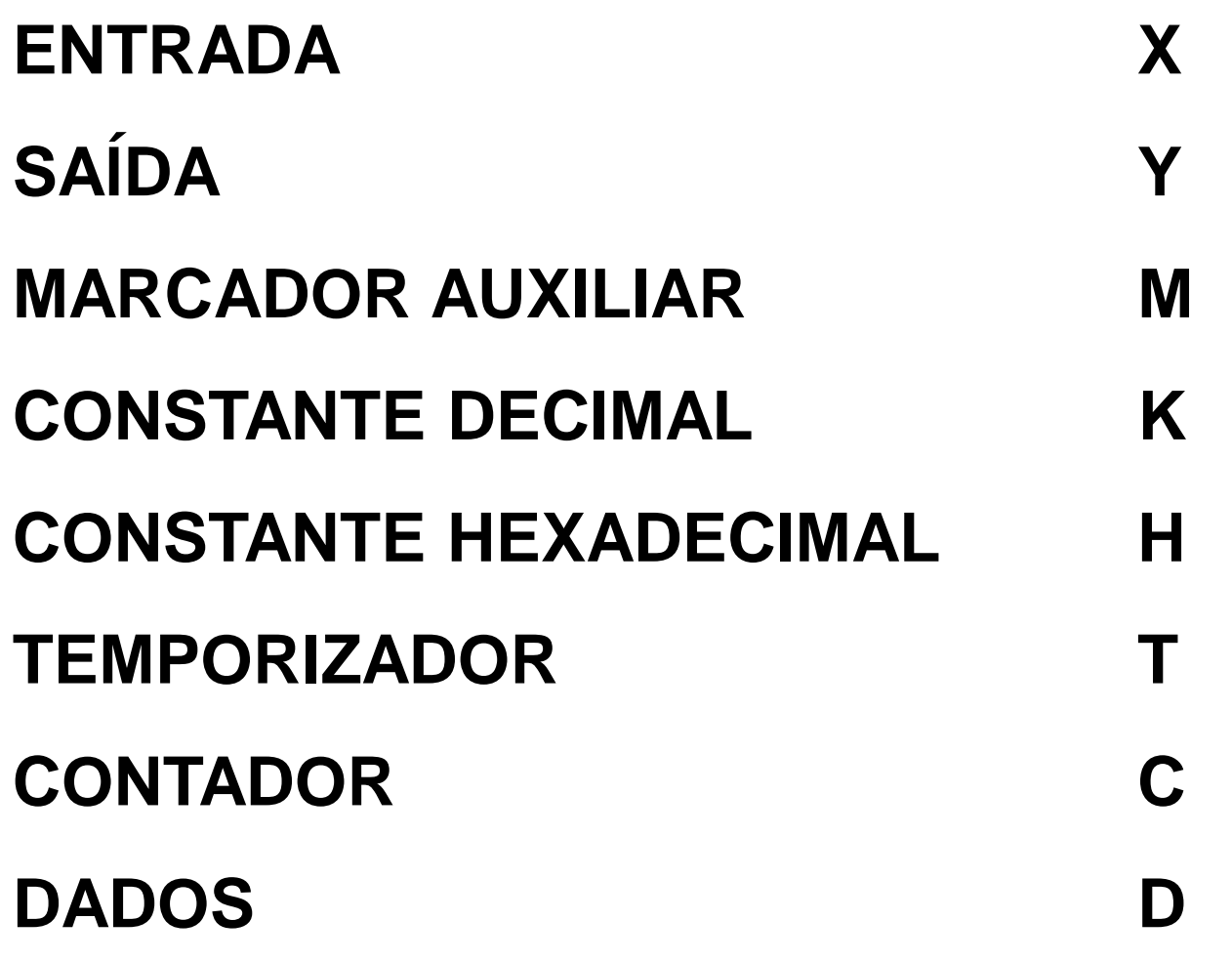

 $\sqrt{03}$ 

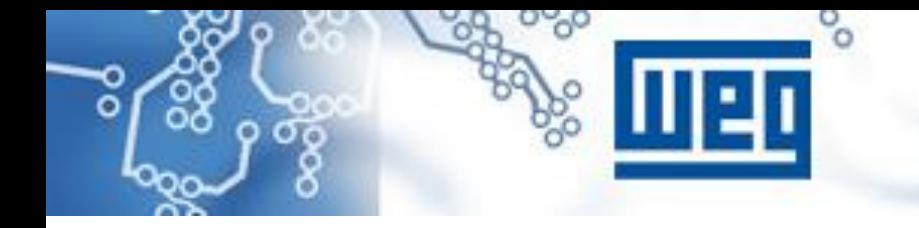

# Programação

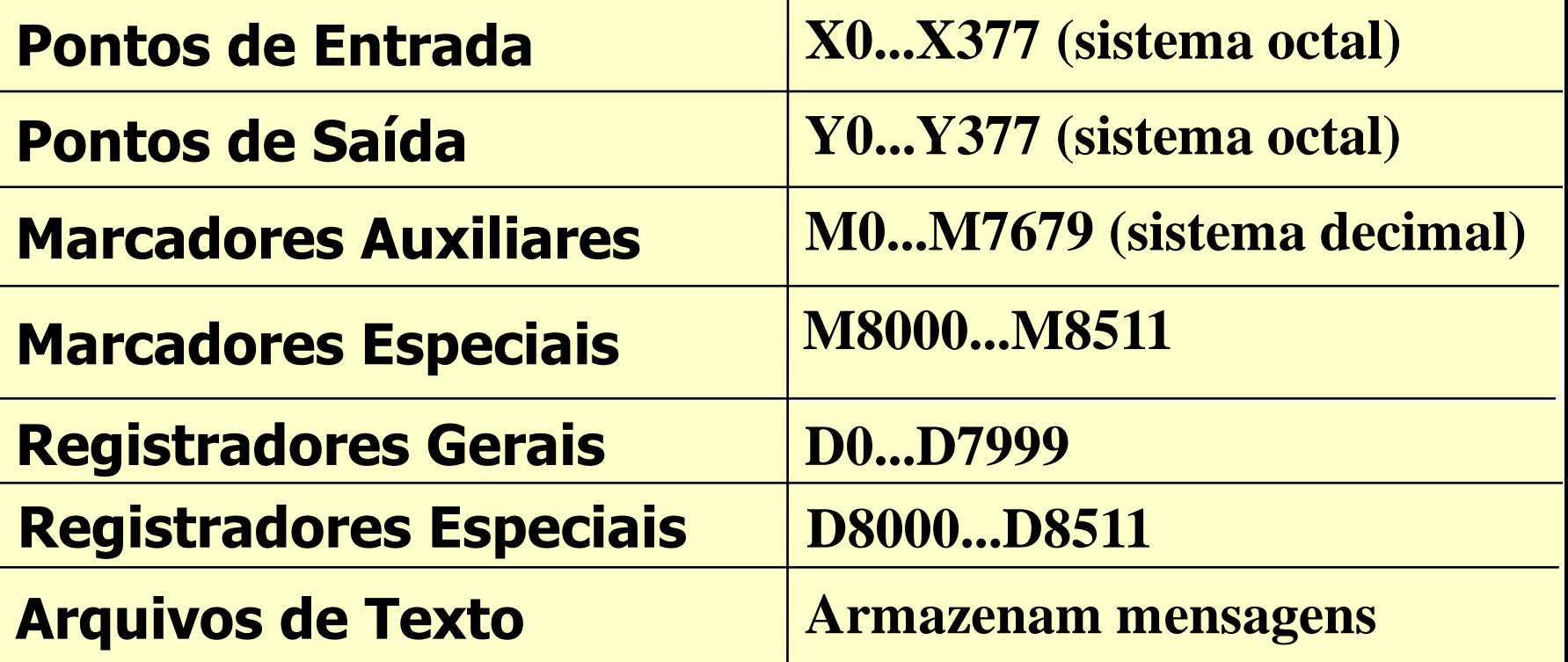

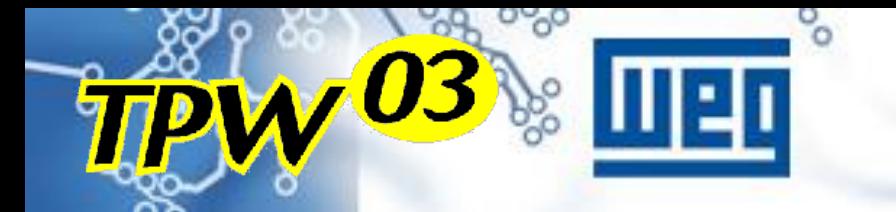

### **ENTRADAS**

Programa

- **Representado pela letra "X"**
- **Endereçamento em octal (0 a 7, 10 a 17, 20 a 27…)**
- **Faixa de valores:**

**TPW03-20… : X000 a X013 (total 12 pontos) TPW03-30… : X000 a X017 (total 16 pontos) TPW03-40… : X000 a X027 (total 24 pontos) TPW03-60… : X000 a X043 (total 36 pontos) MÁX : X000 a X177 (total 128 pontos)**

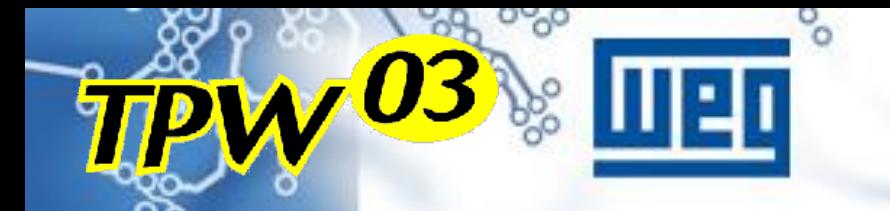

## **SAÍDAS**

Programa

- **Representado pela letra "Y"**
- **Endereçamento em octal (0 a 7, 10 a 17, 20 a 27…)**
- **Faixa de valores:**

**TPW03-20… : Y000 a Y007 (total 12 pontos) TPW03-30… : Y000 a Y015 (total 14 pontos) TPW03-40… : Y000 a Y017 (total 16 pontos) TPW03-60… : Y000 a Y027 (total 24 pontos) MÁX : Y000 a Y177 (total 128 pontos)**

## **MARCADORES AUXILIARES**

Programac

- **Representado pela letra "M"**
- **Endereçamento em decimal (0 a 10, 11 a 19 …)**
- **Faixa de valores:**

**Uso geral: M000 a M499 (end. configurável) Retentivo 2: M500 a M1023 (end. configurável) Retentivo 3: M1024 a M7679 (endereço fixo) Diagnóstico: M8000 a M8511 (Reg. especiais)**

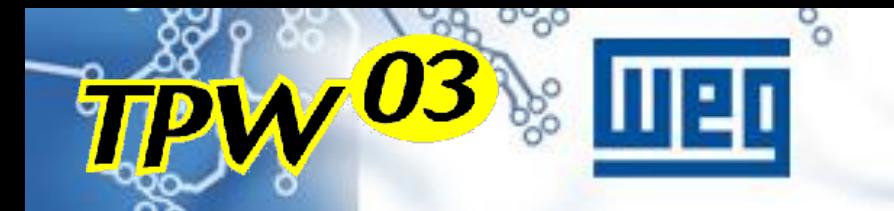

### **CONSTANTES**

Programação

#### **DECIMAL**

- **Representado pela letra "K"**
- **Faixa de valores:**

**16 bits: -32.768 a +32.767**

**32 bits: -2.147.483.648 a +2.147.483.647**

#### **HEXADECIMAL**

- **Representado pela letra "H"**
- **Faixa de valores:**
	- **16 bits: 0 a FFFF**
	- **32 bits: 0 a FFFFFFFF**

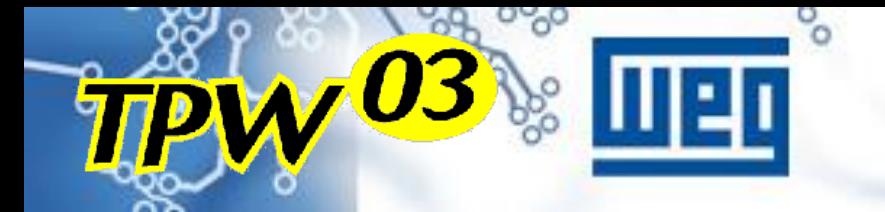

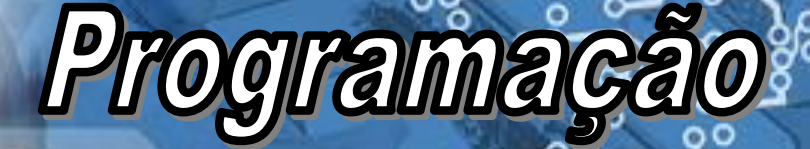

## **TEMPORIZADORES**

- **Representado pela letra "T"**
- **Endereçamento em decimal (0 a 10, 11 a 19 …)**
- **Faixa de valores:**

**Base de tempo 100ms: T0 a T199 Base de tempo 10ms: T200 a T245 Base de tempo 1ms: T256 a T511 Acumulativo 100ms: T250 a T255 Acumulativo 1ms: T246 a T249**

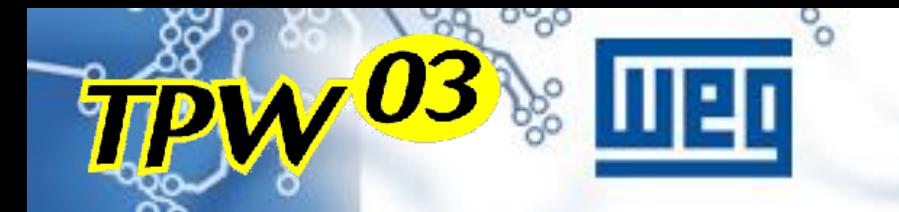

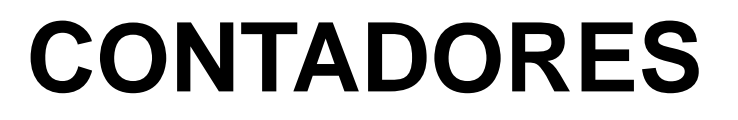

Programaca

- **Representado pela letra "C"**
- **Endereçamento em decimal (0 a 10, 11 a 19 …)**
- **Faixa de valores:**

**Uso geral (16bits): C0 a C099 (configurável) Contagem de 0 a 32.767**

**Retentivo (16bits): C100 a C199 (configurável) Contagem de 0 a 32.767**

**Retentivo (32bits): C200 a C255 Contagem de -2.147.483.648 a +2.147.483.647**

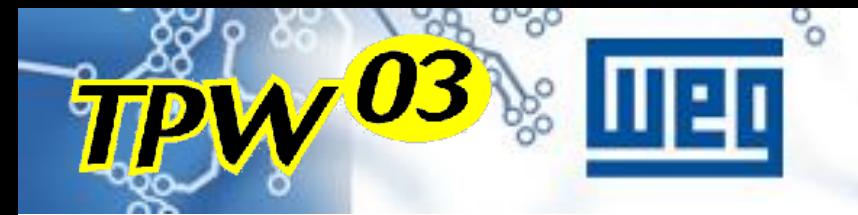

## Programaçã

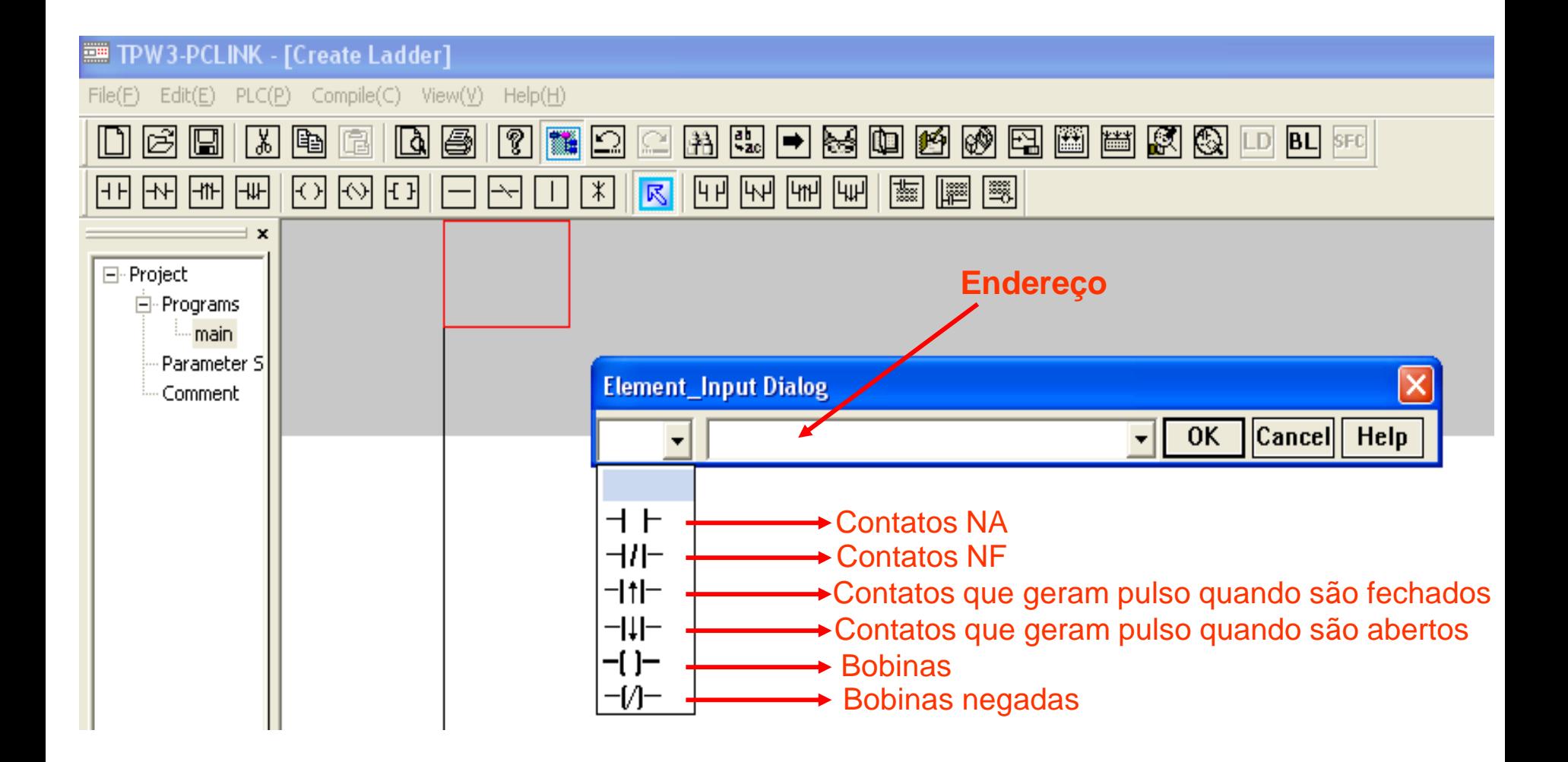

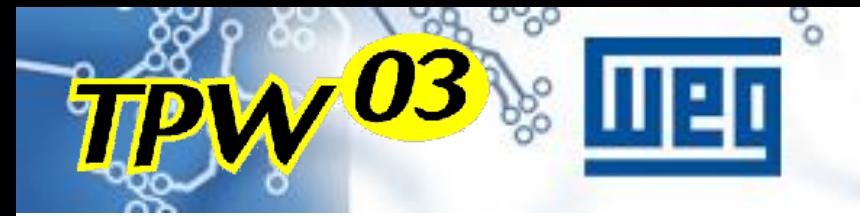

## Função SET-RESE

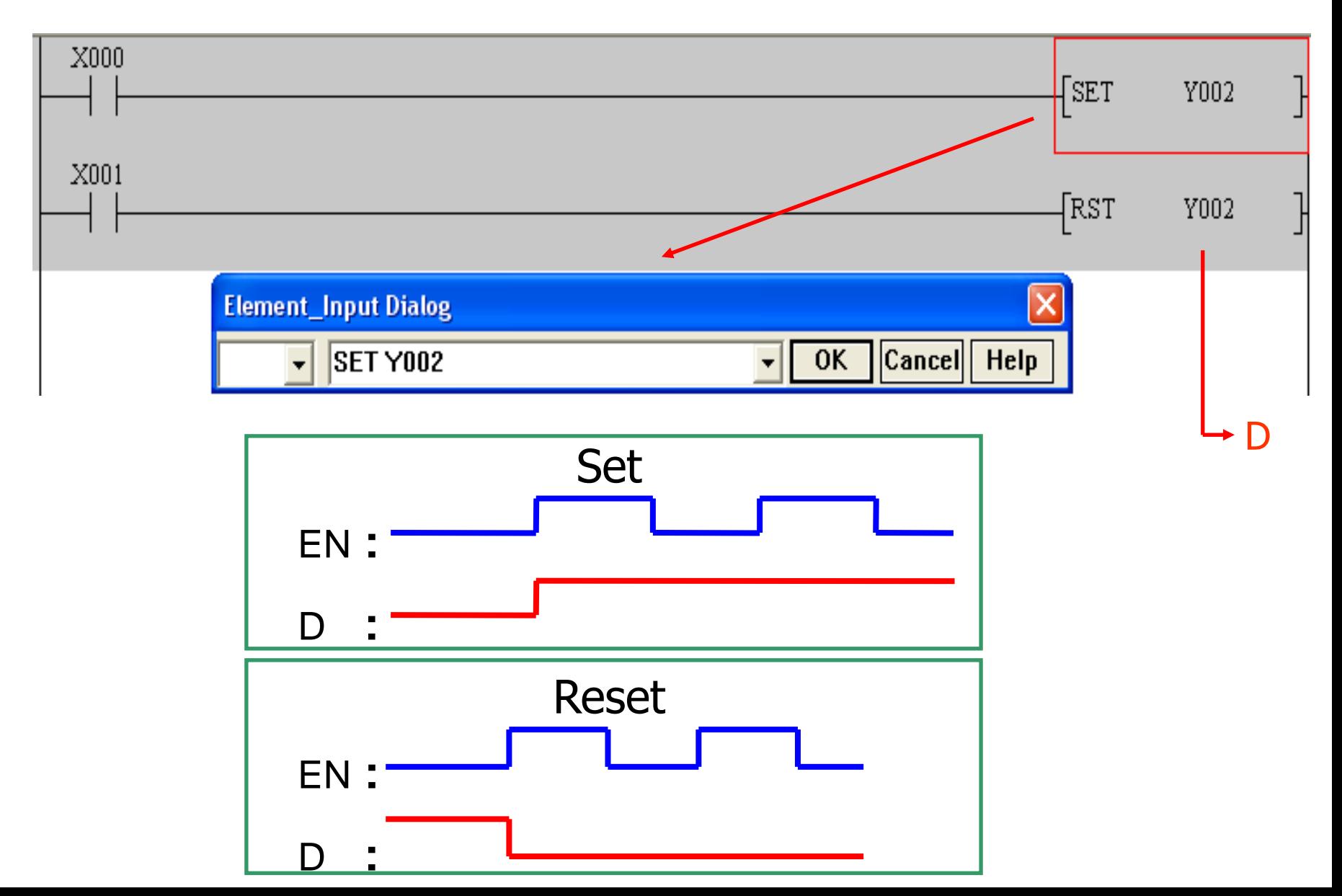

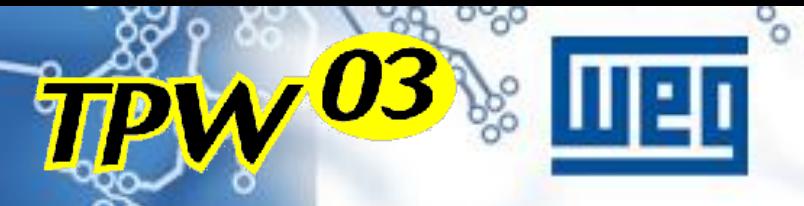

## Temporizador

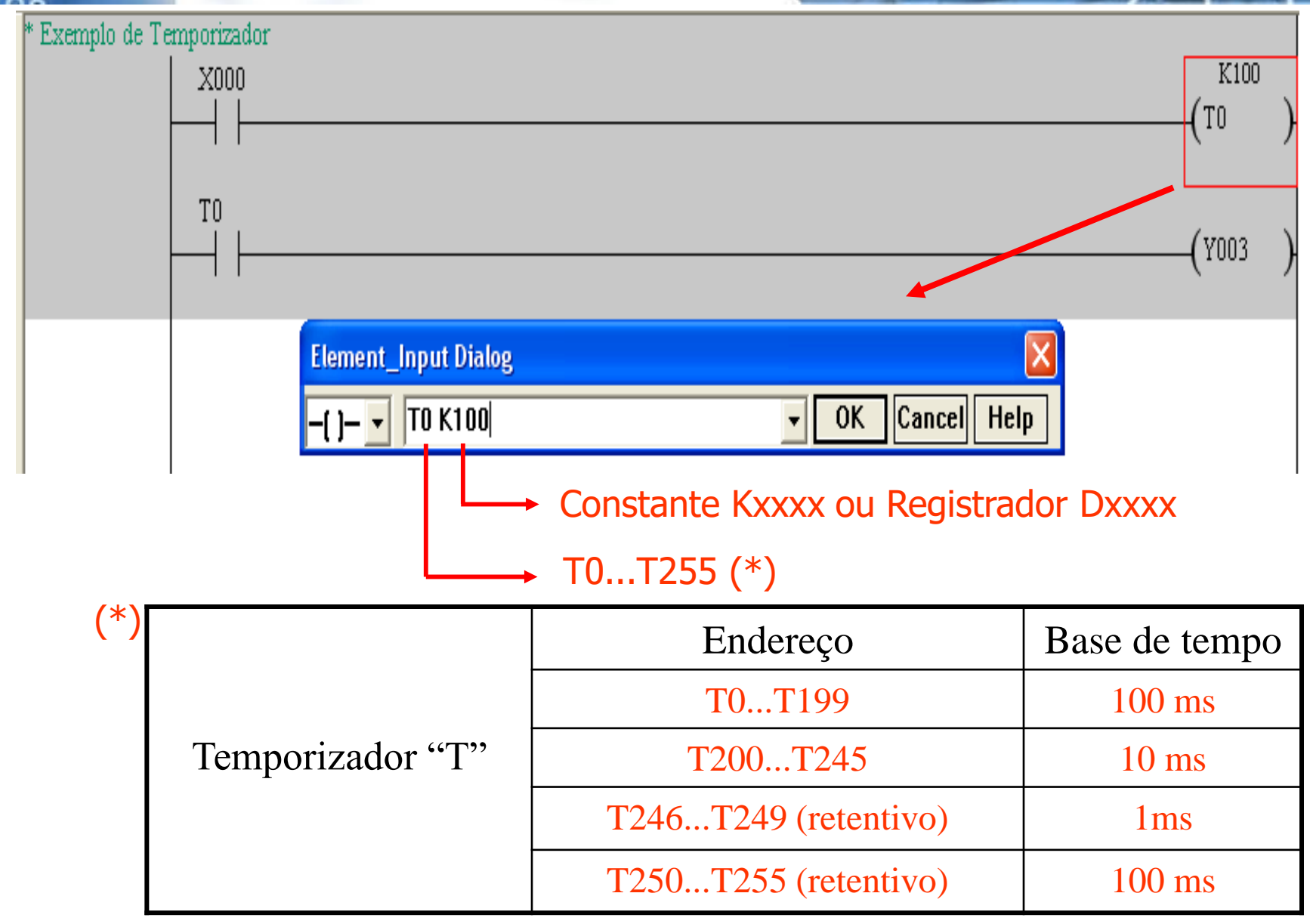

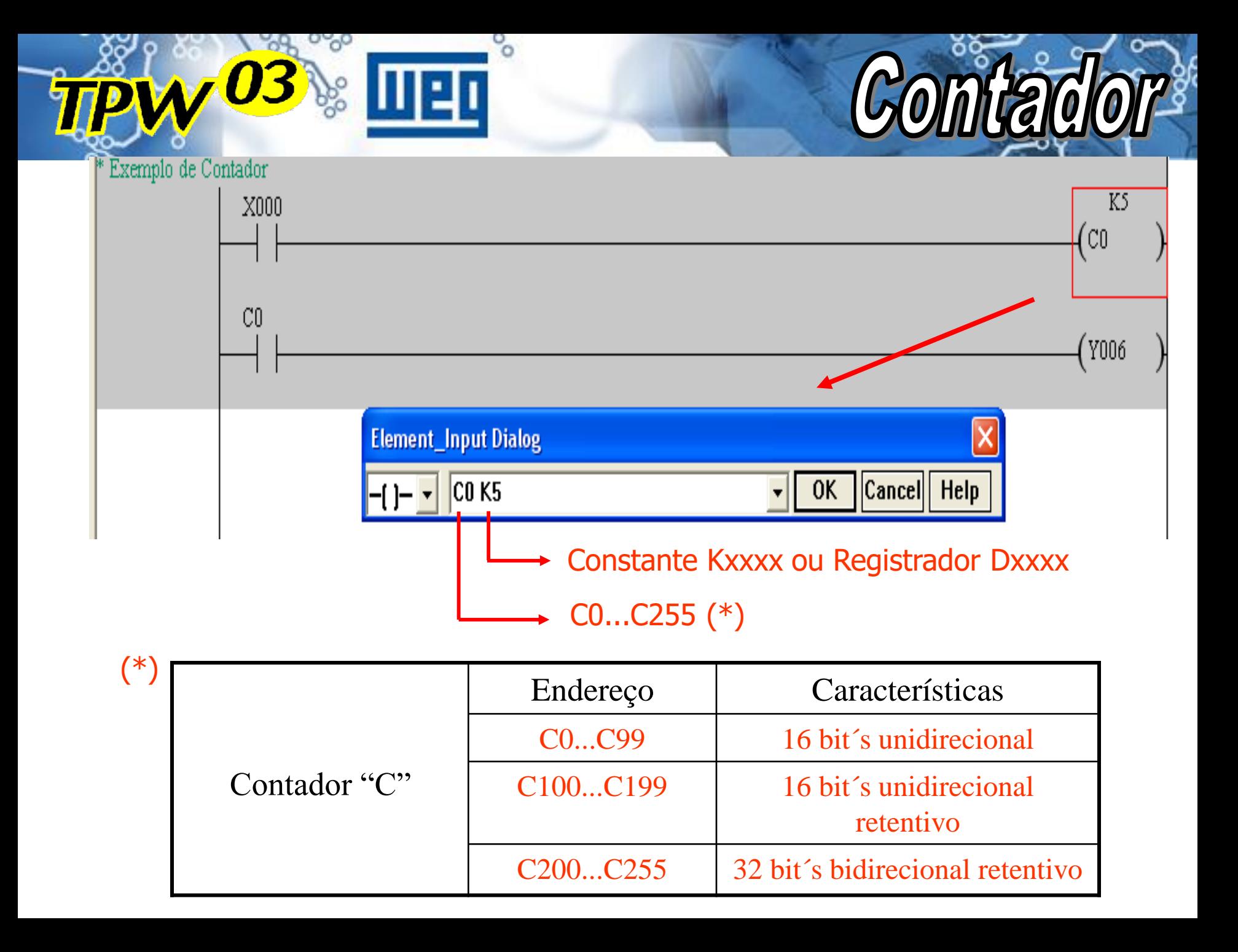

Incrementa/Decrementa 1 unidade em Dxxxx a cada scan, se a entrada estiver ativa

Incrementa / Decrement

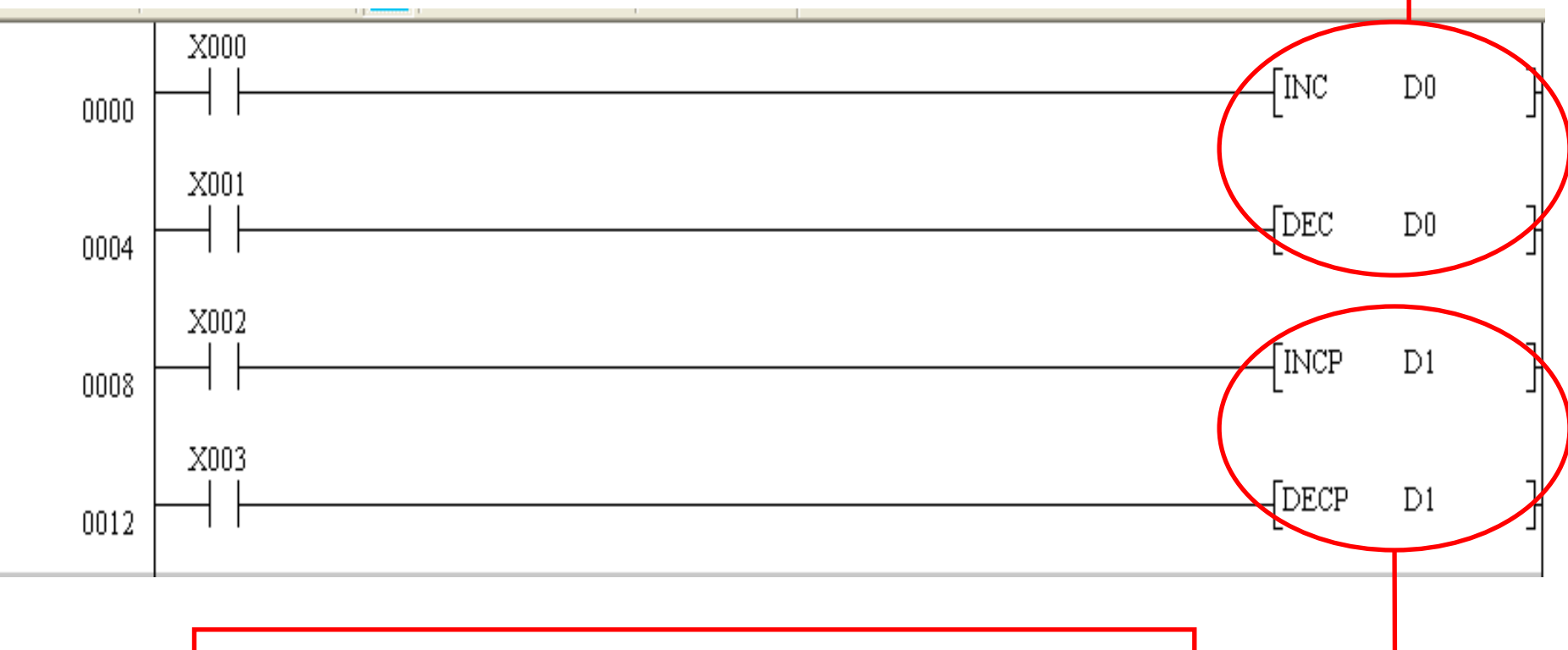

Incrementa/Decrementa 1 unidade em Dxxxx a cada pulso na entrada

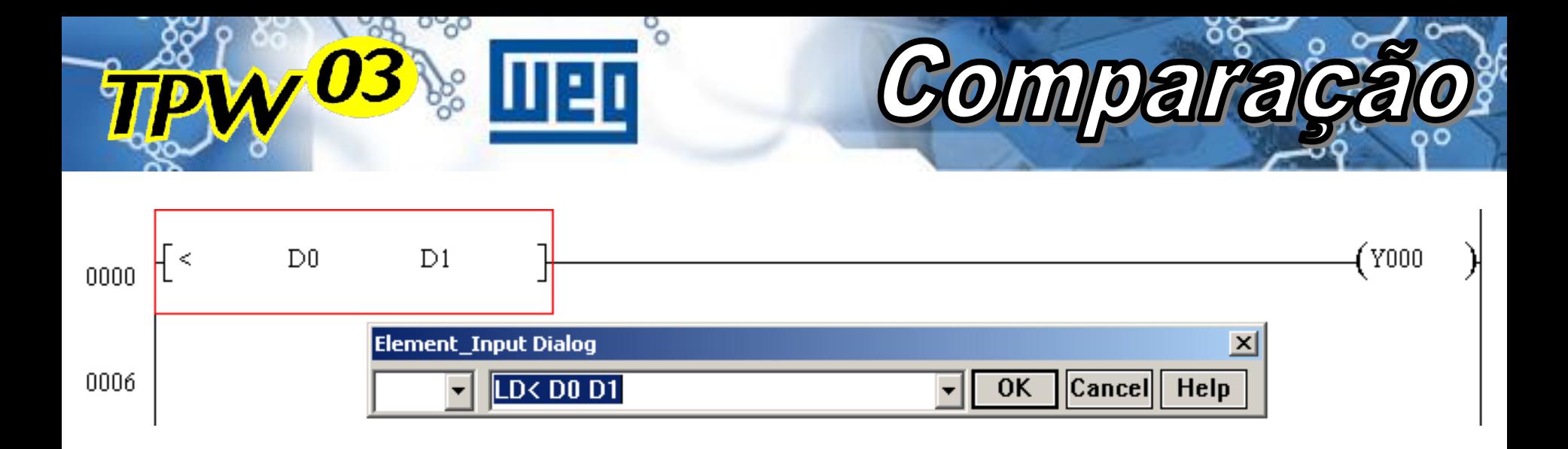

**Função : Compara Campo1 (S1) com Campo2 (S2) e ativa a saída caso a comparação seja verdadeira**

**LD< Compara se S1 é menor que S2 LD<= Compara se S1 é menor ou igual a S2 LD> Compara se S1 é maior que S2 LD>= Compara se S1 é maior ou igual a S2 LD= Compara se S1 é igual a S2 LD<> Compara se S1 é diferente de S2**

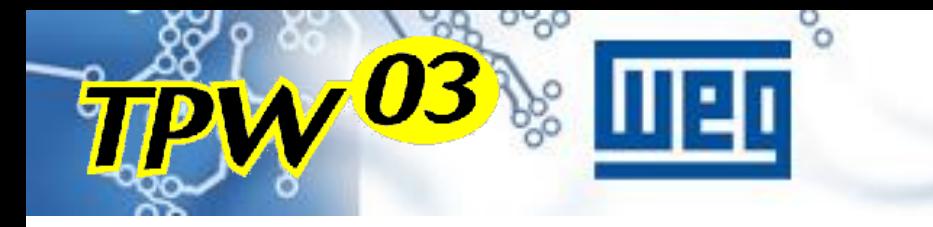

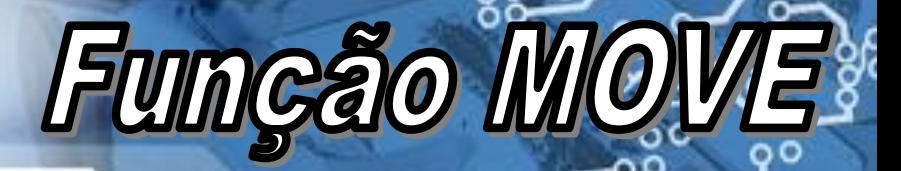

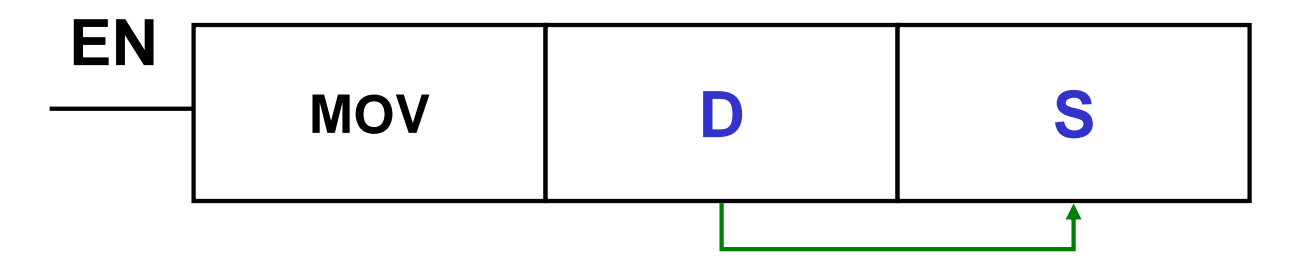

**Função : transfere o valor ou conteúdo do registrador apontado por "D" para o registrador apontado por "S";**

- **S : endereço de destino**
- **D : endereço de origem**

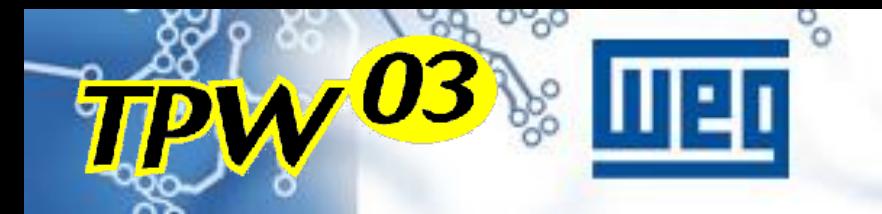

# Função MOVE®

#### **Exemplo:**

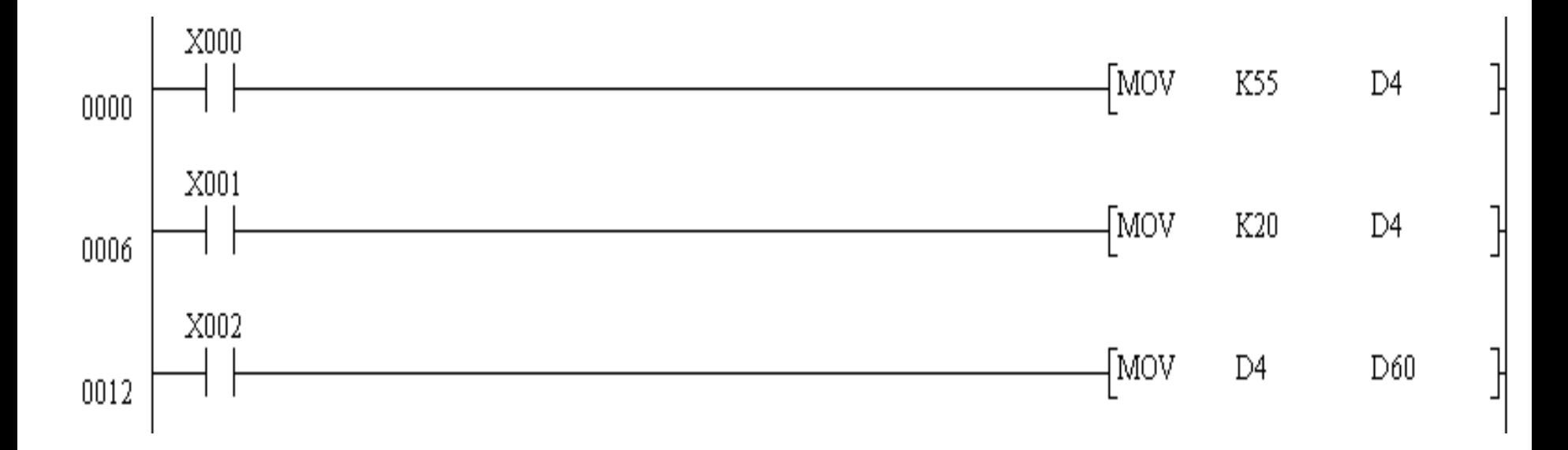

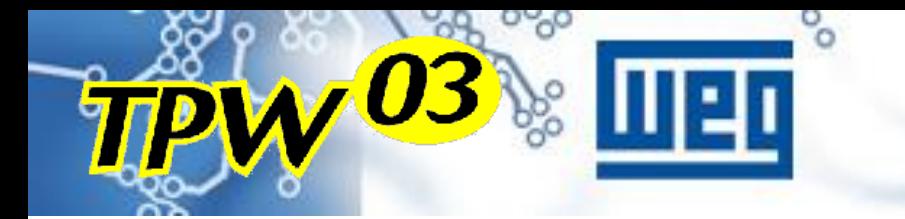

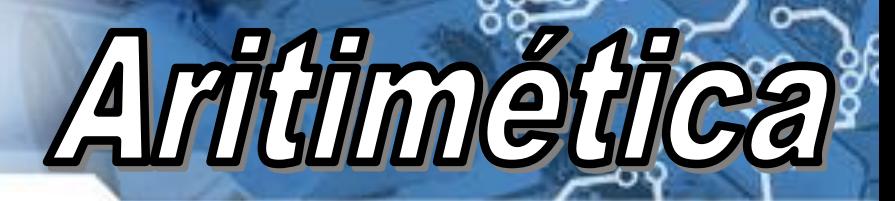

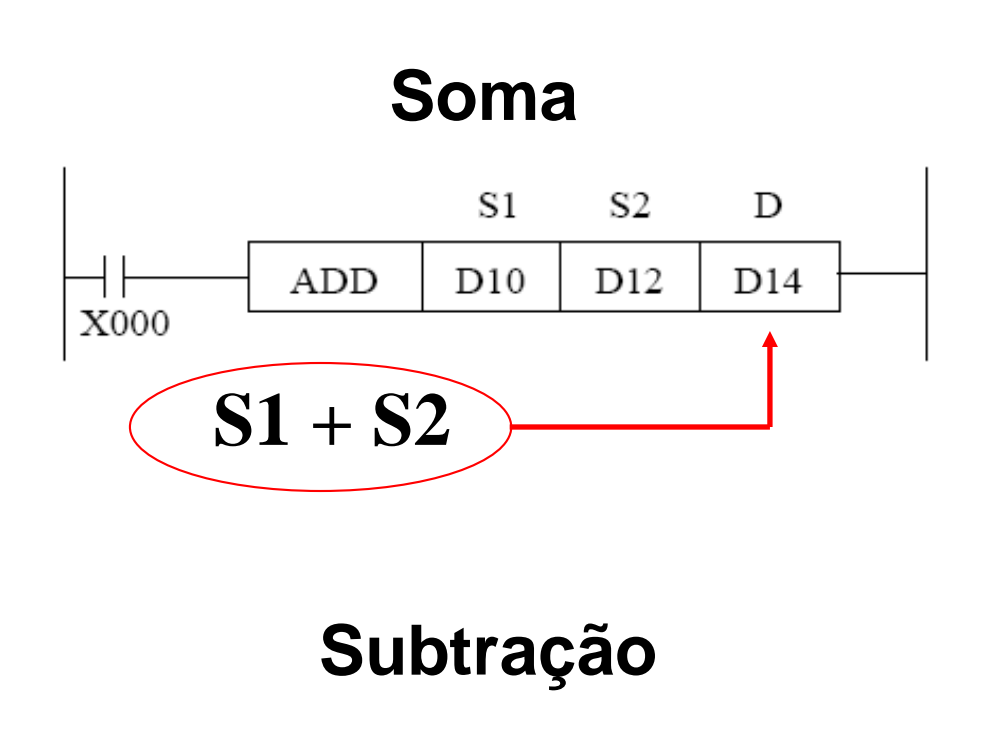

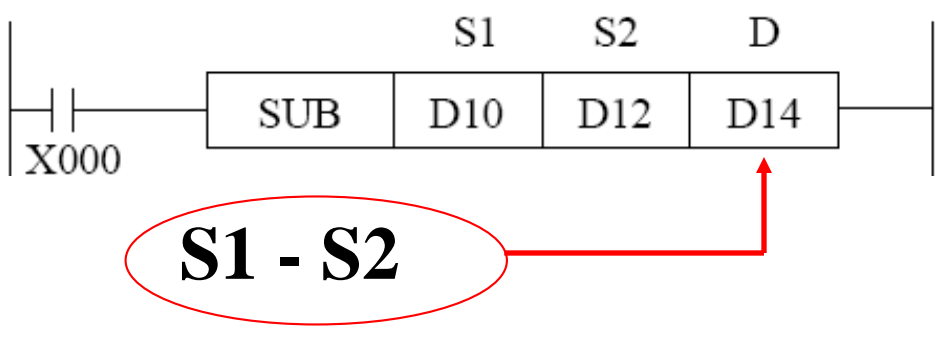

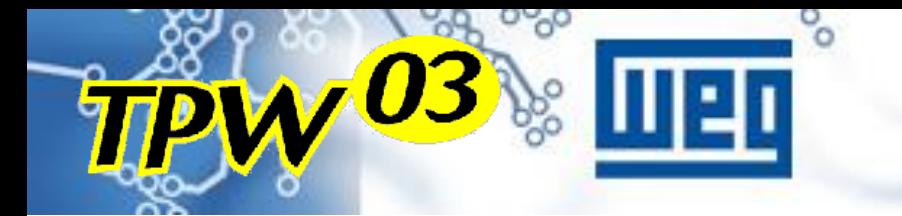

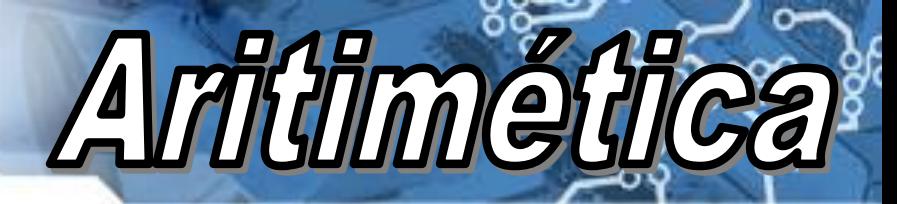

#### **Multiplicação** S1  $S<sub>2</sub>$ D **MUL**  $D<sub>0</sub>$ D<sub>2</sub> D<sub>4</sub>  $X000$ **S1 x S2**

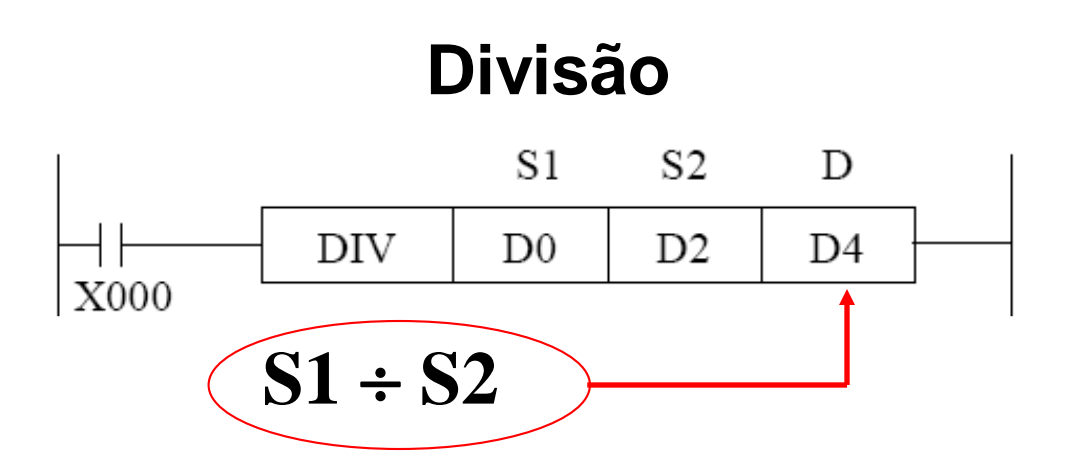

## PROGRAMAÇÃO - OP08

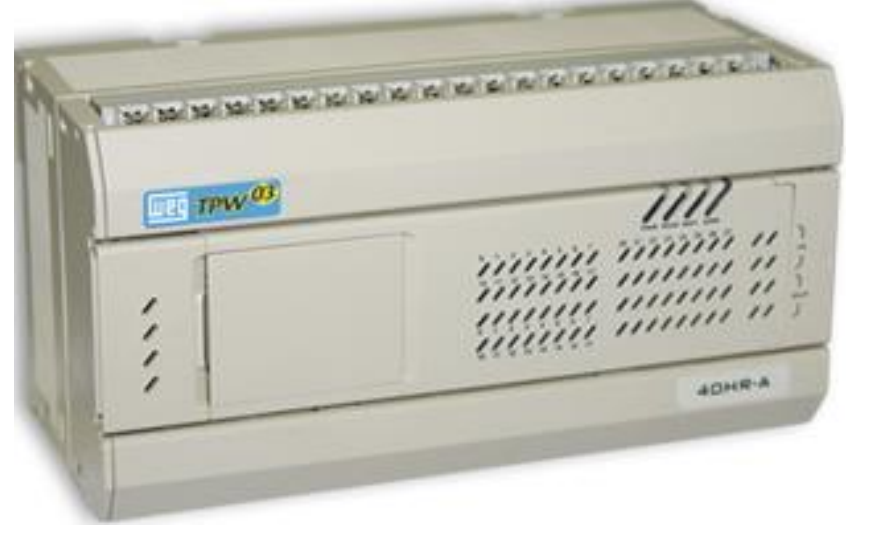

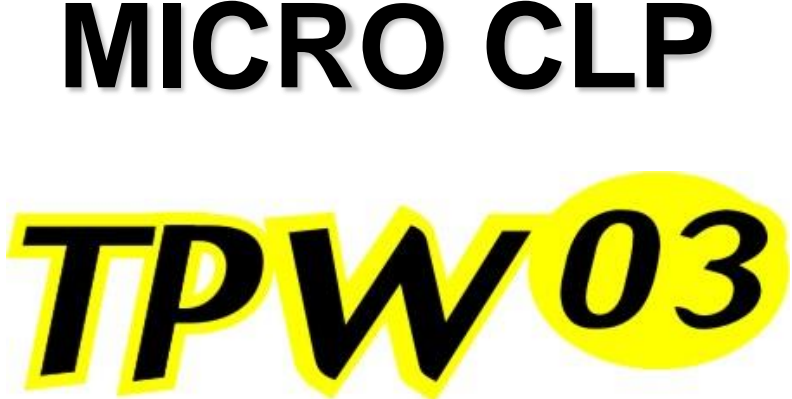

**IHM - OPOR** 

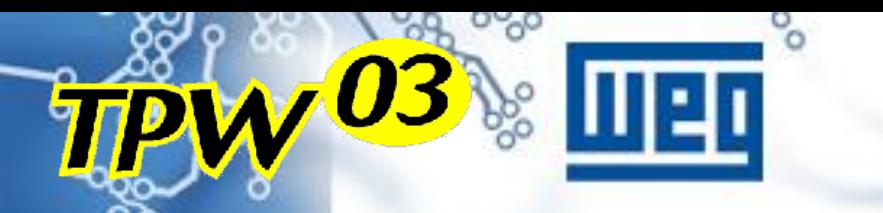

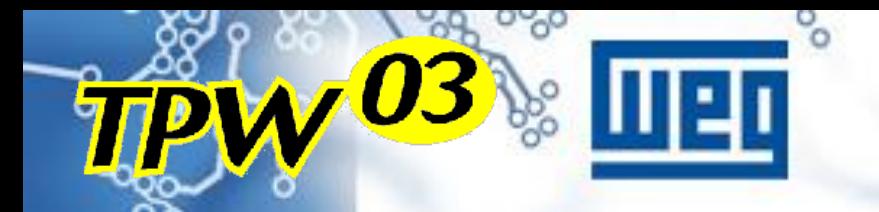

### **Teclas de função**

#### OP07/08 (M)

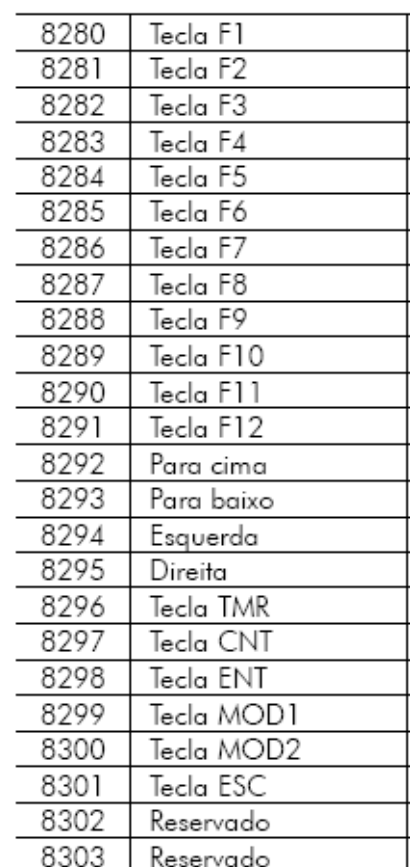

#### OP07/08 (D)

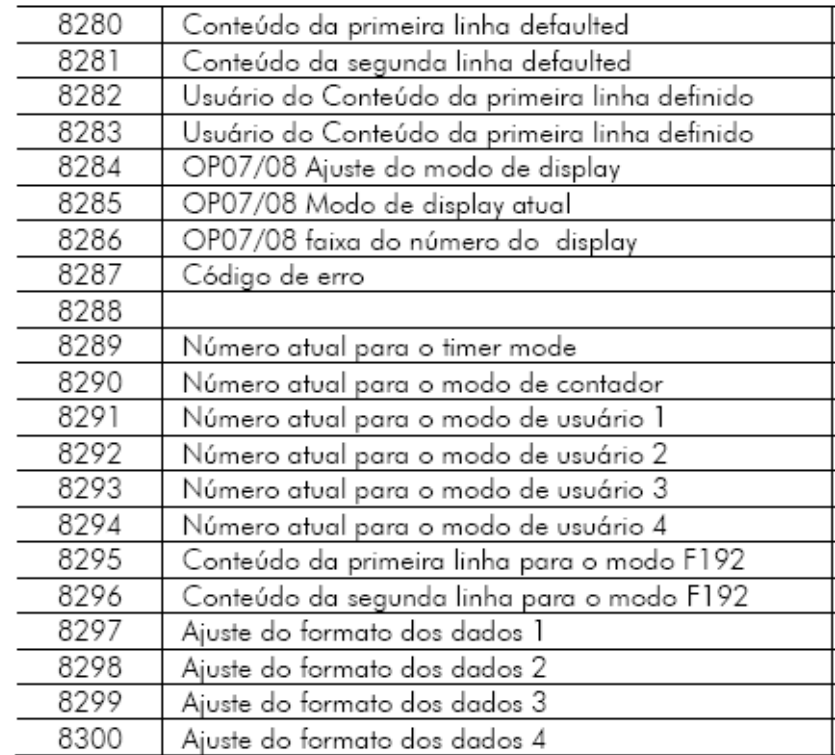

**THM** 

**D** 

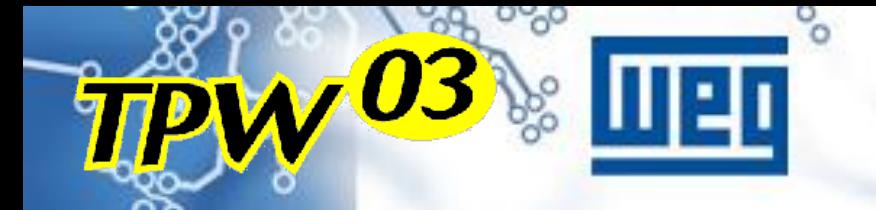

#### **Edit**  $\Rightarrow$  **Data Memory**  $\Rightarrow$  **File**

**IHM - OP** 

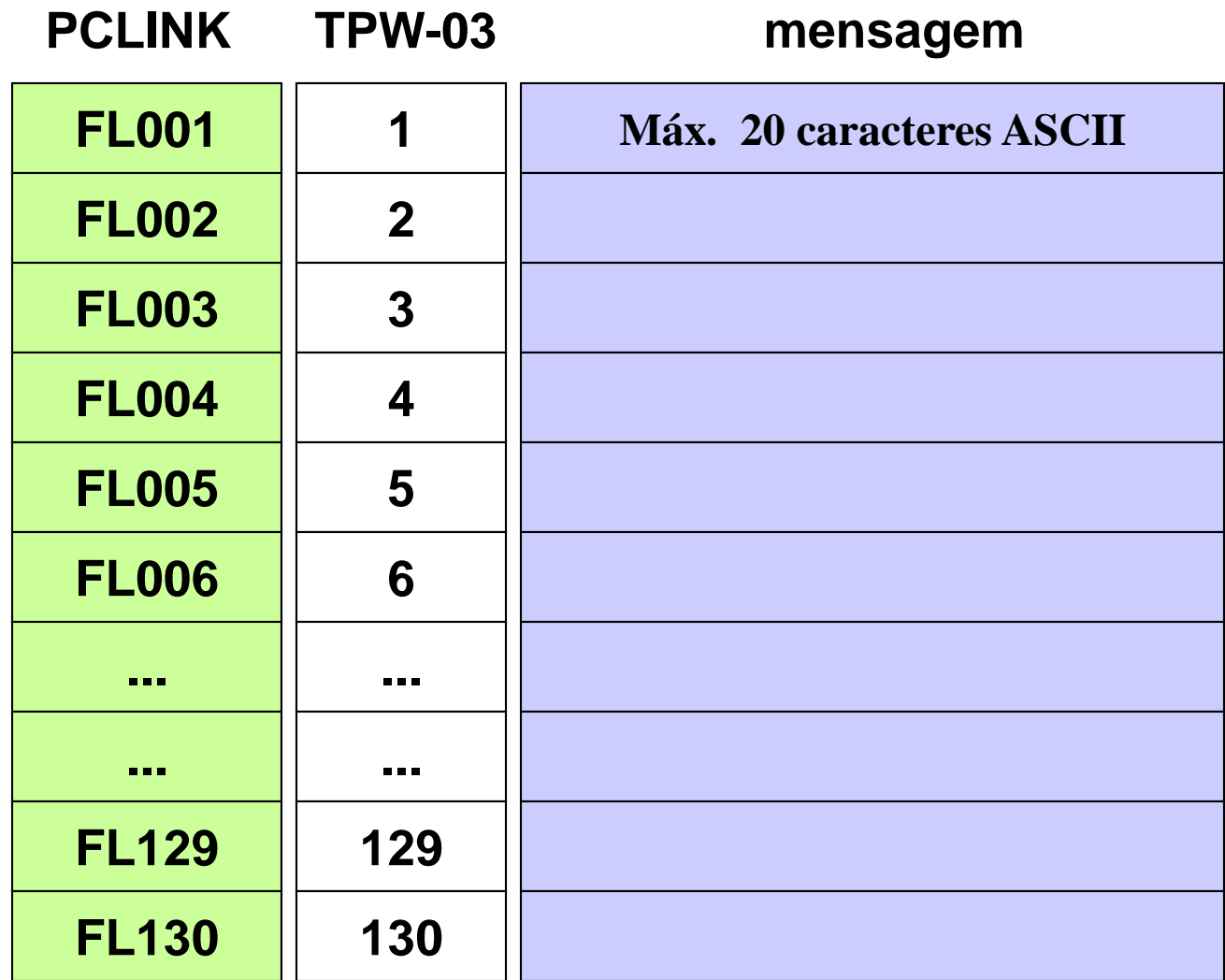

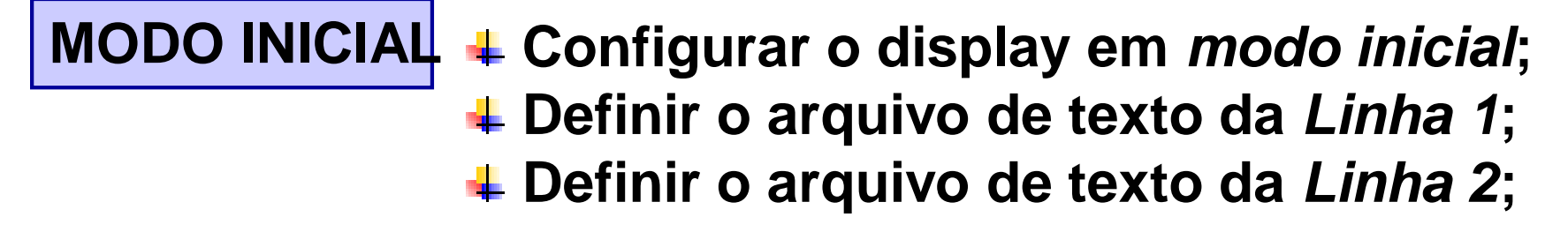

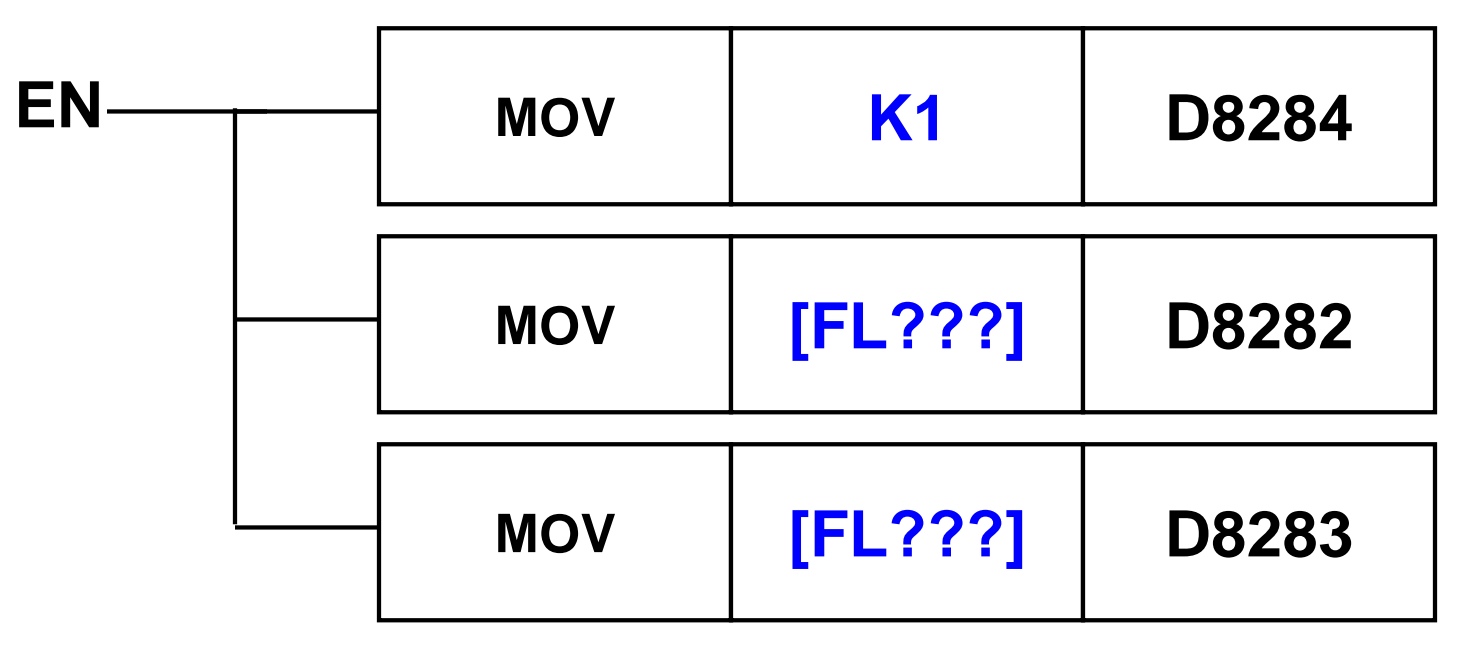

**Mensagens de texto podem ser editadas com letras, números. (1)**

**(1) Caracteres ASCII std.**

**HAIN -**

#### **MODO DE DISPLAY TEXTP (função de texto)**

Wal

- **Configurar o display em** *modo de display***;**
- **Definir o arquivo de texto da** *Linha 1***;**
- **Definir o arquivo de texto da** *Linha 2***;**
- **Parametrizar a função TEXTP para a** *Linha 1***;**
- **Parametrizar a função TEXTP para a** *Linha 2***;**

**Mensagens de texto podem ser editadas com letras, números (1) e caracteres especiais.**

**Caracteres especiais :**

- **? Define a máscara para escrita na memória;**
- **# Define a máscara para leitura da memória ;**

**(1) Caracteres ASCII std.**

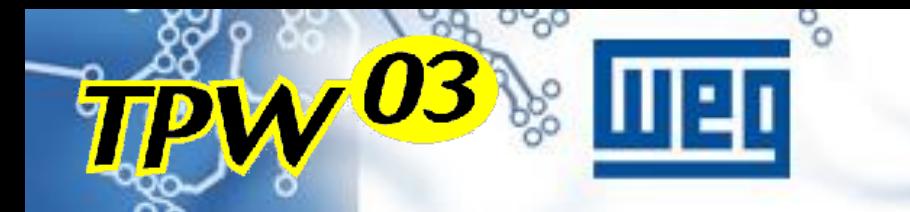

#### **Estrutura básica**

IHM - OPO8

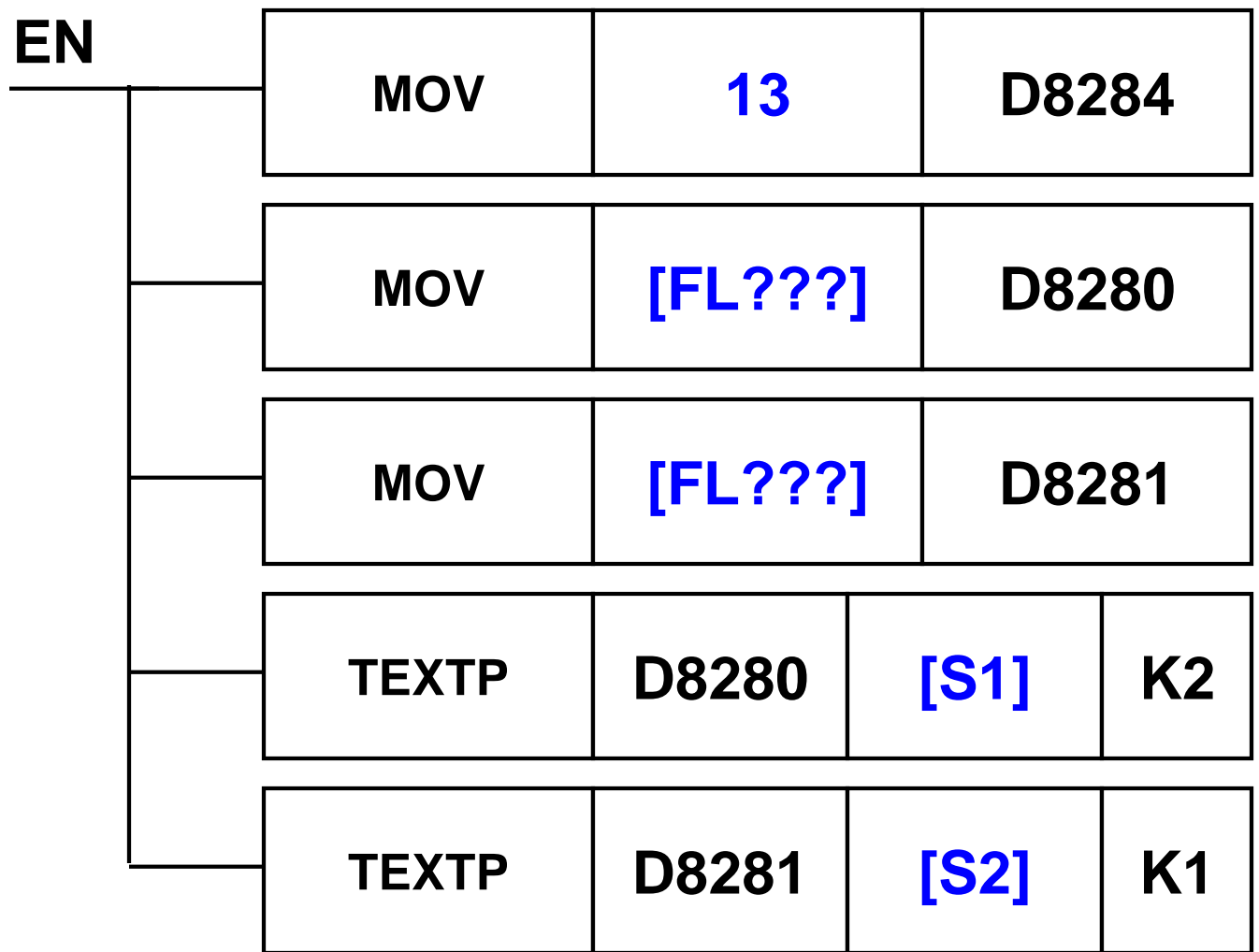

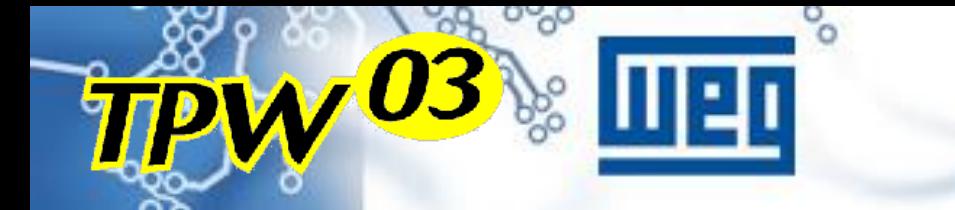

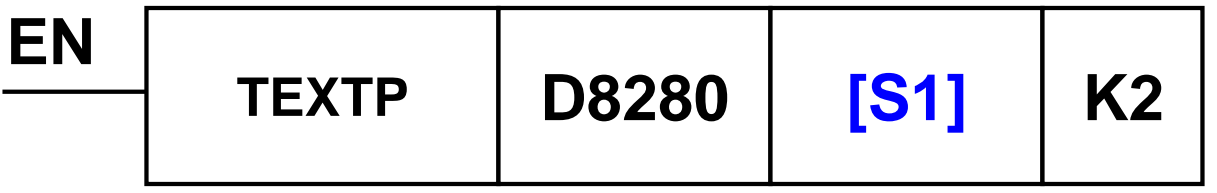

**Função : Envia o arquivo de texto especificado em D para o display da OP08 sob modo de display TEXTP ;**

Wall

**Para o parâmetro S considerar os seguintes casos :**

- **1. Texto simples repetir o endereço de D** $\Rightarrow$   $[S = D]$
- **2. Escrita de dados – [o dado será armazenado na posição de](#page-44-0) memória apontada por [S+1] ;**
- **3. Leitura de dados – [o dado será resgatado da posição de](#page-48-0) memória apontada por [S] ;**

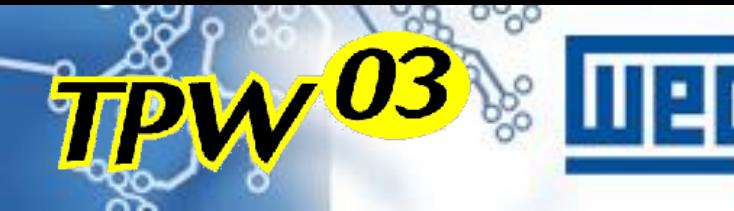

#### **Exemplo – Caso 1 Considerando :**

#### **FL002 = WEG Industrias S/A - Linha 1**

Willy a

<u>ן ס</u>

**FL006 = Texto de Exemplo - Linha 2**

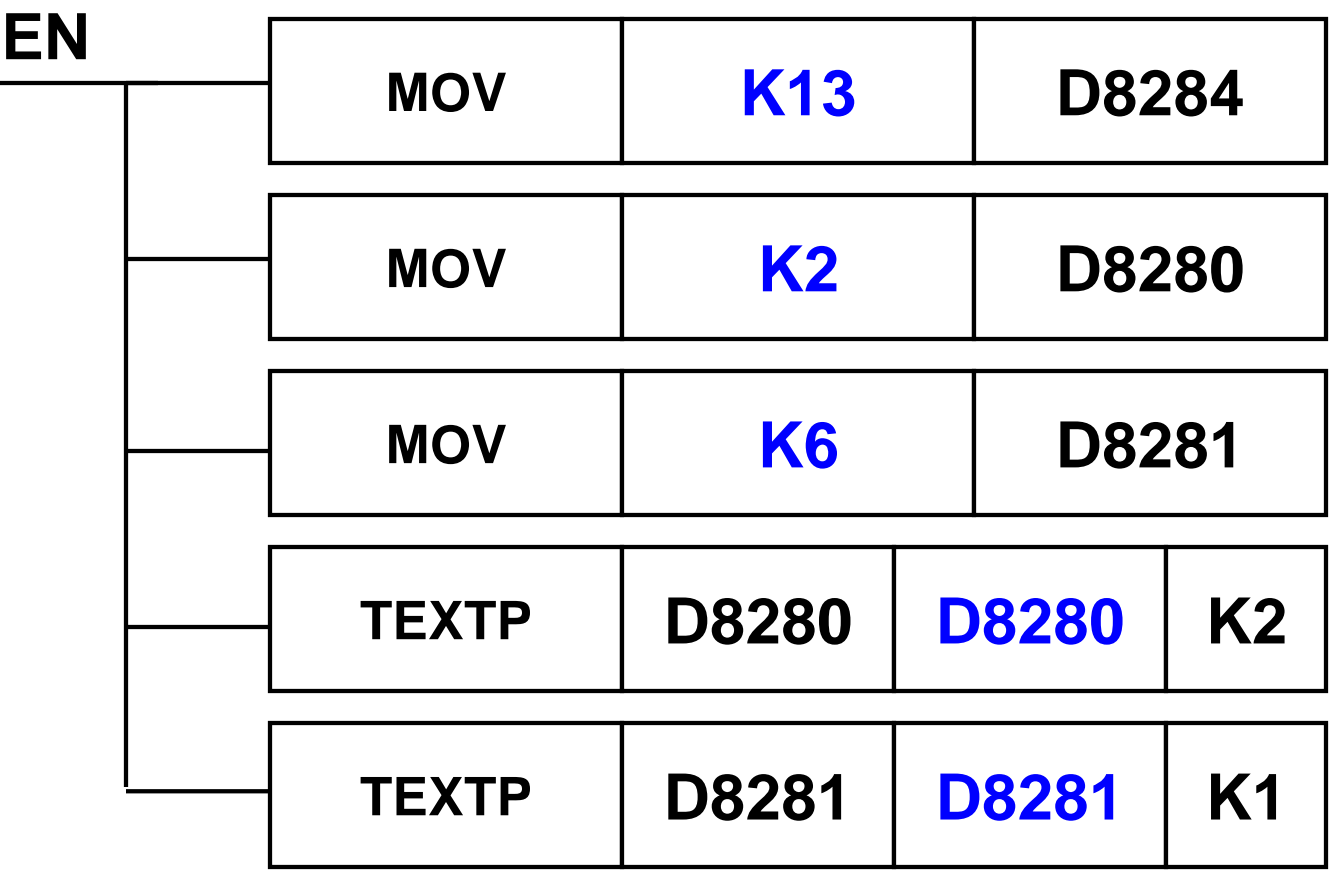
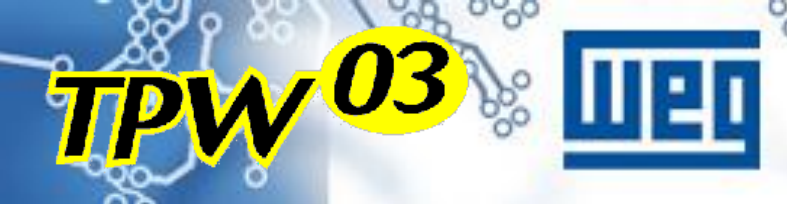

**Considerando : FL007 = Escrita no Registro - Linha 1**

**FL001 = D0004 = ????? - Linha 2**

Willy -

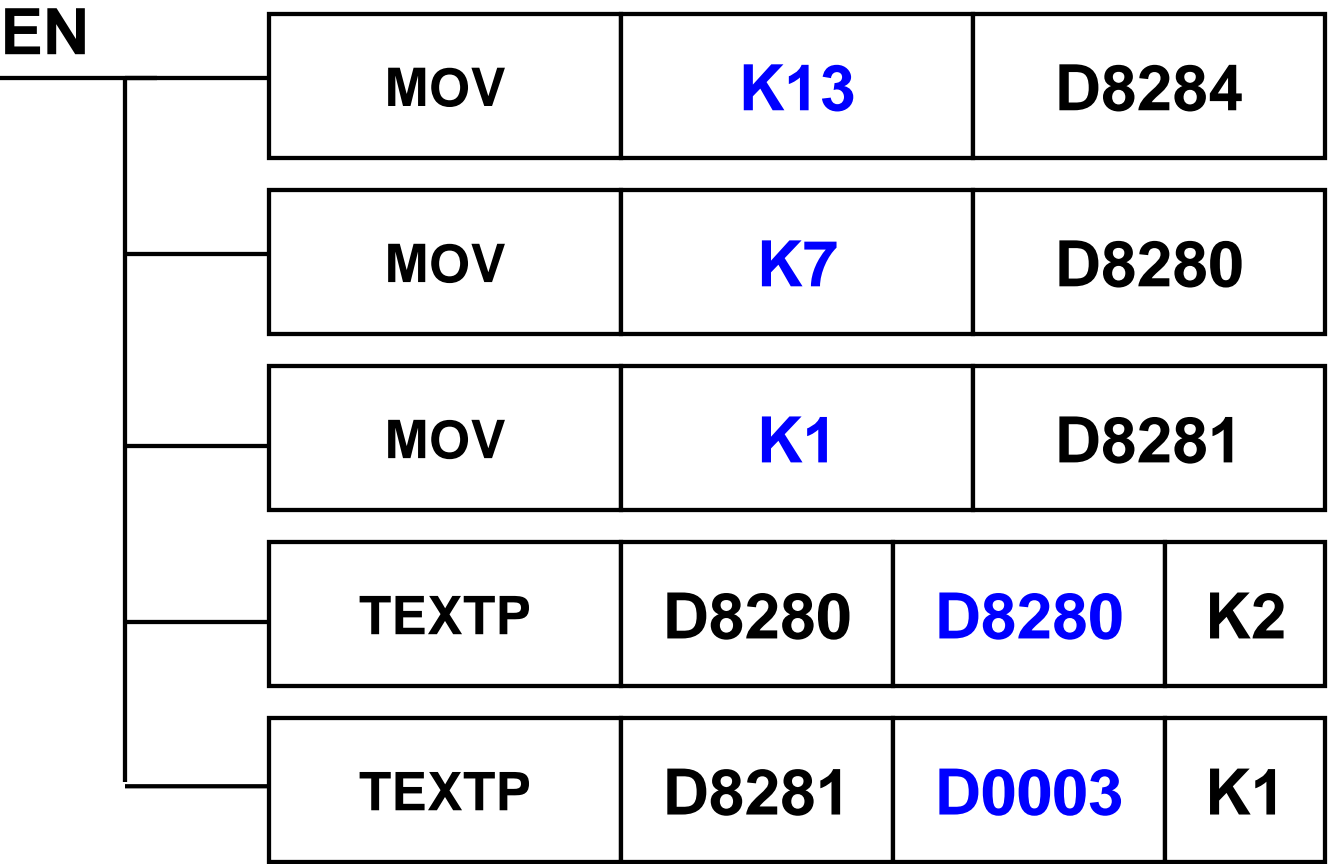

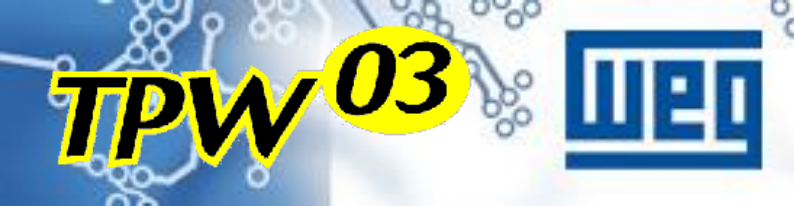

**Considerando : FL010 = Leitura do Registro - Linha 1**

**FL005 = D0009 = ##### - Linha 2**

Willy -

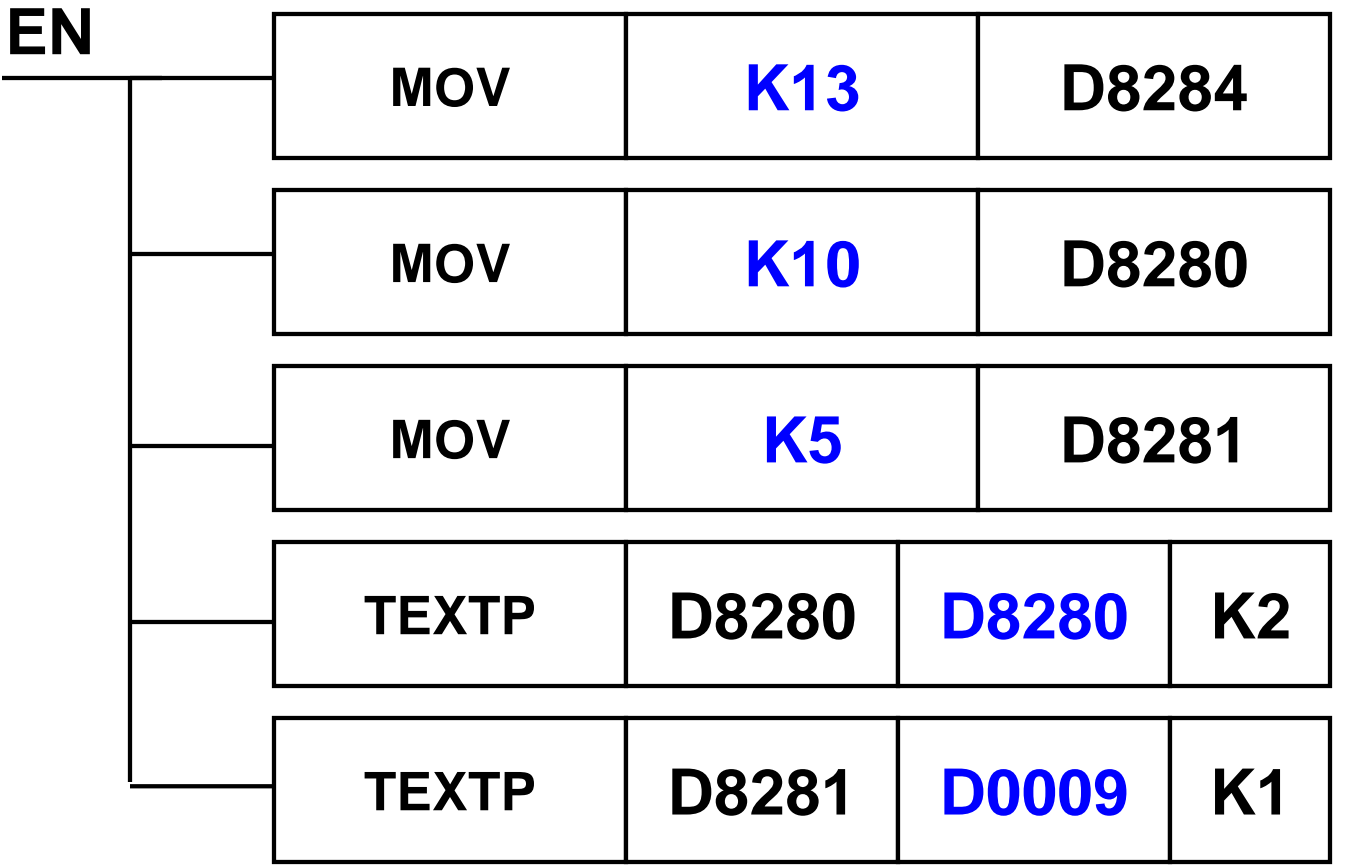

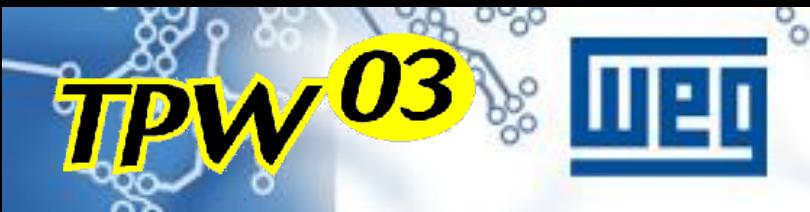

**Considerando : FL003 = Ajustar D0002 em ??? - Linha 1**

Will

WI o

**FL008 = Ajustar D0007 em ??? - Linha 2**

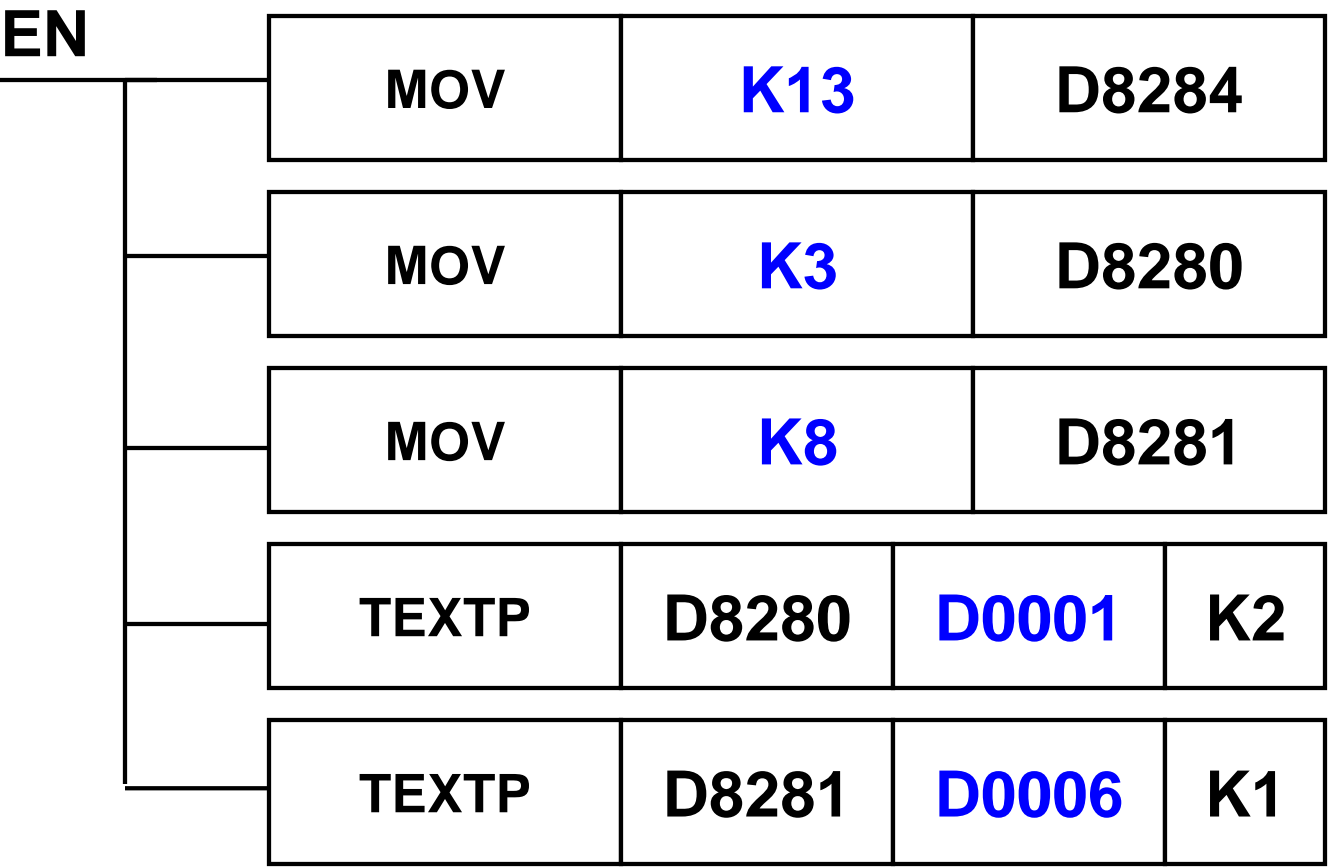

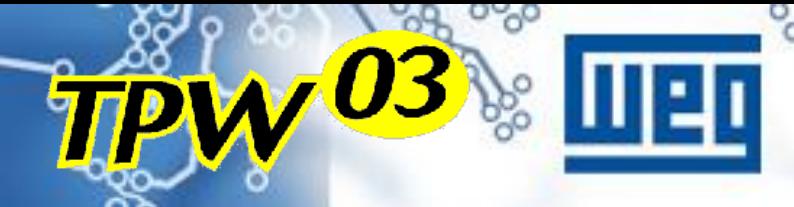

**Considerando : FL009 = D0002 = ##### - Linha 1**

WHW -

**FL004 = D0007 = ##### - Linha 2**

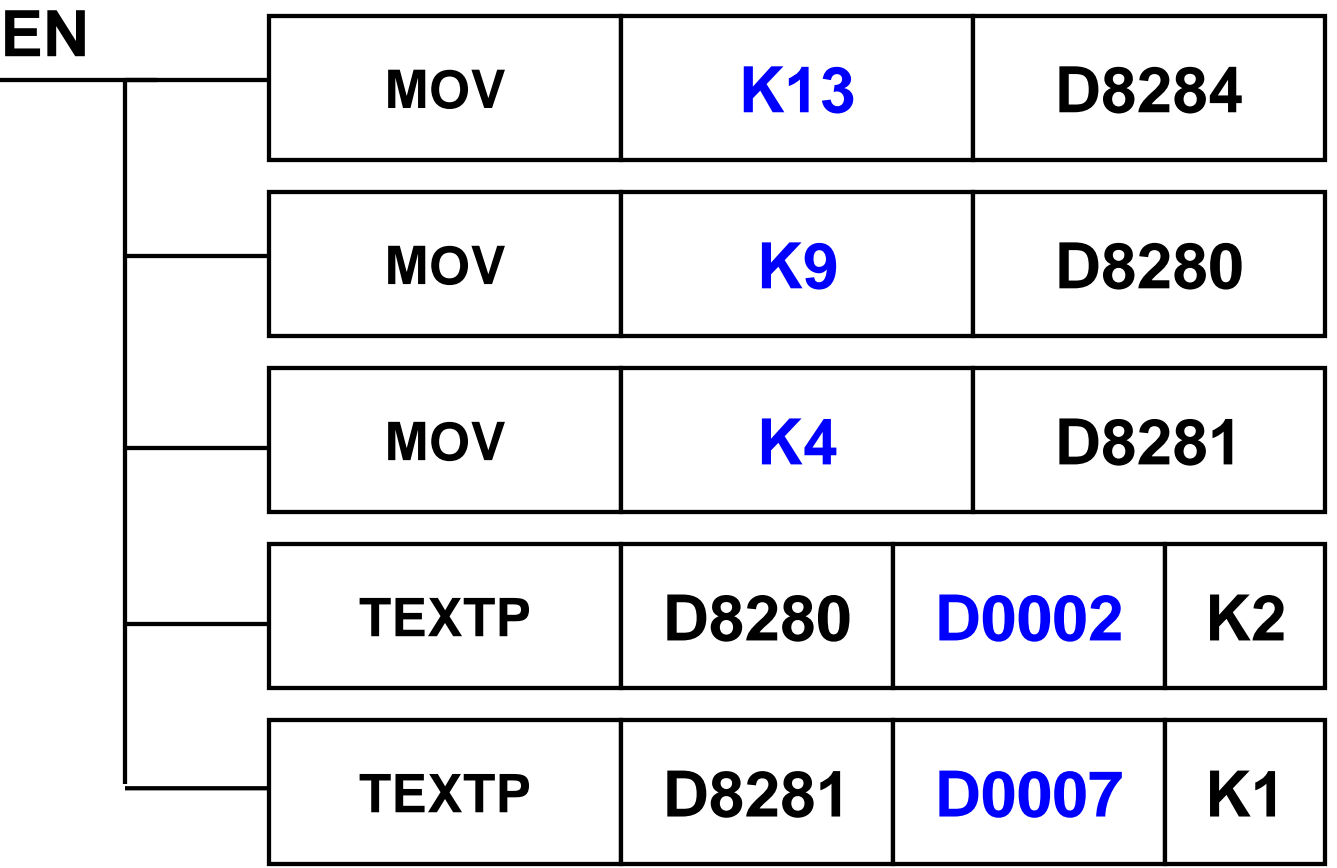

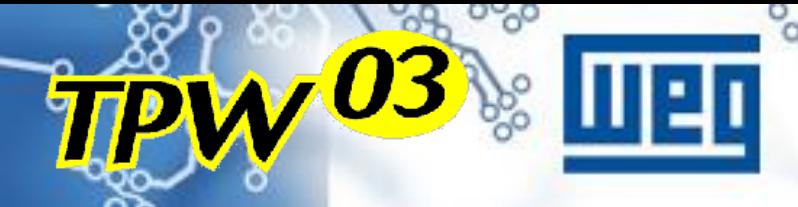

**Considerando : FL006 = D0008 = ????? - Linha 1**

WHW -

**FL005 = D0008 = ##### - Linha 2**

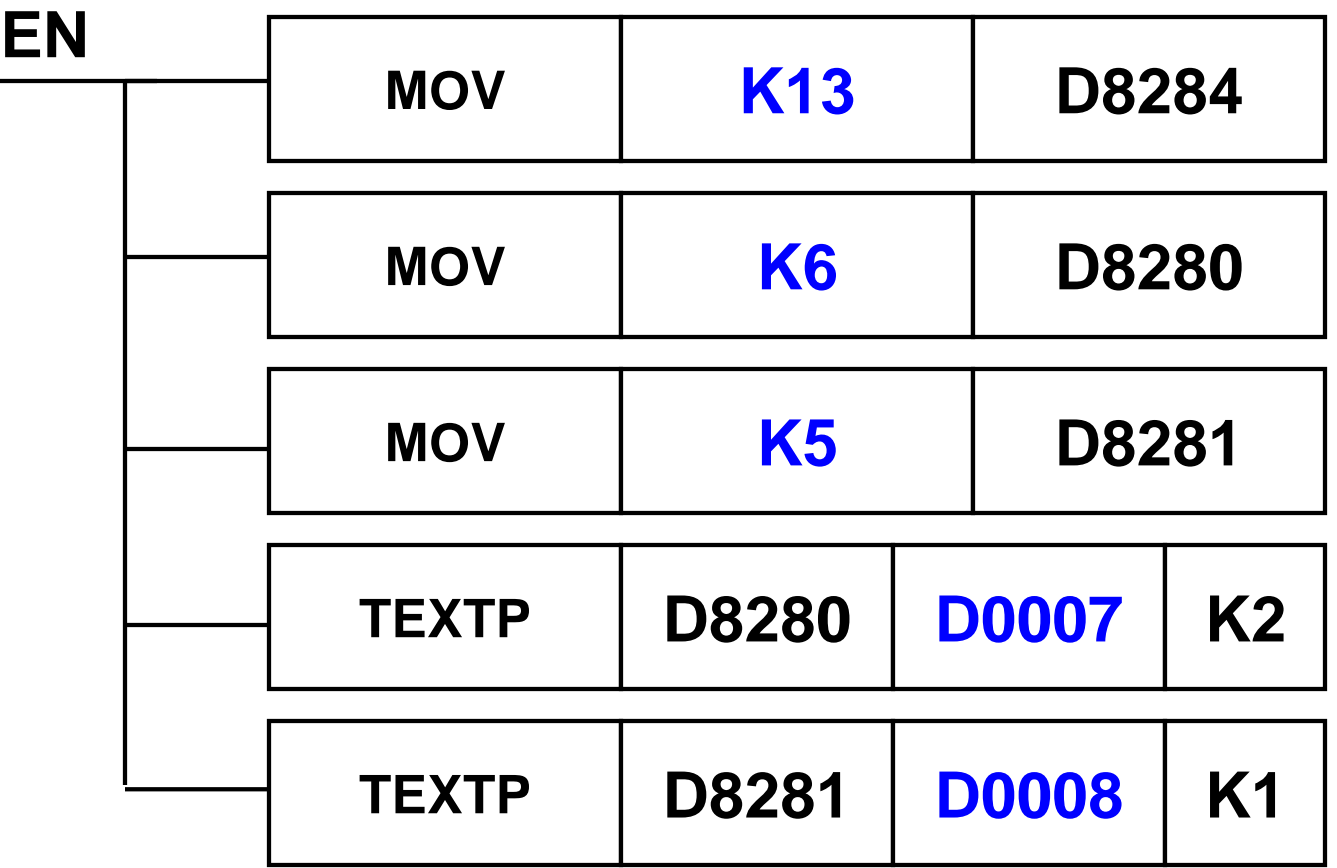